### <span id="page-0-0"></span>**SONY**

[Οδηγός βοήθειας](#page-0-0)

Συσκευή ψηφιακής εγγραφής ICD-TX660

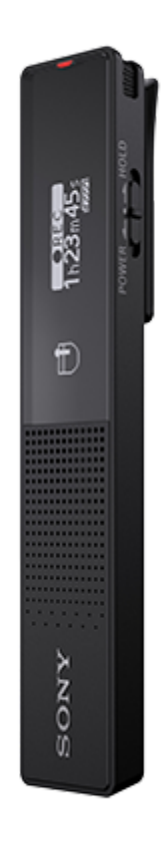

Χρησιμοποιήστε αυτόν τον Οδηγός βοήθειας εάν έχετε οποιεσδήποτε ερωτήσεις σχετικά με τον τρόπο χρήσης της συσκευής ψηφιακής εγγραφής.

Τα περιεχόμενα του Οδηγός βοήθειας ενδέχεται να αλλάξουν χωρίς προειδοποίηση λόγω ενημερώσεων των προδιαγραφών του προϊόντος.

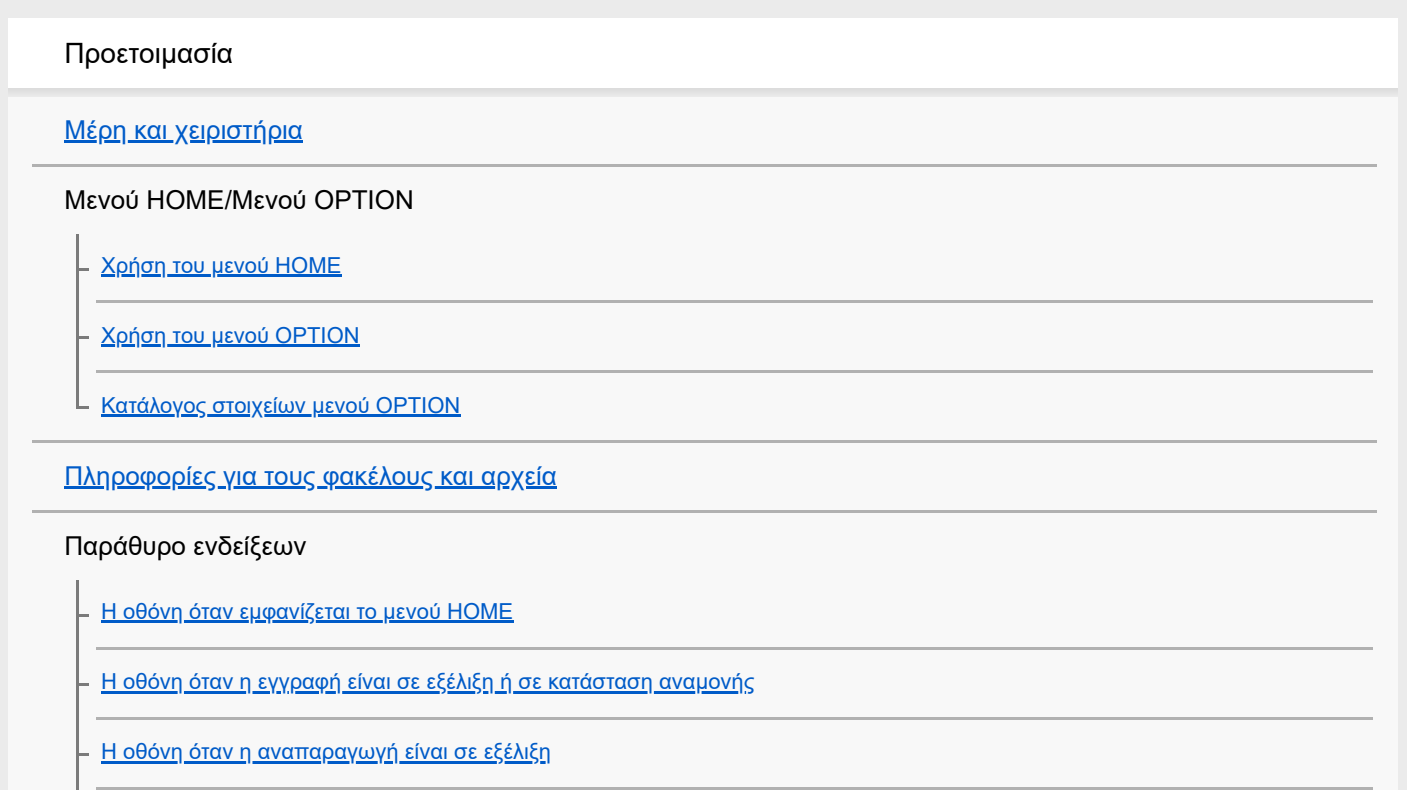

[Η οθόνη όταν εμφανίζονται οι πληροφορίες εγγραφής](#page-23-0)

[Η οθόνη όταν εμφανίζονται οι πληροφορίες του τρέχοντος αρχείου](#page-24-0)

[Η οθόνη όταν εμφανίζονται οι κατηγορίες αναζήτησης αρχείων](#page-26-0)

Ισχύς

[Φόρτιση της μπαταρίας με υπολογιστή](#page-27-0)

[Αποσύνδεση της συσκευής ψηφιακής εγγραφής από τον υπολογιστή](#page-28-0)

[Χρήση/Φόρτιση της συσκευής ψηφιακής εγγραφής με τον προσαρμογέα εναλλασσόμενου ρεύματος USB](#page-29-0)

[Αποσύνδεση συσκευής ψηφιακής εγγραφής από προσαρμογέα εναλλασσόμενου ρεύματος USB](#page-31-0)

[Ενεργοποίηση της συσκευής](#page-32-0)

[Απενεργοποίηση της συσκευής](#page-33-0)

[Χρήση του χρονοδιακόπτη απενεργοποίησης οθόνης](#page-34-0)

[Πραγματοποίηση αρχικών ρυθμίσεων](#page-35-0)

Αποτροπή ακούσιων ενεργειών

[Ενεργοποίηση της κατάστασης HOLD στη συσκευή ψηφιακής εγγραφής \(HOLD\)](#page-37-0)

[Απενεργοποίηση της κατάστασης HOLD στη συσκευή ψηφιακής εγγραφής](#page-38-0)

Διατήρηση της έντασης ήχου (μόνο για ευρωπαϊκά μοντέλα)

[Διατήρηση της μέτριας έντασης ήχου \(μόνο για ευρωπαϊκά μοντέλα\)](#page-39-0)

Εγγραφή

Εγγραφή

[Εγγραφή με τα ενσωματωμένα μικρόφωνα](#page-40-0)

[Έναρξη εγγραφής με τη συσκευή ψηφιακής εγγραφής απενεργοποιημένη \(εγγραφή με ένα πάτημα\)](#page-42-0)

[Παρακολούθηση του ήχου εγγραφής](#page-43-0)

[Αλλαγή του φακέλου αποθήκευσης των εγγεγραμμένων αρχείων](#page-44-0)

Πρόσθετες λειτουργίες/ρυθμίσεις εγγραφής

[Επιλογή σκηνής εγγραφής για μια δεδομένη κατάσταση](#page-45-0)

[Συμβουλές για καλύτερη εγγραφή](#page-47-0)

[Προεπιλεγμένες ρυθμίσεις για τις σκηνές εγγραφής της λειτουργίας Scene Select](#page-49-0)

[Χρήση της λειτουργίας καθυστέρησης εγγραφής](#page-50-0)

[Αυτόματη εγγραφή ανάλογα με την ένταση του ήχου εισόδου – λειτουργία VOR](#page-52-0)

Χρήση εξωτερικών συσκευών για εγγραφή

[Εγγραφή του ήχου αναπαραγωγής της συσκευής ψηφιακής εγγραφής σε εξωτερική συσκευή](#page-53-0)

### Αναπαραγωγή

#### Αναπαραγωγή

[Αναπαραγωγή αρχείου](#page-54-0)

[Επιλογή αρχείου](#page-55-0)

[Εντοπισμός σημείου αναπαραγωγής με τη λίστα ενδείξεων κομματιού \(Track Mark List\)](#page-56-0)

[Πρόσθετες λειτουργίες που είναι διαθέσιμες κατά τη διάρκεια της αναπαραγωγής](#page-57-0)

#### Πρόσθετες λειτουργίες/ρυθμίσεις αναπαραγωγής

[Μείωση του θορύβου στον ήχο αναπαραγωγής για να ακούγονται πιο καθαρές οι ανθρώπινες φωνές – λειτουργία Clear Voice](#page-58-0)

[Ρύθμιση της ταχύτητας αναπαραγωγής – λειτουργία DPC\(Speed Control\)](#page-59-0)

[Επιλογή μιας ρύθμισης ποιότητας ήχου \(Equalizer\)](#page-60-0)

[Επιλογή του τρόπου αναπαραγωγής](#page-61-0)

[Καθορισμός τμήματος ενός αρχείου για επαναλαμβανόμενη αναπαραγωγή \(επανάληψη Α-Β\)](#page-62-0)

[Επαναλαμβανόμενη αναπαραγωγή του τρέχοντος αρχείου \(Λειτουργία επαναλαμβανόμενης αναπαραγωγής με πάτημα κουμπιού\)](#page-63-0)

[Καθορισμός εύρους αναπαραγωγής στη λίστα αποθηκευμένων αρχείων](#page-64-0)

[Ακρόαση ήχου σε υψηλή ένταση](#page-65-0)

[Αναζήτηση προς τα μπροστά/πίσω \(Ταχεία αναπαραγωγή/Ανασκόπηση\)](#page-66-0)

[Γρήγορος εντοπισμός του επιθυμητού μέρους μιας εγγραφής \(Time Jump\)](#page-67-0)

[Μεταπήδηση προς τα εμπρός/πίσω κατά έναν συγκεκριμένο αριθμό δευτερολέπτων \(Easy Search\)](#page-69-0)

### Επεξεργασία

#### Διαγραφή

[Διαγραφή αρχείου](#page-71-0)

[Διαγραφή όλων των αρχείων από έναν φάκελο ή μια λίστα από τα αποτελέσματα αναζήτησης](#page-73-0)

[Διαγραφή φακέλου](#page-75-0)

#### Οργάνωση αρχείων

[Μετακίνηση ενός αρχείου σε διαφορετικό φάκελο](#page-77-0)

[Αντιγραφή ενός αρχείου σε διαφορετικό φάκελο](#page-78-0)

[Δημιουργία φακέλου](#page-79-0)

#### Χρήση ενδείξεων κομματιού

[Προσθήκη ένδειξης κομματιού](#page-80-0)

[Αυτόματη προσθήκη ενδείξεων κομματιού](#page-81-0)

[Διαγραφή ένδειξης κομματιού](#page-83-0)

[Διαγραφή όλων των ενδείξεων κομματιού στο επιλεγμένο αρχείο ταυτόχρονα](#page-85-0)

#### Διαίρεση αρχείων

[Διαίρεση αρχείου στο τρέχον σημείο αναπαραγωγής](#page-86-0)

[Διαίρεση αρχείου σε όλα τα σημεία με ένδειξη κομματιού](#page-88-0)

#### Αλλαγή ονομάτων

[Αλλαγή ονόματος φακέλου](#page-90-0)

[Αλλαγή ονόματος αρχείου](#page-91-0)

[Προστασία αρχείου](#page-92-0)

Μενού ρυθμίσεων

#### Χρήση του μενού ρυθμίσεων

[Κατάλογος στοιχείων μενού Settings](#page-93-0)

Στοιχεία μενού με επιλέξιμα στοιχεία ρυθμίσεων

[Επιλογή της λειτουργίας εγγραφής \(REC Mode\)](#page-95-0)

[Επιλογή επιπέδου ευαισθησίας των ενσωματωμένων μικροφώνων \(Mic Sensitivity\)](#page-96-0)

[Ενίσχυση του στερεοφωνικού εφέ κατά τη διάρκεια της εγγραφής \(Stereo Emphasis\)](#page-97-0)

[Μείωση θορύβου κατά τη διάρκεια της εγγραφής \(Recording Filter\)](#page-98-0)

[Ενεργοποίηση ή απενεργοποίηση της ένδειξης λειτουργίας \(LED\)](#page-99-0)

[Επιλογή γλώσσας εμφάνισης \(Language\)](#page-100-0)

[Ρύθμιση του ρολογιού \(Date & Time\)](#page-101-0)

[Επιλογή μορφής εμφάνισης της ημερομηνίας \(Date Display Format\)](#page-102-0)

[Επιλογή μορφής εμφάνισης του ρολογιού \(Time Display\)](#page-103-0)

[Ενεργοποίηση ή απενεργοποίηση του χαρακτηριστικού ήχου "μπιπ" \(Beep\)](#page-104-0)

[Ενεργοποίηση ή απενεργοποίηση της εξόδου ηχείων \(Speaker Output\)](#page-105-0)

[Χρήση του χρονοδιακόπτη αυτόματου σβησίματος \(Sleep Timer\)](#page-106-0)

[Ρύθμιση του χρονικού διαστήματος για την αυτόματη απενεργοποίηση της συσκευής ψηφιακής εγγραφής \(Auto Power Off\)](#page-107-0)

[Επαναφορά όλων των ρυθμίσεων μενού στις προεπιλεγμένες τιμές τους \(Reset All Settings\)](#page-108-0)

[Μορφοποίηση της μνήμης \(Format\)](#page-109-0)

[Έλεγχος του χρόνου εγγραφής που απομένει \(Available Rec. Time\)](#page-110-0)

[Έλεγχος πληροφοριών σχετικά με τη συσκευή ψηφιακής εγγραφής \(System Information\)](#page-111-0)

#### Υπολογιστής

[Σύνδεση της συσκευής ψηφιακής εγγραφής με έναν υπολογιστή](#page-112-0)

[Δομή φακέλων και αρχείων](#page-113-0)

[Αντιγραφή αρχείων από τη συσκευή ψηφιακής εγγραφής σε υπολογιστή](#page-114-0)

[Αντιγραφή αρχείων μουσικής από έναν υπολογιστή στη συσκευή ψηφιακής εγγραφής σας](#page-115-0)

[Αναπαραγωγή αρχείων μουσικής στη συσκευή ψηφιακής εγγραφής, τα οποία έχουν αντιγραφεί από υπολογιστή](#page-116-0)

[Χρήση της συσκευής ψηφιακής εγγραφής ως συσκευή αποθήκευσης USB](#page-117-0)

Λογισμικό (μόνο για Windows)

[Τι μπορείτε να κάνετε με το Sound Organizer 2](#page-118-0)

[Ενότητες του παραθύρου Sound Organizer 2](#page-120-0)

[Απαιτήσεις συστήματος για το Sound Organizer 2](#page-122-0)

[Εγκατάσταση του Sound Organizer 2](#page-123-0)

Προδιαγραφές

[Απαιτήσεις συστήματος](#page-124-0)

[Τεχνικές προδιαγραφές](#page-125-0)

[Μέγιστος χρόνος εγγραφής](#page-127-0)

[Μέγιστος χρόνος αναπαραγωγής / αριθμός αρχείων μουσικής](#page-128-0)

[Διάρκεια ζωής ενσωματωμένης επαναφορτιζόμενης μπαταρίας](#page-129-0)

Ανακοινώσεις

[Εμπορικά σήματα](#page-130-0)

Ιστοσελίδα υποστήριξης

[Ιστοσελίδες υποστήριξης πελατών](#page-131-0)

Σε περίπτωση προβλήματος / Αντιμετώπιση προβλημάτων

[Αντιμετώπιση προβλημάτων](#page-132-0)

[Επανεκκίνηση της συσκευής ψηφιακής εγγραφής](#page-133-0)

Θόρυβος

[Το εγγεγραμμένο αρχείο έχει θόρυβο και είναι δύσκολο να γίνει κατανοητό.](#page-134-0)

[Το εγγεγραμμένο αρχείο έχει θόρυβο και θέλετε να πραγματοποιήσετε εγγραφή με λιγότερο θόρυβο.](#page-135-0)

[Εγγράφεται ένας ήχος θροΐσματος.](#page-136-0)

[Εγγράφεται ένας κοφτός θόρυβος ή θόρυβος σπασίματος.](#page-137-0)

[Ακούτε θόρυβο όταν χρησιμοποιείτε τα ακουστικά \(δεν παρέχονται\) για την αναπαραγωγή.](#page-138-0)

[Ακούτε θόρυβο κατά τη διάρκεια της αναπαραγωγής ακόμη και όταν η λειτουργία Clear Voice είναι ενεργοποιημένη.](#page-139-0)

#### Ισχύς

[Η συσκευή ψηφιακής εγγραφής δεν ενεργοποιείται ή δεν γίνεται τίποτα όταν πατάτε οποιοδήποτε κουμπί.](#page-140-0)

[Η συσκευή ψηφιακής εγγραφής δεν απενεργοποιείται.](#page-141-0)

- <u>[Η συσκευή ψηφιακής εγγραφής απενεργοποιείται αυτόματα.](#page-142-0)</u>

[Η διάρκεια της μπαταρίας της συσκευής ψηφιακής εγγραφής είναι μικρή.](#page-143-0)

#### Φόρτιση

[Δεν μπορείτε να φορτίσετε την μπαταρία συνδέοντας τη συσκευή ψηφιακής εγγραφής με τον υπολογιστή σας.](#page-144-0)

[Η ένδειξη φόρτισης δεν εμφανίζεται στην οθόνη ή εξαφανίζεται στη μέση της φόρτισης.](#page-145-0)

[Αναβοσβήνει η ένδειξη σφάλματος φόρτισης εκεί όπου θα έπρεπε να εμφανίζεται η ένδειξη μπαταρίας.](#page-146-0)

#### Γενικές λειτουργίες

[Η συσκευή ψηφιακής εγγραφής δεν λειτουργεί σωστά.](#page-147-0)

[Η λειτουργία της συσκευής ψηφιακής εγγραφής γίνεται πιο αργή.](#page-148-0)

[Δεν ανάβει η ένδειξη λειτουργίας.](#page-149-0)

#### Εγγραφή

[Δεν είναι δυνατή η εγγραφή ενός αρχείου.](#page-150-0)

[Η εγγραφή διακόπτεται.](#page-151-0)

[Η λειτουργία VOR δεν λειτουργεί.](#page-152-0)

[Οι ήχοι εισόδου είναι παραμορφωμένοι.](#page-153-0)

#### Αναπαραγωγή

[Η ένταση ήχου αναπαραγωγής είναι χαμηλή.](#page-154-0)

[Δεν ακούγεται ήχος από το ενσωματωμένο ηχείο.](#page-155-0)

[Ακούγεται ήχος από το ενσωματωμένο ηχείο ακόμη και όταν υπάρχουν συνδεδεμένα ακουστικά \(δεν παρέχονται\).](#page-156-0)

[Η λειτουργία Equalizer δεν αλλάζει την ποιότητα ήχου.](#page-157-0)

[Η ταχύτητα αναπαραγωγής είναι πολύ γρήγορη ή πολύ αργή.](#page-158-0)

[Δεν μπορείτε να μεταβείτε στο επόμενο ή στο προηγούμενο αρχείο.](#page-159-0)

[Δεν μπορείτε να χρησιμοποιήσετε επανάληψη A-B.](#page-160-0)

[Δεν μπορείτε να κάνετε μεταπήδηση χρόνου.](#page-161-0)

[Η μεταπήδηση χρόνου ±10% δεν ταιριάζει με την τιμή του χρόνου του αρχείου διαιρούμενου με το 10.](#page-162-0)

#### Επεξεργασία

[Δεν είναι δυνατή η διαίρεση ενός αρχείου.](#page-163-0)

[Δεν είναι δυνατή η μετακίνηση ενός αρχείου.](#page-164-0)

[Δεν είναι δυνατή η αντιγραφή ενός αρχείου σε διαφορετικό φάκελο.](#page-165-0)

[Δεν ανιχνεύονται οι ενδείξεις κομματιού.](#page-166-0)

[Ο φάκελος ή το αρχείο που δημιουργήσατε δεν εμφανίζεται.](#page-167-0)

#### Εμφάνιση

[Η οθόνη σβήνει πολύ σύντομα.](#page-168-0)

[Ο χρόνος εγγραφής που απομένει και εμφανίζεται στην οθόνη είναι μικρότερος από τον χρόνο που εμφανίζεται στον υπολογιστή.](#page-169-0)

#### Αρχεία

[Εμφανίζεται το μήνυμα \[Memory Full\] και δεν είναι δυνατή η έναρξη της εγγραφής.](#page-170-0)

[Εμφανίζεται το μήνυμα \[File Full\] και δεν είναι δυνατός ο χειρισμός της συσκευής ψηφιακής εγγραφής.](#page-171-0)

#### Υπολογιστής

[Ένα όνομα αρχείου ή φακέλου εμφανίζεται με μη αναγνώσιμους χαρακτήρες.](#page-172-0)

[Η αντιγραφή ενός αρχείου διαρκεί κάποιο διάστημα.](#page-173-0)

[Η συσκευή ψηφιακής εγγραφής δεν εντοπίζεται από τον υπολογιστή και δεν μπορείτε να μεταφέρετε αρχεία/φακέλους από τον](#page-174-0) υπολογιστή.

[Το αρχείο που μεταφέρατε από τον υπολογιστή δεν εμφανίζεται στη συσκευή ψηφιακής εγγραφής και δεν είναι δυνατή η](#page-175-0) αναπαραγωγή του αρχείου.

[Ο υπολογιστής δεν ξεκινά να λειτουργεί.](#page-176-0)

#### Ειδικό λογισμικό (Sound Organizer 2)

[Δεν μπορείτε να εγκαταστήσετε το Sound Organizer 2.](#page-177-0)

[Η συσκευή ψηφιακής εγγραφής δεν εντοπίζεται από το Sound Organizer 2.](#page-178-0)

[Η ένταση ήχου αναπαραγωγής του υπολογιστή είναι χαμηλή ή δεν ακούγεται ήχος από τον υπολογιστή.](#page-179-0)

[Δεν είναι δυνατή η αναπαραγωγή ή επεξεργασία των αποθηκευμένων αρχείων.](#page-180-0)

[Ο μετρητής ή το ρυθμιστικό δεν λειτουργούν σωστά ή ακούτε θόρυβο.](#page-181-0)

[Η λειτουργία της συσκευής ψηφιακής εγγραφής γίνεται πιο αργή.](#page-182-0)

[Ο υπολογιστής παγώνει κατά τη διάρκεια της αποθήκευσης, προσθήκης ή διαγραφής ενός αρχείου.](#page-183-0)

[Το Sound Organizer 2 παγώνει κατά την εκκίνηση.](#page-184-0)

[Λίστα μηνυμάτων](#page-185-0)

[Περιορισμοί συστήματος](#page-189-0)

### <span id="page-8-0"></span>**SONY**

[Οδηγός βοήθειας](#page-0-0)

Συσκευή ψηφιακής εγγραφής ICD-TX660

### **Μέρη και χειριστήρια**

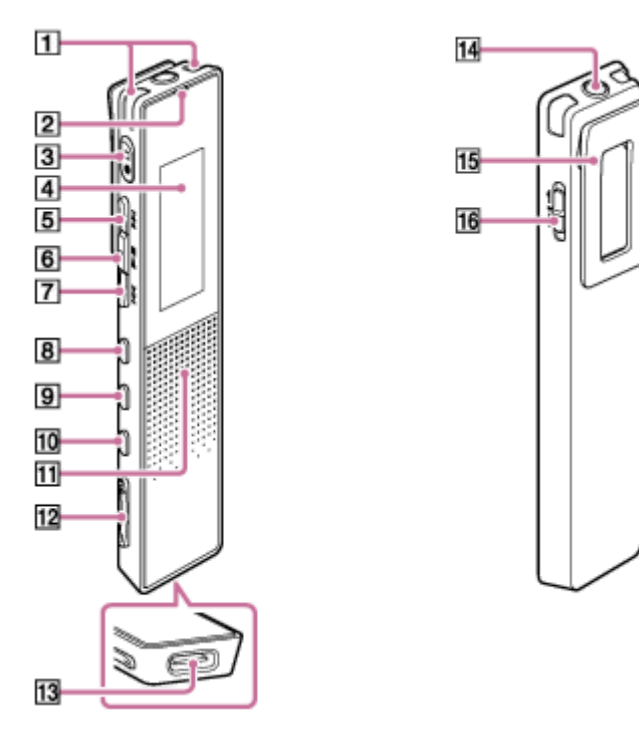

- **1.** Ενσωματωμένα μικρόφωνα
- **2.** Ένδειξη λειτουργίας
- 3. Κουμπί <sup>●</sup> □ (εγγραφή/διακοπή εγγραφής)
- **4.** Οθόνη
- 5. Κουμπί ►← (ταχεία αναπαραγωγή/γρήγορη κίνηση προς τα μπροστά)
- 6. Κουμπί ►■ (αναπαραγωγή/εισαγωγή/διακοπή) (\*1)
- **7.** Κουμπί (ανασκόπηση/γρήγορη κίνηση προς τα πίσω)
- **8.** Κουμπί JUMP
- **9.** Κουμπί OPTION
- 10. Κουμπί **●** BACK / HOME (Μπορείτε να επιστρέψετε στην προηγούμενη οθόνη ή στο προηγούμενο στοιχείο πατώντας αυτό το κουμπί γρήγορα και μπορείτε επίσης να επιστρέψετε στο μενού HOME πατώντας παρατεταμένα αυτό το κουμπί.)
- **11.** Ενσωματωμένο ηχείο (\*2)
- **12.** Κουμπί VOL -/+ (ένταση -/+) (\*1)
- **13.** Θύρα USB Type-C
- **14.** Βύσμα ακουστικά
- **15.** Συνδετήρας

### **16.** Διακόπτης POWER・HOLD (\*3)

- \*1 Το κουμπί αναπαραγωγή/εισαγωγή/διακοπή) και το κουμπί VOL + (ένταση ήχου +) έχουν μια ανάγλυφη κουκκίδα. Χρησιμοποιήστε την ανάγλυφη κουκκίδα ως σημείο αναφοράς κατά τον χειρισμό της συσκευής ψηφιακής εγγραφής.
- \*2 Το ενσωματωμένο ηχείο προορίζεται για τον έλεγχο του εγγεγραμμένου ήχου, με αποτέλεσμα η έντασή του να είναι περιορισμένη. Εάν ο ήχος αναπαραγωγής δεν είναι αρκετά δυνατός ή είναι δύσκολο να ακουστεί, χρησιμοποιήστε ακουστικά (δεν παρέχονται).
- \*3 Σύροντας τον διακόπτη POWER HOLD στη θέση [POWER] και κρατώντας τον για τουλάχιστον 8 δευτερόλεπτα, επανεκκινείται η συσκευή ψηφιακής εγγραφής σας. Για λεπτομέρειες, βλ. [Επανεκκίνηση της συσκευής ψηφιακής εγγραφής](#page-133-0).

<span id="page-10-0"></span>Συσκευή ψηφιακής εγγραφής ICD-TX660

## **Χρήση του μενού HOME**

Το μενού HOME σάς επιτρέπει να επιλέγετε μια λειτουργία, να πραγματοποιείτε αναζήτηση για εγγεγραμμένα αρχεία ή να αλλάζετε τις ρυθμίσεις στη συσκευή ψηφιακής εγγραφής σας.

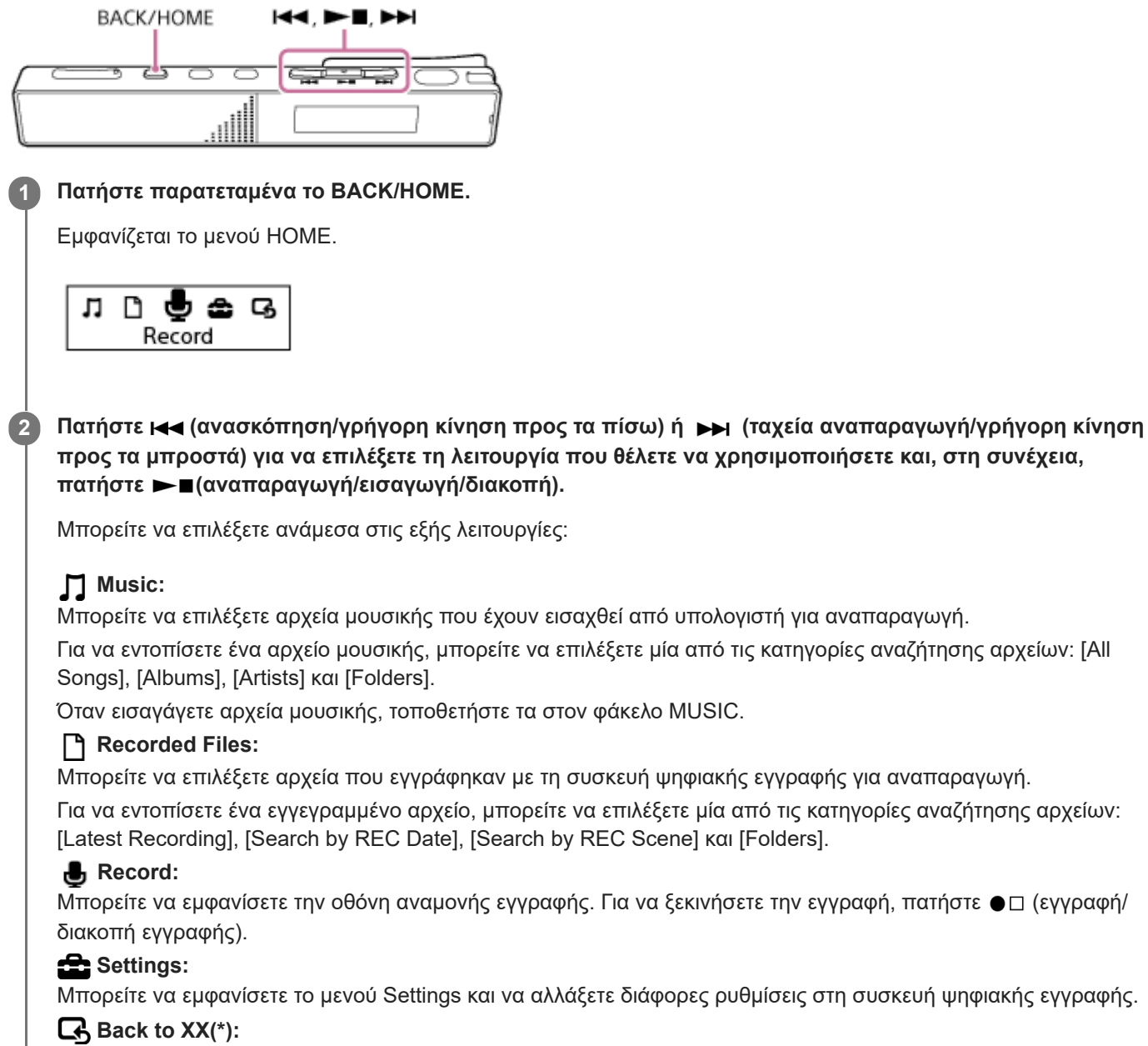

Επιλέξτε αυτή τη λειτουργία για να επιστρέψετε στην οθόνη που εμφανιζόταν πριν από το μενού HOME.

Η λειτουργία που χρησιμοποιείται επί του παρόντος εμφανίζεται στο [XX].

### **Σχετικό θέμα**

[Χρήση του μενού OPTION](#page-11-0)

<span id="page-11-0"></span>Συσκευή ψηφιακής εγγραφής ICD-TX660

## **Χρήση του μενού OPTION**

Μπορείτε να εμφανίσετε το μενού OPTION αν πατήσετε OPTION. Τα στοιχεία του μενού OPTION διαφέρουν ανάλογα με την επιλεγμένη λειτουργία της συσκευής ψηφιακής εγγραφής.

### **Σημείωση**

Ανάλογα με το παράθυρο που εμφανίζεται στην οθόνη, το μενού OPTION μπορεί να μην εμφανιστεί.

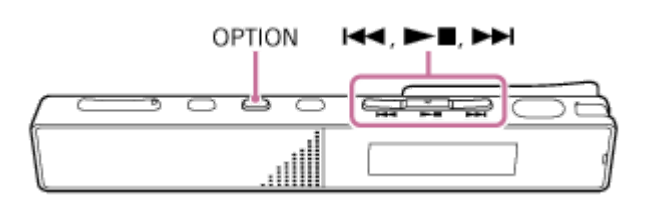

**Επιλέξτε τη λειτουργία που θέλετε να χρησιμοποιήσετε στο μενού HOME και, στη συνέχεια, πατήστε OPTION. 1**

Εμφανίζεται το μενού OPTION που σχετίζεται με την επιλεγμένη λειτουργία.

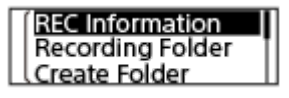

**Πατήστε (ανασκόπηση/γρήγορη κίνηση προς τα πίσω) ή (ταχεία αναπαραγωγή/γρήγορη κίνηση προς τα μπροστά) για να επιλέξετε το επιθυμητό στοιχείο μενού και, στη συνέχεια, πατήστε (αναπαραγωγή/εισαγωγή/διακοπή). 2**

Πατήστε **ι<<** (ανασκόπηση/γρήγορη κίνηση προς τα πίσω) ή ▶▶ (ταχεία αναπαραγωγή/γρήγορη κίνηση προς τα μπροστά) για να επιλέξετε την επιθυμητή ρύθμιση και, στη συνέχεια, πατήστε m a (αναπαραγωγή/ **εισαγωγή/διακοπή).**

### **Υπόδειξη**

**3**

Για να επιστρέψετε στην προηγούμενη οθόνη, πατήστε BACK/HOME όταν το μενού OPTION εμφανίζεται στην οθόνη.

### **Σχετικό θέμα**

- [Χρήση του μενού HOME](#page-10-0)
- [Κατάλογος στοιχείων μενού OPTION](#page-12-0)

<span id="page-12-0"></span>Συσκευή ψηφιακής εγγραφής ICD-TX660

## **Κατάλογος στοιχείων μενού OPTION**

Παρακάτω παρατίθενται τα στοιχεία μενού OPTION. Για να εμφανιστεί το μενού OPTION, πατήστε OPTION. Ανάλογα με τη λειτουργία ή την κατάσταση, κάποια από τα στοιχεία μπορεί να μην εμφανίζονται.

# **Εγγραφή**

Τα ακόλουθα στοιχεία μενού είναι διαθέσιμα όταν:

- είναι σε εξέλιξη η εγγραφή.
- η εγγραφή βρίσκεται σε αναμονή.
- REC Information: [Η οθόνη όταν εμφανίζονται οι πληροφορίες εγγραφής](#page-23-0)
- Recording Folder: [Αλλαγή του φακέλου αποθήκευσης των εγγεγραμμένων αρχείων](#page-44-0)
- Create Folder: [Δημιουργία φακέλου](#page-79-0)
- Scene Select: [Επιλογή σκηνής εγγραφής για μια δεδομένη κατάσταση](#page-45-0)
- Recording Delay: [Χρήση της λειτουργίας καθυστέρησης εγγραφής](#page-50-0)
- REC Mode: [Επιλογή της λειτουργίας εγγραφής \(REC Mode\)](#page-95-0)
- Add Track Mark: [Προσθήκη ένδειξης κομματιού](#page-80-0)
- **Mic Sensitivity:** [Επιλογή επιπέδου ευαισθησίας των ενσωματωμένων μικροφώνων \(Mic Sensitivity\)](#page-96-0)
- Stereo Emphasis: [Ενίσχυση του στερεοφωνικού εφέ κατά τη διάρκεια της εγγραφής \(Stereo Emphasis\)](#page-97-0)
- Recording Filter: [Μείωση θορύβου κατά τη διάρκεια της εγγραφής \(Recording Filter\)](#page-98-0)
- VOR: [Αυτόματη εγγραφή ανάλογα με την ένταση του ήχου εισόδου – λειτουργία VOR](#page-52-0)
- **Delete File:** [Διαγραφή αρχείου](#page-71-0)

## **Εγγεγραμμένα αρχεία**

Τα ακόλουθα στοιχεία μενού είναι διαθέσιμα όταν:

- παρατίθενται τα εγγεγραμμένα αρχεία.
- η αναπαραγωγή ενός εγγεγραμμένου αρχείου βρίσκεται σε εξέλιξη.
- η αναπαραγωγή ενός εγγεγραμμένου αρχείου βρίσκεται σε αναμονή.
- Add Track Mark: [Προσθήκη ένδειξης κομματιού](#page-80-0)
- DPC(Speed Control): [Ρύθμιση της ταχύτητας αναπαραγωγής – λειτουργία DPC\(Speed Control\)](#page-59-0)
- A-B Repeat:

[Καθορισμός τμήματος ενός αρχείου για επαναλαμβανόμενη αναπαραγωγή \(επανάληψη Α-Β\)](#page-62-0)

Clear Voice:

[Μείωση του θορύβου στον ήχο αναπαραγωγής για να ακούγονται πιο καθαρές οι ανθρώπινες φωνές – λειτουργία](#page-58-0) Clear Voice

- **Equalizer:** [Επιλογή μιας ρύθμισης ποιότητας ήχου \(Equalizer\)](#page-60-0)
- **Easy Search:** [Μεταπήδηση προς τα εμπρός/πίσω κατά έναν συγκεκριμένο αριθμό δευτερολέπτων \(Easy Search\)](#page-69-0)
- Play Mode: [Επιλογή του τρόπου αναπαραγωγής](#page-61-0)
- Playback Range: [Καθορισμός εύρους αναπαραγωγής στη λίστα αποθηκευμένων αρχείων](#page-64-0)
- **Delete File:** [Διαγραφή αρχείου](#page-71-0)
- **Delete All in List:** [Διαγραφή όλων των αρχείων από έναν φάκελο ή μια λίστα από τα αποτελέσματα αναζήτησης](#page-73-0)
- **Delete All Files:** [Διαγραφή όλων των αρχείων από έναν φάκελο ή μια λίστα από τα αποτελέσματα αναζήτησης](#page-73-0)
- Protect: [Προστασία αρχείου](#page-92-0)
- Do Not Protect: [Προστασία αρχείου](#page-92-0)
- **Track Mark List:** [Εντοπισμός σημείου αναπαραγωγής με τη λίστα ενδείξεων κομματιού \(Track Mark List\)](#page-56-0)
- Delete Track Marks: [Διαγραφή ένδειξης κομματιού](#page-83-0)
- Divide:
- [Διαίρεση αρχείου στο τρέχον σημείο αναπαραγωγής](#page-86-0) [Διαίρεση αρχείου σε όλα τα σημεία με ένδειξη κομματιού](#page-88-0)
- **Move File:** [Μετακίνηση ενός αρχείου σε διαφορετικό φάκελο](#page-77-0)
- Copy File: [Αντιγραφή ενός αρχείου σε διαφορετικό φάκελο](#page-78-0)
- Change File Name: [Αλλαγή ονόματος αρχείου](#page-91-0)
- **File Information:** [Η οθόνη όταν εμφανίζονται οι πληροφορίες του τρέχοντος αρχείου](#page-24-0)
- Create Folder: [Δημιουργία φακέλου](#page-79-0)
- **Delete Folder:** [Διαγραφή φακέλου](#page-75-0)
- Change Folder Name: [Αλλαγή ονόματος φακέλου](#page-90-0)

## **Μουσική**

Τα ακόλουθα στοιχεία μενού είναι διαθέσιμα όταν:

- η αναπαραγωγή ενός αρχείου που έχει εισαχθεί από έναν υπολογιστή βρίσκεται σε εξέλιξη.
- η αναπαραγωγή ενός αρχείου που έχει εισαχθεί από έναν υπολογιστή βρίσκεται σε αναμονή.
	- Add Track Mark: [Προσθήκη ένδειξης κομματιού](#page-80-0)
	- **DPC(Speed Control):** [Ρύθμιση της ταχύτητας αναπαραγωγής – λειτουργία DPC\(Speed Control\)](#page-59-0)
	- A-B Repeat: [Καθορισμός τμήματος ενός αρχείου για επαναλαμβανόμενη αναπαραγωγή \(επανάληψη Α-Β\)](#page-62-0)
	- **Equalizer:** [Επιλογή μιας ρύθμισης ποιότητας ήχου \(Equalizer\)](#page-60-0)
	- **Easy Search:** [Μεταπήδηση προς τα εμπρός/πίσω κατά έναν συγκεκριμένο αριθμό δευτερολέπτων \(Easy Search\)](#page-69-0)
	- Play Mode: [Επιλογή του τρόπου αναπαραγωγής](#page-61-0)
	- Playback Range: [Καθορισμός εύρους αναπαραγωγής στη λίστα αποθηκευμένων αρχείων](#page-64-0)
	- Delete File: [Διαγραφή αρχείου](#page-71-0)
	- **Delete All in List:** [Διαγραφή όλων των αρχείων από έναν φάκελο ή μια λίστα από τα αποτελέσματα αναζήτησης](#page-73-0)
	- **Delete All Files:** [Διαγραφή όλων των αρχείων από έναν φάκελο ή μια λίστα από τα αποτελέσματα αναζήτησης](#page-73-0)
	- Protect: [Προστασία αρχείου](#page-92-0)
	- Do Not Protect: [Προστασία αρχείου](#page-92-0)
	- Track Mark List: [Εντοπισμός σημείου αναπαραγωγής με τη λίστα ενδείξεων κομματιού \(Track Mark List\)](#page-56-0)
	- **Delete Track Marks:** [Διαγραφή ένδειξης κομματιού](#page-83-0)
	- **File Information:** [Η οθόνη όταν εμφανίζονται οι πληροφορίες του τρέχοντος αρχείου](#page-24-0)
	- Delete Folder: [Διαγραφή φακέλου](#page-75-0)

### **Σχετικό θέμα**

[Χρήση του μενού OPTION](#page-11-0)

<span id="page-16-0"></span>Συσκευή ψηφιακής εγγραφής ICD-TX660

### **Πληροφορίες για τους φακέλους και αρχεία**

Παρακάτω απεικονίζεται η δομή των αρχείων και των φακέλων που μπορείτε να δείτε στη συσκευή ψηφιακής εγγραφής σας.

## **Στο [ Recorded Files]**

[FOLDER01]: Αποθηκεύονται τα εγγεγραμμένα αρχεία.

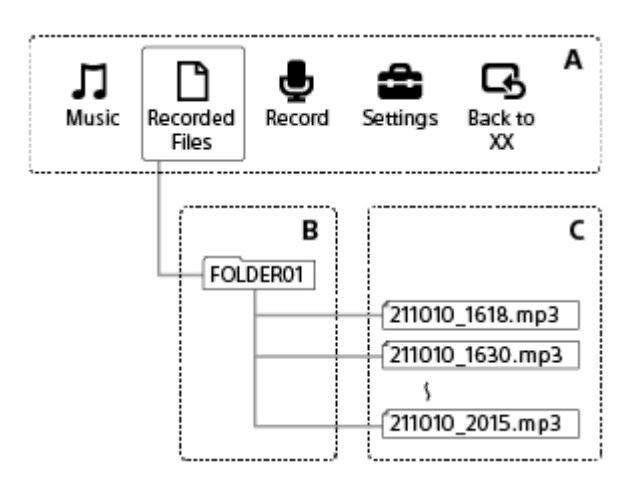

A: Μενού HOME

- B: Φάκελοι
- C: Αρχεία

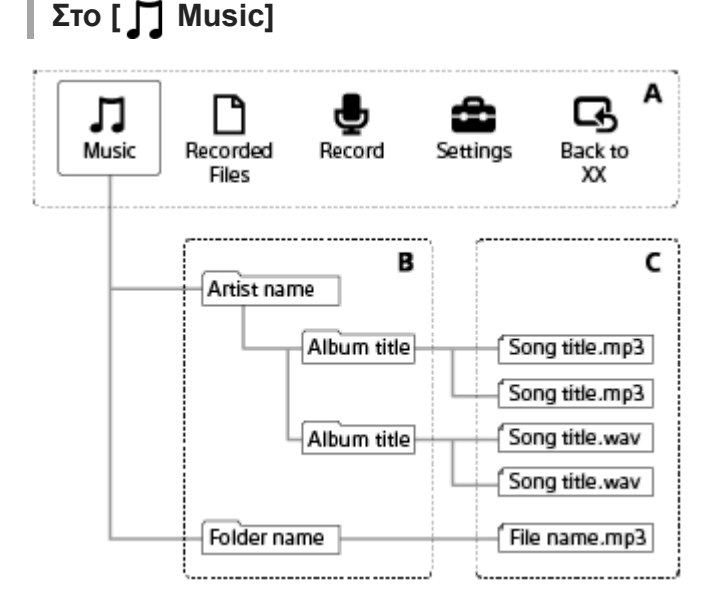

- A: Μενού HOME
- B: Φάκελοι
- C: Αρχεία

### **Σχετικό θέμα**

- [Μετακίνηση ενός αρχείου σε διαφορετικό φάκελο](#page-77-0)
- [Αντιγραφή ενός αρχείου σε διαφορετικό φάκελο](#page-78-0)

[Δομή φακέλων και αρχείων](#page-113-0)

### <span id="page-18-0"></span>**SONY**

[Οδηγός βοήθειας](#page-0-0)

Συσκευή ψηφιακής εγγραφής ICD-TX660

## **Η οθόνη όταν εμφανίζεται το μενού HOME**

Παρακάτω περιγράφεται το μενού HOME στην οθόνη.

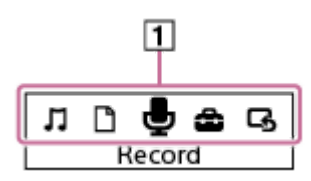

### **Σημείωση**

Η παραπάνω οθόνη παρέχεται για επεξηγηματικούς λόγους. Μπορεί να διαφέρει από αυτήν που εμφανίζεται στη συσκευή ψηφιακής εγγραφής σας.

#### Στοιχεία του μενού HOME **1.**

Μπορείτε να επιλέξετε ένα από τα παρακάτω:

: Music

- : Recorded Files
- $\overline{\mathbf{B}}$  : Record
- **n**: Settings

: Back to XX (Η λειτουργία που χρησιμοποιείται επί του παρόντος εμφανίζεται στο [XX].)

### **Σχετικό θέμα**

[Χρήση του μενού HOME](#page-10-0)

<span id="page-19-0"></span>Συσκευή ψηφιακής εγγραφής ICD-TX660

## **Η οθόνη όταν η εγγραφή είναι σε εξέλιξη ή σε κατάσταση αναμονής**

Παρακάτω περιγράφεται η οθόνη που εμφανίζεται όταν η εγγραφή είναι σε εξέλιξη ή σε κατάσταση αναμονής. **Εγγραφή κατά τη χρήση σκηνών**

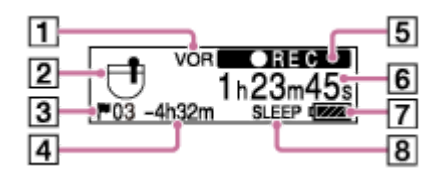

**Η εγγραφή βρίσκεται σε αναμονή κατά τη χρήση σκηνών**

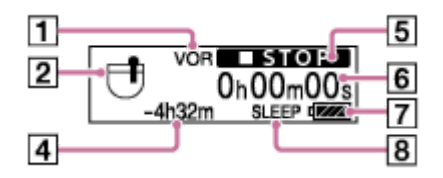

**Εγγραφή όταν οι σκηνές είναι απενεργοποιημένες**

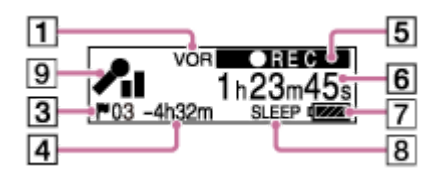

**Η εγγραφή βρίσκεται σε αναμονή όταν οι σκηνές είναι απενεργοποιημένες**

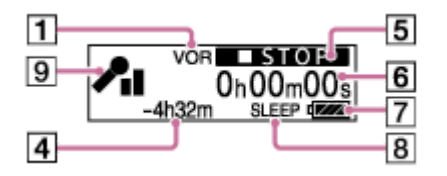

### **Σημείωση**

Οι παραπάνω οθόνες παρέχονται για επεξηγηματικούς λόγους. Μπορεί να διαφέρουν από αυτές που εμφανίζονται στη συσκευή ψηφιακής εγγραφής σας.

Ένδειξη VOR **1.**

Υποδεικνύει ότι η λειτουργία VOR είναι ενεργή.

Ένδειξη Scene Select **2.**

Υποδεικνύει την τρέχουσα επιλεγμένη σκηνή εγγραφής.

- **一**: Pocket
- •<br>• Auto Voice Rec
- : Meeting
- **2**: Lecture
- : Voice Notes ⊻ั
- **M**: Interview
- Αριθμός ενδείξεων κομματιού **3.** Υποδεικνύει τον αριθμό των ενδείξεων κομματιού που έχουν προστεθεί.
- Χρόνος εγγραφής που απομένει **4.** Υποδεικνύει τον διαθέσιμο χρόνο που απομένει για εγγραφή σε ώρες, λεπτά και δευτερόλεπτα. 10 ώρες ή περισσότερο: καμία ένδειξη 10 λεπτά έως 10 ώρες: υποδεικνύεται σε ώρες και λεπτά Λιγότερο από 10 λεπτά: υποδεικνύεται σε λεπτά και δευτερόλεπτα
- Ένδειξη κατάστασης εγγραφής **5.**

Υποδεικνύει την τρέχουσα κατάσταση εγγραφής της συσκευής ψηφιακής εγγραφής σας.

: εγγραφή : διακοπή

VOR/ : Βρίσκεται σε εξέλιξη εγγραφή από τη λειτουργία VOR.

VOR/ **ΟΙΙ ΡΑUS =** : Η εγγραφή από τη λειτουργία VOR είναι σε παύση. (Το [VOR] και η ένδειξη χρόνου που έχει παρέλθει αναβοσβήνουν.)

- Ένδειξη χρόνου που έχει παρέλθει **6.** Υποδεικνύει τον χρόνο που έχει παρέλθει στην τρέχουσα εγγραφή.
- **7.** Ένδειξη μπαταρίας
- Ένδειξη χρονοδιακόπτη αυτόματου σβησίματος **8.** Υποδεικνύει ότι ο χρονοδιακόπτης αυτόματου σβησίματος είναι ενεργός.
- Ένδειξη ευαισθησίας μικροφώνου **9.**

Υποδεικνύει το τρέχον επιλεγμένο επίπεδο ευαισθησίας των ενσωματωμένων μικροφώνων.

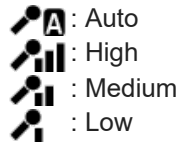

<span id="page-21-0"></span>Συσκευή ψηφιακής εγγραφής ICD-TX660

## **Η οθόνη όταν η αναπαραγωγή είναι σε εξέλιξη**

Παρακάτω περιγράφεται η οθόνη που εμφανίζεται κατά τη διάρκεια της αναπαραγωγής. **Recorded Files**

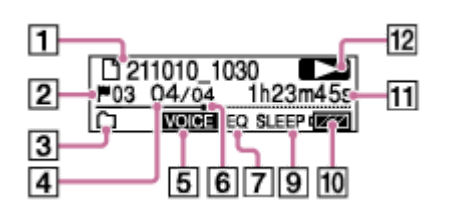

**Recorded Files (όταν είναι ενεργή η λειτουργία DPC(Speed Control))**

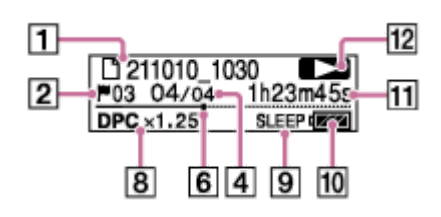

**Music**

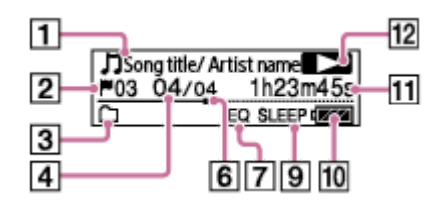

**Music (όταν είναι ενεργή η λειτουργία DPC(Speed Control))**

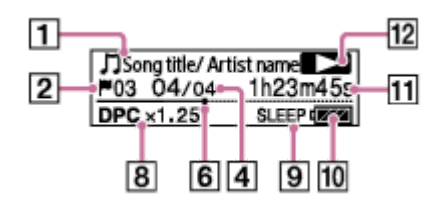

### **Σημείωση**

- Οι παραπάνω οθόνες παρέχονται για επεξηγηματικούς λόγους. Μπορεί να διαφέρουν από αυτές που εμφανίζονται στη συσκευή ψηφιακής εγγραφής σας.
- Πληροφορίες αρχείου **1.**

Εμφανίζει πληροφορίες σχετικά με το αρχείο που αναπαράγεται. Τα αρχεία που εγγράφηκαν με τη συσκευή ψηφιακής εγγραφής υποδεικνύονται ως εξής: : Όνομα αρχείου: ημερομηνία εγγραφής\_ώρα εγγραφής (π.χ. 211010\_1010) Τα αρχεία μουσικής υποδεικνύονται ως εξής: : Τίτλος τραγουδιού / Όνομα καλλιτέχνη

- Αριθμός ενδείξεων κομματιού **2.** Υποδεικνύει τον αριθμό της ένδειξης κομματιού, εάν έχει προστεθεί, του τρέχοντος σημείου αναπαραγωγής.
- Ένδειξη Play Mode/Playback Range **3.** Καμία ένδειξη: Normal (Play Mode)

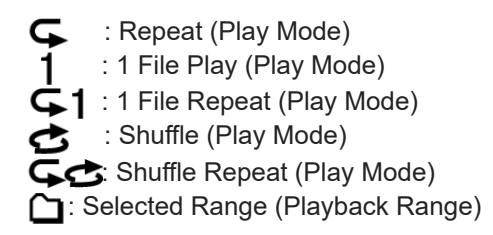

- Πληροφορίες αριθμού αρχείου **4.** Υποδεικνύει τον αριθμό του αρχείου που αναπαράγεται με τη μορφή (αριθμός τρέχοντος αρχείου) / (συνολικός αριθμός αρχείων προς αναπαραγωγή).
- Ένδειξη Clear Voice (υποδεικνύεται μόνο για τα αρχεία στο [ Recorded Files]) **5.** Υποδεικνύει ότι το [Clear Voice] έχει οριστεί σε [Clear Voice 1] ή [Clear Voice 2]. **VOICE**: Clear Voice 1, Clear Voice 2 Όταν βρίσκεται σε εξέλιξη αναπαραγωγή στο ενσωματωμένο ηχείο ή αναπαραγωγή αρχείων στο [  $\Box$  Music], η λειτουργία Clear Voice είναι απενεργοποιημένη.
- Γραμμή προόδου αναπαραγωγής **6.** Υποδεικνύει πόσο έχει προχωρήσει η αναπαραγωγή του αρχείου.
- Ένδειξη Equalizer **7.** Υποδεικνύει ότι η λειτουργία Equalizer είναι ενεργή.
- Ένδειξη DPC(Speed Control) **8.** Υποδεικνύει ότι η λειτουργία DPC(Speed Control) είναι ενεργή.
- Ένδειξη χρονοδιακόπτη αυτόματου σβησίματος **9.** Υποδεικνύει ότι η λειτουργία χρονοδιακόπτη αυτόματου σβησίματος είναι ενεργή.
- **10.** Ένδειξη μπαταρίας
- Χρόνος που έχει παρέλθει **11.** Υποδεικνύει τον χρόνο που έχει παρέλθει στην τρέχουσα αναπαραγωγή.
- Ένδειξη κατάστασης αναπαραγωγής **12.**

Υποδεικνύει την τρέχουσα κατάσταση αναπαραγωγής της συσκευής ψηφιακής εγγραφής σας.

(αναπαραγωγή): αναπαραγωγή

(ανασκόπηση/γρήγορη κίνηση προς τα πίσω)/ (ταχεία αναπαραγωγή/γρήγορη κίνηση προς τα

μπροστά): ανασκόπηση (γρήγορη κίνηση προς τα πίσω) / ταχεία αναπαραγωγή (γρήγορη κίνηση προς τα μπροστά) (διακοπή): σε αναμονή

<span id="page-23-0"></span>Συσκευή ψηφιακής εγγραφής ICD-TX660

## **Η οθόνη όταν εμφανίζονται οι πληροφορίες εγγραφής**

Μπορείτε να δείτε τις πληροφορίες εγγραφής της συσκευής ψηφιακής εγγραφής σας, συμπεριλαμβανομένου του χρόνου εγγραφής που απομένει, του χώρου αποθήκευσης μνήμης και των ρυθμίσεων φακέλου αποθήκευσης για τα εγγεγραμμένα αρχεία.

Για να εμφανιστούν οι πληροφορίες εγγραφής, με την εγγραφή σε αναμονή, επιλέξτε [REC Information] στο μενού OPTION και, στη συνέχεια, πατήστε = (αναπαραγωγή/εισαγωγή/διακοπή).

Available Rec. Time: 65h43m21s

Είναι διαθέσιμες οι παρακάτω πληροφορίες εγγραφής:

### **Available Rec. Time:**

Διαθέσιμος χρόνος που απομένει για εγγραφή.

### **Recording Folder:**

Φάκελος αποθήκευσης των εγγεγραμμένων αρχείων.

#### **Scene Select:**

Τρέχουσα επιλεγμένη σκηνή εγγραφής.

Αν επιλέξετε μια σκηνή και, στη συνέχεια, τροποποιήσετε τις ρυθμίσεις εγγραφής, θα εμφανιστεί το [\*] στα αριστερά των τροποποιημένων ρυθμίσεων.

[Για πληροφορίες σχετικά με τις προεπιλεγμένες ρυθμίσεις, βλ. Προεπιλεγμένες ρυθμίσεις για τις σκηνές εγγραφής της](#page-49-0) λειτουργίας Scene Select.

#### **REC Mode:**

Τρέχουσα επιλεγμένη λειτουργία εγγραφής.

### **Sensitivity setting:**

Τρέχον επιλεγμένο επίπεδο ευαισθησίας των μικροφώνων.

### **Stereo Emphasis:**

Τρέχουσα επιλεγμένη ρύθμιση ενίσχυσης στερεοφωνικού εφέ.

#### **Recording Filter:**

Τρέχον επιλεγμένο φίλτρο εγγραφής.

### **VOR:**

Τρέχουσα επιλεγμένη ρύθμιση VOR (Voice Operated Recording).

### **Auto Track Marks:**

Τρέχουσα επιλεγμένη ρύθμιση αυτόματων ενδείξεων κομματιού.

### **Time Stamps for Auto Track Marks:**

Έχουν επιλεγεί οι χρονοσημάνσεις για τη ρύθμιση αυτόματων ενδείξεων κομματιού.

<span id="page-24-0"></span>Συσκευή ψηφιακής εγγραφής ICD-TX660

## **Η οθόνη όταν εμφανίζονται οι πληροφορίες του τρέχοντος αρχείου**

Μπορείτε να δείτε τις πληροφορίες (διάρκεια αρχείου, λειτουργία εγγραφής, ημερομηνία και ώρα εγγραφής, κτλ.) σχετικά με το εγγεγραμμένο αρχείο που επιλέξατε.

### **Σημείωση**

- Οι παρακάτω οθόνες παρέχονται για επεξηγηματικούς λόγους. Μπορεί να διαφέρουν από αυτές που εμφανίζονται στη συσκευή ψηφιακής εγγραφής σας.
- Η ώρα στο ρολόι μπορεί να είναι σε 12ωρη μορφή [AM] ή [PM] ή σε 24ωρη μορφή, ανάλογα με την επιλεγμένη μορφή εμφάνισης της ώρας (Time Display) στο μενού Settings. Επιπλέον, προεπιλεγμένη μορφή εμφάνισης του ρολογιού εξαρτάται από τη χώρα ή την περιοχή όπου αγοράσατε τη συσκευή σας.
- Η προεπιλεγμένη μορφή εμφάνισης της ημερομηνίας εξαρτάται από τη χώρα ή την περιοχή όπου αγοράσατε τη συσκευή σας.

Για να δείτε τις πληροφορίες σχετικά με ένα συγκεκριμένο αρχείο, επιλέξτε ένα αρχείο που έχετε εγγράψει με τη συσκευή ψηφιακής εγγραφής σας ή ένα αρχείο μουσικής και, στη συνέχεια, επιλέξτε [File Information] στο μενού OPTION ενώ η αναπαραγωγή βρίσκεται σε αναμονή. Έπειτα μπορείτε να πατήσετε και (ανασκόπηση/γρήγορη κίνηση προς τα πίσω) ή (ταχεία αναπαραγωγή/γρήγορη κίνηση προς τα μπροστά) για κύλιση προς τα πάνω ή κάτω, όπου εμφανίζονται τα εξής:

### **Πληροφορίες σχετικά με το εγγεγραμμένο αρχείο**

### Rec Date/Time: 2021/10/10 10:10AM

- Rec Date/Time: Ημερομηνία και ώρα εγγραφής του αρχείου (έτος/μήνας/ημέρα ώρα).
- File Length: Διάρκεια εγγραφής του αρχείου σε ώρες, λεπτά και δευτερόλεπτα.
- File Protection: Τρέχουσα επιλεγμένη ρύθμιση προστασίας αρχείων.
- Model Name: Συσκευή με την οποία πραγματοποιήθηκε η εγγραφή του αρχείου.
- Scene Select: Επιλεγμένη σκηνή εγγραφής κατά τη διάρκεια της εγγραφής.
- REC Mode: Επιλεγμένη λειτουργία εγγραφής κατά τη διάρκεια της εγγραφής.
- Sensitivity setting: Επιλεγμένο επίπεδο ευαισθησίας κατά τη διάρκεια της εγγραφής.
- Stereo Emphasis: Επιλεγμένη ρύθμιση ενίσχυσης στερεοφωνικού εφέ κατά τη διάρκεια της εγγραφής.
- Recording Filter: Επιλεγμένο φίλτρο εγγραφής κατά τη διάρκεια της εγγραφής.
- VOR: Επιλεγμένη ρύθμιση VOR (Voice Operated Recording) κατά τη διάρκεια της εγγραφής.
- File Path: Διαδρομή προς το αρχείο.

### **Πληροφορίες σχετικά με το αρχείο μουσικής**

File Length:

Oh04m05s

- File Length: Διάρκεια εγγραφής του αρχείου σε ώρες, λεπτά και δευτερόλεπτα.
- File Protection: Ρύθμιση προστασίας αρχείων για αρχεία μουσικής.
- Codec: Τύπος κωδικοποιητή για αρχεία μουσικής.
- Bit Rate: Ρυθμός μετάδοσης bit για αρχεία μουσικής.
- Sample Rate: Ρυθμός δειγματοληψίας για αρχεία μουσικής.
- Bit Depth: Βάθος bit για αρχεία μουσικής.
- File Path: Διαδρομή προς το αρχείο.

<span id="page-26-0"></span>Συσκευή ψηφιακής εγγραφής ICD-TX660

## **Η οθόνη όταν εμφανίζονται οι κατηγορίες αναζήτησης αρχείων**

Όταν επιλέγετε [ Recorded Files] ή [ Music] στο μενού HOME, εμφανίζονται οι κατηγορίες αναζήτησης των αποθηκευμένων αρχείων στην οθόνη.

### **Σημείωση**

Οι παρακάτω οθόνες παρέχονται για επεξηγηματικούς λόγους. Μπορεί να διαφέρουν από αυτές που εμφανίζονται στη συσκευή ψηφιακής εγγραφής σας.

## **Όταν έχει επιλεγεί το [ Recorded Files]**

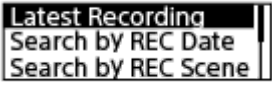

Μπορείτε να επιλέξετε μία από τις παρακάτω κατηγορίες αναζήτησης:

### **Latest Recording:**

Ξεκινά την αναπαραγωγή της τελευταίας εγγραφής.

### **Search by REC Date:**

Τα εγγεγραμμένα αρχεία ταξινομούνται κατά ημερομηνία εγγραφής.

### **Search by REC Scene:**

Τα εγγεγραμμένα αρχεία ταξινομούνται κατά σκηνή εγγραφής.

### **Folders:**

Παρατίθενται τα εγγεγραμμένα αρχεία από τον επιλεγμένο φάκελο.

## **Όταν έχει επιλεγεί το [ Music]**

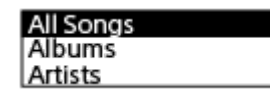

Μπορείτε να επιλέξετε μία από τις παρακάτω κατηγορίες αναζήτησης:

### **All Songs:**

Παρατίθενται όλα τα αρχεία μουσικής.

### **Albums:**

Παρατίθενται τα αρχεία μουσικής κατά τίτλο άλμπουμ.

### **Artists:**

Παρατίθενται τα αρχεία μουσικής κατά όνομα καλλιτέχνη.

### **Folders:**

Παρατίθενται τα αρχεία μουσικής από τον επιλεγμένο φάκελο.

\*

**1**

<span id="page-27-0"></span>[Οδηγός βοήθειας](#page-0-0)

Συσκευή ψηφιακής εγγραφής ICD-TX660

## **Φόρτιση της μπαταρίας με υπολογιστή**

Μπορείτε να χρησιμοποιήσετε έναν υπολογιστή για να φορτίσετε την μπαταρία της συσκευής ψηφιακής εγγραφής σας. Εάν χρησιμοποιείτε τη συσκευή ψηφιακής εγγραφής σας για πρώτη φορά ή όταν δεν την έχετε χρησιμοποιήσει για μεγάλο χρονικό διάστημα, φορτίστε την μπαταρία μέχρι να εμφανιστεί η ένδειξη **στην οθόνη**. Χρειάζεται περίπου 1 ώρα (\*) για να φορτιστεί πλήρως μια αποφορτισμένη μπαταρία.

Χρονικό διάστημα κατά προσέγγιση που απαιτείται για τη φόρτιση της αποφορτισμένης μπαταρίας σε θερμοκρασία δωματίου. Μπορεί να διαφέρει ανάλογα με την εναπομένουσα ισχύ ή την κατάσταση της μπαταρίας.

### **Συνδέστε τη συσκευή ψηφιακής εγγραφής σε μια συσκευή που βρίσκεται εν λειτουργία, χρησιμοποιώντας το παρεχόμενο καλώδιο USB Type-C.**

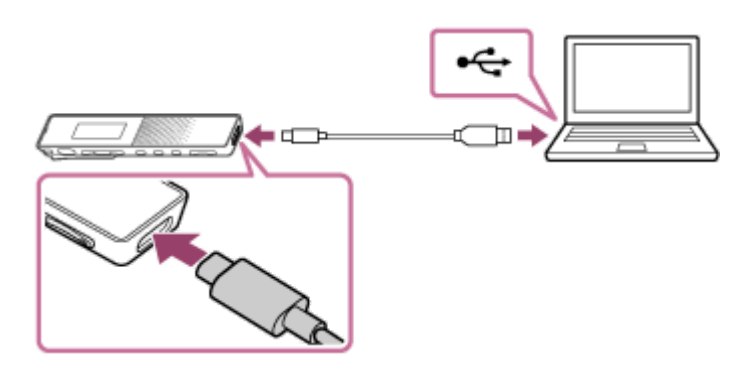

Όσο η μπαταρία φορτίζει, εμφανίζεται η κινούμενη εικόνα της ένδειξης της μπαταρίας ( ① ) στην οθόνη.

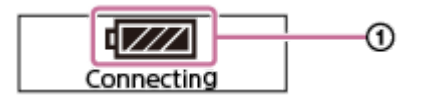

Όταν η μπαταρία φορτιστεί πλήρως, η ένδειξη μπαταρίας θα υποδείξει ( 111) ( ②).

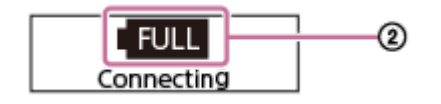

### **Σημείωση**

Εάν η συσκευή ψηφιακής εγγραφής συνδεθεί σε υπολογιστή που δεν είναι σε λειτουργία ή βρίσκεται σε κατάσταση εξοικονόμησης ενέργειας (αναμονή ή αναστολή λειτουργίας), η μπαταρία δεν θα φορτιστεί.

#### **Σχετικό θέμα**

- [Αποσύνδεση της συσκευής ψηφιακής εγγραφής από τον υπολογιστή](#page-28-0)
- [Σύνδεση της συσκευής ψηφιακής εγγραφής με έναν υπολογιστή](#page-112-0)

<span id="page-28-0"></span>Συσκευή ψηφιακής εγγραφής ICD-TX660

## **Αποσύνδεση της συσκευής ψηφιακής εγγραφής από τον υπολογιστή**

Πρέπει να ακολουθήσετε την παρακάτω διαδικασία, ειδάλλως μπορεί να μην έχετε τη δυνατότητα αναπαραγωγής των αρχείων που είναι αποθηκευμένα στη συσκευή ψηφιακής εγγραφής σας λόγω καταστροφής των δεδομένων.

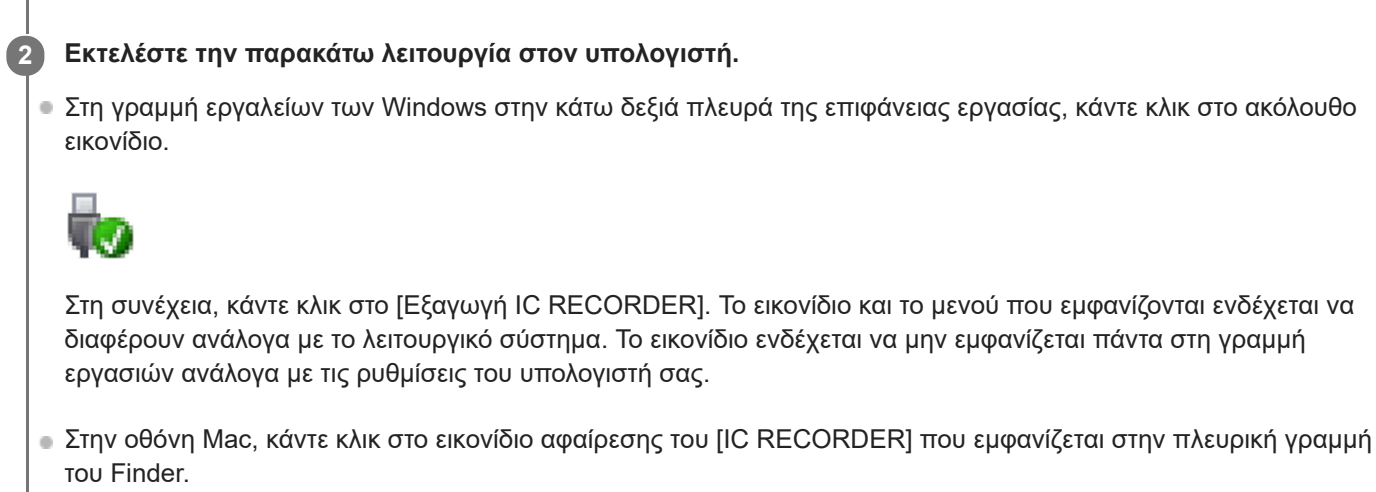

**1 Βεβαιωθείτε ότι δεν εμφανίζεται το μήνυμα [Accessing] στην οθόνη.**

**3 Αποσυνδέστε το καλώδιο USB Type-C από τον υπολογιστή σας και τη συσκευή ψηφιακής εγγραφής.**

### **Υπόδειξη**

Για λεπτομέρειες σχετικά με την αποσύνδεση μιας συσκευής USB από τον υπολογιστή, ανατρέξτε στο εγχειρίδιο που παρέχεται μαζί με τον υπολογιστή.

### **Σχετικό θέμα**

- [Φόρτιση της μπαταρίας με υπολογιστή](#page-27-0)
- [Σύνδεση της συσκευής ψηφιακής εγγραφής με έναν υπολογιστή](#page-112-0)

**2**

<span id="page-29-0"></span>[Οδηγός βοήθειας](#page-0-0)

Συσκευή ψηφιακής εγγραφής ICD-TX660

## **Χρήση/Φόρτιση της συσκευής ψηφιακής εγγραφής με τον προσαρμογέα εναλλασσόμενου ρεύματος USB**

Μπορείτε να φορτίσετε την μπαταρία συνδέοντας τον προσαρμογέα εναλλασσόμενου ρεύματος USB σε μια οικιακή πρίζα ρεύματος.

Έχοντας τη δυνατότητα να χρησιμοποιήσετε τη συσκευή ψηφιακής εγγραφής ενώ φορτίζει είναι χρήσιμο όταν πραγματοποιείτε εγγραφή για μεγάλο χρονικό διάστημα.

Όταν χρησιμοποιείτε προσαρμογέα εναλλασσόμενου ρεύματος USB (διατίθεται στο εμπόριο), χρησιμοποιήστε έναν που να μπορεί να παρέχει ρεύμα εξόδου 500 mA ή περισσότερο. Η φόρτιση από άλλες συσκευές δεν είναι εγγυημένη.

**1 Συνδέστε τον προσαρμογέα εναλλασσόμενου ρεύματος USB σε μια πρίζα ρεύματος.**

**Συνδέστε τον προσαρμογέα εναλλασσόμενου ρεύματος USB στη θύρα USB Type-C της συσκευής ψηφιακής εγγραφής με το παρεχόμενο καλώδιο USB Type-C.**

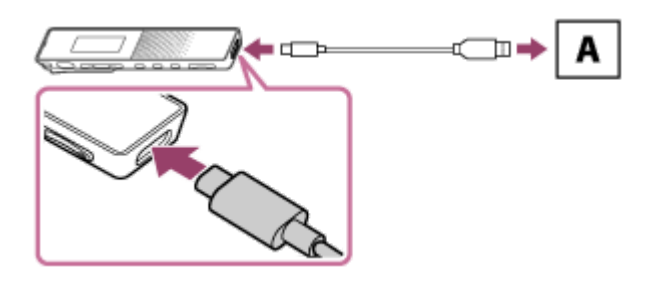

A: Προσαρμογέας εναλλασσόμενου ρεύματος USB (διατίθεται στο εμπόριο)

ο Όσο η μπαταρία φορτίζει, εμφανίζεται η κινούμενη εικόνα της ένδειξης της μπαταρίας (  $\eta$  ) στην οθόνη. Όταν η μπαταρία είναι πλήρως φορτισμένη, η ένδειξη []][ (@) εμφανίζεται στην οθόνη. Αφού παρέλθει 1 ώρα, η οθόνη απενεργοποιείται.

Μπορείτε να χρησιμοποιήσετε τη συσκευή ψηφιακής εγγραφής ενώ φορτίζετε την μπαταρία.

### **Φόρτιση**

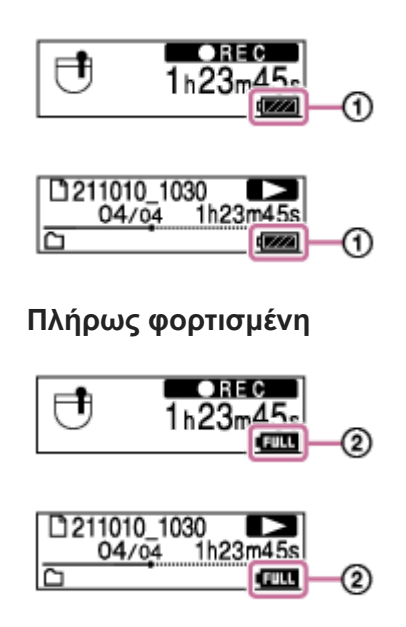

Αν συνδέσετε τον προσαρμογέα εναλλασσόμενου ρεύματος USB και απενεργοποιήσετε τη συσκευή, η μεγάλη κινούμενη εικόνα της ένδειξης της μπαταρίας ( ①) εμφανίζεται στην οθόνη.

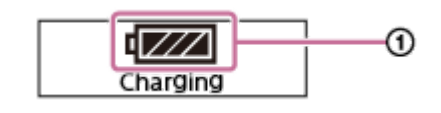

#### **Σημείωση**

- Όταν η εγγραφή είναι σε εξέλιξη (η ένδειξη λειτουργίας είναι αναμμένη με κόκκινο χρώμα), όταν η εγγραφή είναι σε παύση (η ένδειξη λειτουργίας αναβοσβήνει με κόκκινο χρώμα) ή όταν πραγματοποιείται πρόσβαση σε δεδομένα (η ένδειξη λειτουργίας αναβοσβήνει με πορτοκαλί χρώμα), τηρήστε τα εξής για να αποφύγετε τον κίνδυνο καταστροφής δεδομένων: Μη συνδέετε/αποσυνδέετε το καλώδιο USB Type-C από/προς τον προσαρμογέα εναλλασσόμενου ρεύματος USB που είναι συνδεδεμένος στην πρίζα. Μη συνδέετε/αποσυνδέετε τον προσαρμογέα εναλλασσόμενου ρεύματος USB, ο οποίος είναι συνδεδεμένος στη συσκευή ψηφιακής εγγραφής σας, από/προς την πρίζα.
- Συνδέστε τον προσαρμογέα εναλλασσόμενου ρεύματος USB σε μια πρίζα ρεύματος εύκολα προσβάσιμη, έτσι ώστε να μπορέσετε να την αποσυνδέσετε άμεσα σε περίπτωση έκτακτης ανάγκης.
- Βεβαιωθείτε πως έχετε χρησιμοποιήσει το παρεχόμενο καλώδιο USB Type-C.
- Εάν χυθεί νερό στη συσκευή ψηφιακής εγγραφής σας ή τον προσαρμογέα εναλλασσόμενου ρεύματος USB, μην επιχειρήσετε σε καμία περίπτωση να συνδέσετε το καλώδιο USB Type-C στη συσκευή ή τον προσαρμογέα.
- Κατά τη σύνδεση του καλωδίου USB Type-C, εισαγάγετέ το μέχρι τέρμα στη θύρα. Εάν το καλώδιο δεν εισαχθεί επαρκώς, δεν θα ξεκινήσει η φόρτιση της μπαταρίας.
- Η συσκευή ψηφιακής εγγραφής σας δεν υποστηρίζει USB PD (USB Power Delivery).

#### **Σχετικό θέμα**

- [Αποσύνδεση συσκευής ψηφιακής εγγραφής από προσαρμογέα εναλλασσόμενου ρεύματος USB](#page-31-0)
- [Διάρκεια ζωής ενσωματωμένης επαναφορτιζόμενης μπαταρίας](#page-129-0)

<span id="page-31-0"></span>Συσκευή ψηφιακής εγγραφής ICD-TX660

## **Αποσύνδεση συσκευής ψηφιακής εγγραφής από προσαρμογέα εναλλασσόμενου ρεύματος USB**

Πρέπει να ακολουθήσετε την παρακάτω διαδικασία για να αποσυνδέσετε τη συσκευή ψηφιακής εγγραφής, ειδάλλως μπορεί να μην έχετε τη δυνατότητα αναπαραγωγής των αρχείων που είναι αποθηκευμένα στη συσκευή ψηφιακής εγγραφής σας λόγω καταστροφής των δεδομένων.

**Εάν βρίσκεται σε εξέλιξη μια δραστηριότητα, όπως π.χ. εγγραφή ή αναπαραγωγή, πατήστε (εγγραφή/ διακοπή εγγραφής) ή (αναπαραγωγή/εισαγωγή/διακοπή) για να σταματήσετε τη δραστηριότητα.**

**Αποσυνδέστε το παρεχόμενο καλώδιο USB Type-C από τον προσαρμογέα εναλλασσόμενου ρεύματος και, στη συνέχεια, αποσυνδέστε τον προσαρμογέα εναλλασσόμενου ρεύματος USB από την πρίζα.**

#### **Σημείωση**

**1**

**2**

Όταν η εγγραφή είναι σε εξέλιξη (η ένδειξη λειτουργίας είναι αναμμένη με κόκκινο χρώμα), όταν η εγγραφή είναι σε παύση (η ένδειξη λειτουργίας αναβοσβήνει με κόκκινο χρώμα) ή όταν πραγματοποιείται πρόσβαση σε δεδομένα (η ένδειξη λειτουργίας αναβοσβήνει με πορτοκαλί χρώμα), τηρήστε τα εξής για να αποφύγετε τον κίνδυνο καταστροφής δεδομένων: Μη συνδέετε/αποσυνδέετε το καλώδιο USB Type-C από/προς τον προσαρμογέα εναλλασσόμενου ρεύματος USB που είναι συνδεδεμένος στην πρίζα.

Μη συνδέετε/αποσυνδέετε τον προσαρμογέα εναλλασσόμενου ρεύματος USB, ο οποίος είναι συνδεδεμένος στη συσκευή ψηφιακής εγγραφής σας, από/προς την πρίζα.

#### **Σχετικό θέμα**

[Χρήση/Φόρτιση της συσκευής ψηφιακής εγγραφής με τον προσαρμογέα εναλλασσόμενου ρεύματος USB](#page-29-0)

<span id="page-32-0"></span>Συσκευή ψηφιακής εγγραφής ICD-TX660

## **Ενεργοποίηση της συσκευής**

#### **Σύρετε τον διακόπτη POWER・HOLD στη θέση [POWER] και κρατήστε τον μέχρι να ενεργοποιηθεί την οθόνη. 1**

Όταν υπάρχει μεγάλος αριθμός αποθηκευμένων αρχείων ή φακέλων στη συσκευή ψηφιακής εγγραφής σας, χρειάζεται κάποιος χρόνος για να ενεργοποιηθεί η οθόνη.

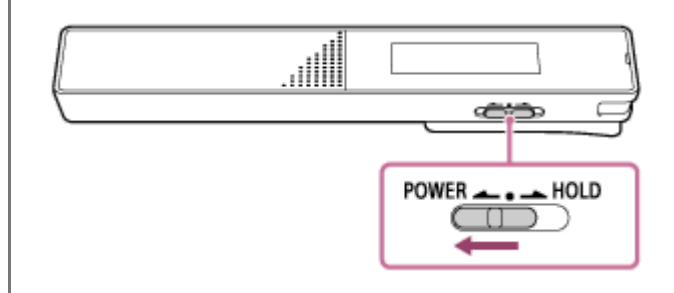

### **Υπόδειξη**

- Αφού ενεργοποιήσετε τη συσκευή ψηφιακής εγγραφής σας, μπορεί να χρειαστεί κάποιος χρόνος για να ενεργοποιηθεί η οθόνη. Συνιστάται να ενεργοποιείτε τη συσκευή ψηφιακής εγγραφής σας εκ των προτέρων, πριν ξεκινήσετε την εγγραφή. Το κατά προσέγγιση χρονικό διάστημα που απαιτείται για να ενεργοποιηθεί η οθόνη μετά την ενεργοποίηση της συσκευής ψηφιακής εγγραφής εξαρτάται από τον αριθμό των αρχείων που είναι αποθηκευμένα στη συσκευή ψηφιακής εγγραφής, σύμφωνα με όσα αναγράφονται παρακάτω για σκοπούς αναφοράς.
	- 2.500 αρχεία: περίπου 3 λεπτά
	- 5.000 αρχεία: περίπου 6 λεπτά

Ανάλογα με τη μορφή αρχείου των αποθηκευμένων αρχείων, μπορεί να χρειαστεί περισσότερος χρόνος για να ενεργοποιηθεί η οθόνη απ' ό,τι αναφέρεται παραπάνω.

- Όταν η συσκευή ψηφιακής εγγραφής σας δεν έχει χρησιμοποιηθεί για συγκεκριμένο χρονικό διάστημα, η λειτουργία Auto Power Off θα ενεργοποιηθεί και η συσκευή ψηφιακής εγγραφής θα απενεργοποιηθεί αυτόματα. (Από προεπιλογή, η λειτουργία Auto Power Off είναι ρυθμισμένη σε [10 Min].)
- Εάν ο χρονοδιακόπτης αυτόματου σβησίματος είναι ενεργός, η συσκευή ψηφιακής εγγραφής σας θα απενεργοποιηθεί αυτόματα στο προκαθορισμένο χρονικό διάστημα.
- Εάν ενεργοποιήσετε ξανά την ισχύ εντός 4 ωρών μετά την τελευταία φορά που την απενεργοποιήσατε, η ισχύς θα ενεργοποιηθεί γρήγορα.

#### **Σχετικό θέμα**

- [Απενεργοποίηση της συσκευής](#page-33-0)
- [Ρύθμιση του χρονικού διαστήματος για την αυτόματη απενεργοποίηση της συσκευής ψηφιακής εγγραφής \(Auto](#page-107-0) Power Off)

<span id="page-33-0"></span>Συσκευή ψηφιακής εγγραφής ICD-TX660

## **Απενεργοποίηση της συσκευής**

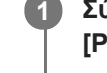

**Σύρετε τον διακόπτη POWER・HOLD στη θέση [POWER] και κρατήστε τον μέχρι να εμφανιστεί η ένδειξη [Power Off] στην οθόνη.**

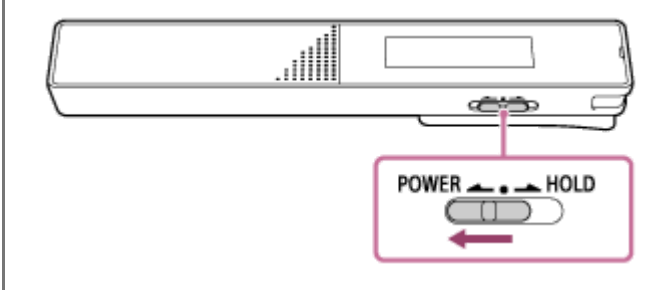

#### **Σημείωση**

Για να επανεκκινήσετε τη συσκευή ψηφιακής εγγραφής σας, σύρετε τον διακόπτη POWER・HOLD στη θέση [POWER] και κρατήστε τον για τουλάχιστον 8 δευτερόλεπτα. Όταν η συσκευή ψηφιακής εγγραφής βρίσκεται σε λειτουργία και της κάνετε επανεκκίνηση, τα δεδομένα που είναι αποθηκευμένα στη συσκευή ψηφιακής εγγραφής ή οι ρυθμίσεις της συσκευής μπορεί να διαγραφούν.

### **Υπόδειξη**

- Όταν η συσκευή ψηφιακής εγγραφής σας δεν έχει χρησιμοποιηθεί για συγκεκριμένο χρονικό διάστημα, η λειτουργία Auto Power Off θα ενεργοποιηθεί και η συσκευή ψηφιακής εγγραφής θα απενεργοποιηθεί αυτόματα. (Από προεπιλογή, η λειτουργία Auto Power Off είναι ρυθμισμένη σε [10 Min].)
- Εάν ο χρονοδιακόπτης αυτόματου σβησίματος είναι ενεργός, η συσκευή ψηφιακής εγγραφής σας θα απενεργοποιηθεί αυτόματα στο προκαθορισμένο χρονικό διάστημα.

### **Σχετικό θέμα**

- [Ενεργοποίηση της συσκευής](#page-32-0)
- [Ρύθμιση του χρονικού διαστήματος για την αυτόματη απενεργοποίηση της συσκευής ψηφιακής εγγραφής \(Auto](#page-107-0) Power Off)
- [Επανεκκίνηση της συσκευής ψηφιακής εγγραφής](#page-133-0)

<span id="page-34-0"></span>Συσκευή ψηφιακής εγγραφής ICD-TX660

## **Χρήση του χρονοδιακόπτη απενεργοποίησης οθόνης**

Η λειτουργία Screen Off Timer στη συσκευή ψηφιακής εγγραφής σας είναι ρυθμισμένη σε [30 Sec] από προεπιλογή, για εξοικονόμηση ενέργειας της μπαταρίας. Εάν δεν χρησιμοποιήσετε τη συσκευή ψηφιακής εγγραφής σας για 30 δευτερόλεπτα, η οθόνη απενεργοποιείται, αλλά εξακολουθείτε να έχετε τη δυνατότητα εκτέλεσης οποιασδήποτε λειτουργίας με τα κουμπιά. Για να ενεργοποιήσετε ξανά την οθόνη, πατήστε BACK/HOME.

### **Υπόδειξη**

<sub>■</sub> Για να αλλάξετε τη ρύθμιση του χρονοδιακόπτη απενεργοποίησης της οθόνης, επιλέξτε [ <del>Set</del> Settings] - [Common Settings] -[Screen Off Timer] από το μενού HOME και, στη συνέχεια, επιλέξτε [No Auto Screen Off], [15 Sec], [30 Sec], [1 Min], [3 Min] ή [5 Min].

<span id="page-35-0"></span>Συσκευή ψηφιακής εγγραφής ICD-TX660

### **Πραγματοποίηση αρχικών ρυθμίσεων**

Όταν ενεργοποιείτε τη συσκευή ψηφιακής εγγραφής σας για πρώτη φορά, εμφανίζεται η ενότητα [Configure Initial Settings] στην οθόνη. Πραγματοποιήστε τις αρχικές ρυθμίσεις, όπως η επιλογή της γλώσσας εμφάνισης, η ρύθμιση του ρολογιού και η ενεργοποίηση/απενεργοποίηση του χαρακτηριστικού ήχου "μπιπ".

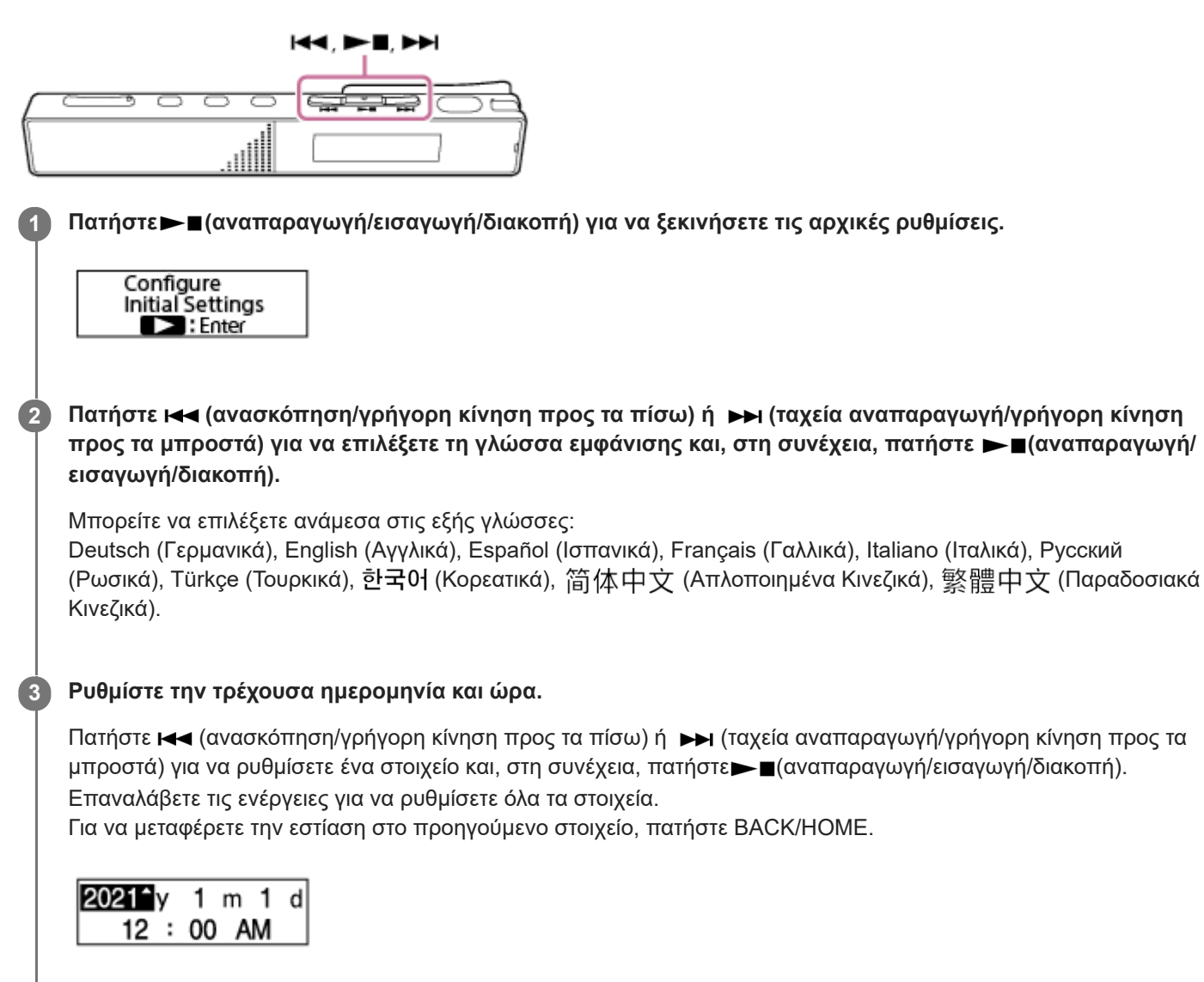

Πατήστε **Ι<<** (ανασκόπηση/γρήγορη κίνηση προς τα πίσω) ή (ταχεία αναπαραγωγή/γρήγορη κίνηση **προς τα μπροστά) για να επιλέξετε [Next] και, στη συνέχεια, πατήστε (αναπαραγωγή/εισαγωγή/ διακοπή) για να εφαρμόσετε τις ρυθμίσεις στο ρολόι. 4**

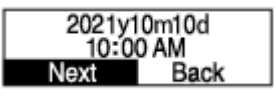

**5**

Αφού οι ρυθμίσεις εφαρμοστούν στο ρολόι, εμφανίζεται το παράθυρο ρύθμισης για την ενεργοποίηση ή την απενεργοποίηση του ήχου "μπιπ".

Πατήστε ι← (ανασκόπηση/γρήγορη κίνηση προς τα πίσω) ή → (ταχεία αναπαραγωγή/γρήγορη κίνηση **προς τα μπροστά) για να επιλέξετε [Yes] ή [No] για να ενεργοποιήσετε ή να απενεργοποιήσετε τον χαρακτηριστικό ήχο "μπιπ" και, στη συνέχεια, πατήστε (αναπαραγωγή/εισαγωγή/διακοπή).**
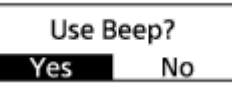

Μόλις ολοκληρωθούν οι αρχικές ρυθμίσεις, εμφανίζεται το μήνυμα ολοκλήρωσης και, στη συνέχεια, το μενού HOME.

#### **Σημείωση**

- Εάν καθυστερήσετε για 30 ή περισσότερα δευτερόλεπτα να προχωρήσετε στο επόμενο βήμα, η οθόνη θα απενεργοποιηθεί. Για να ενεργοποιήσετε η οθόνη και να συνεχίσετε τις αρχικές ρυθμίσεις, πατήστε BACK/HOME.
- Η προεπιλεγμένη μορφή εμφάνισης της ημερομηνίας εξαρτάται από τη χώρα ή την περιοχή όπου αγοράσατε τη συσκευή σας.
- Η ώρα στο ρολόι μπορεί να είναι σε 12ωρη μορφή [AM] ή [PM] ή σε 24ωρη μορφή, ανάλογα με την επιλεγμένη μορφή εμφάνισης της ώρας (Time Display) στο μενού Settings. Επιπλέον, προεπιλεγμένη μορφή εμφάνισης του ρολογιού εξαρτάται από τη χώρα ή την περιοχή όπου αγοράσατε τη συσκευή σας.
- Ο αριθμός των επιλογών γλώσσας που μπορείτε να επιλέξετε και η προεπιλεγμένη ρύθμιση διαφέρουν ανάλογα με τη χώρα ή την περιοχή όπου αγοράσατε τη συσκευή σας.

### **Υπόδειξη**

- Μπορείτε να αλλάξετε τη γλώσσα εμφάνισης, τη ρύθμιση του ρολογιού και τη ρύθμιση του χαρακτηριστικού ήχου "μπιπ" σε μεταγενέστερη φάση, επιλέγοντας [ Settings] - [Common Settings] από το μενού HOME.
- Όταν ολοκληρώσετε τις αρχικές ρυθμίσεις, όταν θέτετε τη συσκευή ψηφιακής εγγραφής σας σε κατάσταση HOLD θα εμφανίζεται η τρέχουσα ημερομηνία και ώρα στην οθόνη.

#### **Σχετικό θέμα**

- [Επιλογή γλώσσας εμφάνισης \(Language\)](#page-100-0)
- [Ρύθμιση του ρολογιού \(Date & Time\)](#page-101-0)
- [Επιλογή μορφής εμφάνισης της ημερομηνίας \(Date Display Format\)](#page-102-0)
- [Επιλογή μορφής εμφάνισης του ρολογιού \(Time Display\)](#page-103-0)
- [Ενεργοποίηση ή απενεργοποίηση του χαρακτηριστικού ήχου "μπιπ" \(Beep\)](#page-104-0)
- [Η οθόνη όταν εμφανίζεται το μενού HOME](#page-18-0)

<span id="page-37-0"></span>Συσκευή ψηφιακής εγγραφής ICD-TX660

## **Ενεργοποίηση της κατάστασης HOLD στη συσκευή ψηφιακής εγγραφής (HOLD)**

Μπορείτε να απενεργοποιήσετε όλα τα κουμπιά (HOLD) στη συσκευή σας για να αποτρέψετε ακούσιες ενέργειες όταν μεταφέρετε τη συσκευή ψηφιακής εγγραφής.

#### **Σύρετε τον διακόπτη POWER・HOLD στη θέση [HOLD]. 1**

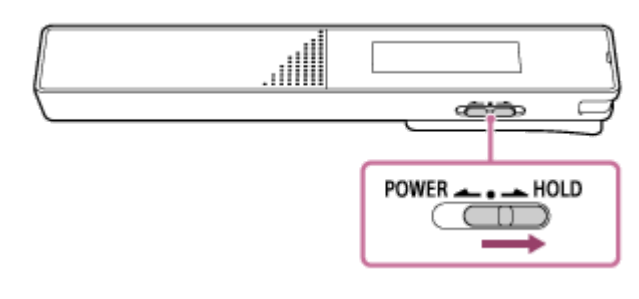

Με τη συσκευή ψηφιακής εγγραφής ενεργοποιημένη, σύροντας τον διακόπτη POWER・HOLD στη θέση [HOLD], εμφανίζεται η ένδειξη [HOLD] και η τρέχουσα ώρα για περίπου 3 δευτερόλεπτα στην οθόνη, υποδεικνύοντας ότι όλα τα κουμπιά στη συσκευή ψηφιακής εγγραφής είναι απενεργοποιημένα.

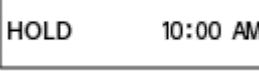

#### **Σημείωση**

- Θέτοντας τη συσκευή ψηφιακής εγγραφής σας σε κατάσταση HOLD, απενεργοποιούνται όλα τα κουμπιά. Για να χρησιμοποιήσετε ξανά τη συσκευή ψηφιακής εγγραφής, πρέπει να καταργήσετε τη λειτουργία HOLD.
- Η ώρα στο ρολόι μπορεί να είναι σε 12ωρη μορφή [AM] ή [PM] ή σε 24ωρη μορφή, ανάλογα με την επιλεγμένη μορφή εμφάνισης της ώρας (Time Display) στο μενού Settings. Επιπλέον, προεπιλεγμένη μορφή εμφάνισης του ρολογιού εξαρτάται από τη χώρα ή την περιοχή όπου αγοράσατε τη συσκευή σας.

#### **Σχετικό θέμα**

[Απενεργοποίηση της κατάστασης HOLD στη συσκευή ψηφιακής εγγραφής](#page-38-0)

<span id="page-38-0"></span>Συσκευή ψηφιακής εγγραφής ICD-TX660

## **Απενεργοποίηση της κατάστασης HOLD στη συσκευή ψηφιακής εγγραφής**

Όταν η συσκευή ψηφιακής εγγραφής σας είναι σε κατάσταση HOLD, πατώντας οποιοδήποτε κουμπί εμφανίζεται το [HOLD… Slide HOLD Switch to Activate.] στην οθόνη.

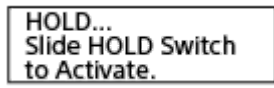

Απενεργοποιήστε την κατάσταση HOLD στη συσκευή ψηφιακής εγγραφής, για να τη χρησιμοποιήσετε εκ νέου.

### **1 Σύρετε τον διακόπτη POWER・HOLD προς την κεντρική κουκκίδα.**

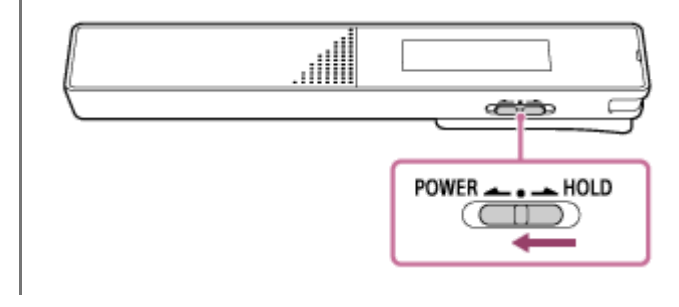

#### **Σχετικό θέμα**

[Ενεργοποίηση της κατάστασης HOLD στη συσκευή ψηφιακής εγγραφής \(HOLD\)](#page-37-0)

Συσκευή ψηφιακής εγγραφής ICD-TX660

# **Διατήρηση της μέτριας έντασης ήχου (μόνο για ευρωπαϊκά μοντέλα)**

Η συσκευή ψηφιακής εγγραφής περιορίζει τη μέγιστη ένταση ήχου για να σας επιτρέπει να ακούτε τον ήχο σε μέτρια ένταση όταν χρησιμοποιείτε ακουστικά. Όταν προσπαθείτε να ρυθμίσετε την ένταση ήχου σε επίπεδο που υπερβαίνει το καθορισμένο επίπεδο, εμφανίζεται το μήνυμα [Check The Volume Level].

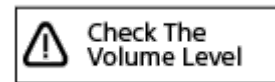

<span id="page-40-0"></span>Συσκευή ψηφιακής εγγραφής ICD-TX660

## **Εγγραφή με τα ενσωματωμένα μικρόφωνα**

Αυτή η ενότητα περιγράφει τη διαδικασία για τις βασικές λειτουργίες εγγραφής. Μπορείτε να εγγράψετε ήχο με το επιλεγμένο επίπεδο ευαισθησίας των μικροφώνων και τη λειτουργία εγγραφής.

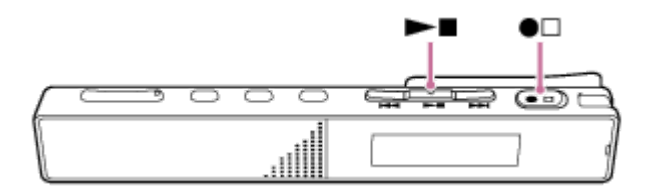

#### **Σημείωση**

Εάν αγγίξετε κατά λάθος τη συσκευή ψηφιακής εγγραφής σας ή έρθει σε επαφή μαζί της κάποιο αντικείμενο κατά τη διάρκεια της εγγραφής, υπάρχει περίπτωση να εγγραφούν ήχοι χαράγματος ή θροΐσματος.

#### **Υπόδειξη**

**1**

**2**

- Πριν την έναρξη της εγγραφής, συνιστάται να πραγματοποιήσετε πρώτα μια δοκιμαστική εγγραφή ή να παρακολουθήσετε την εγγραφή. Για οδηγίες σχετικά με την παρακολούθηση της εγγραφής, βλ. [Παρακολούθηση του ήχου εγγραφής](#page-43-0).
- Τα εγγεγραμμένα αρχεία αποθηκεύονται στον φάκελο [FOLDER01] του [ Recorded Files] από προεπιλογή. Για να [αποθηκεύσετε εγγεγραμμένα αρχεία σε φάκελο διαφορετικό από τον \[FOLDER01\], βλ. Αλλαγή του φακέλου αποθήκευσης των](#page-44-0) εγγεγραμμένων αρχείων.

**Περιστρέψτε τη συσκευή ψηφιακής εγγραφής σας έτσι ώστε τα ενσωματωμένα μικρόφωνά της ( ) να είναι στραμμένα προς την κατεύθυνση της πηγής του ήχου.**

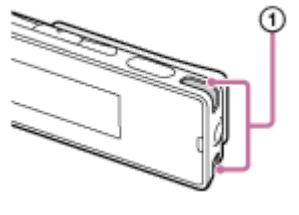

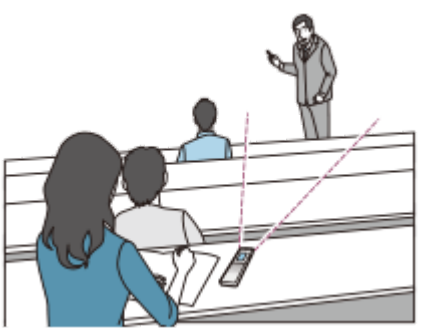

Πατήστε <sup>●</sup> □ (εγγραφή/διακοπή εγγραφής).

Η ένδειξη [ ] εμφανίζεται στην οθόνη, υποδεικνύοντας ότι η εγγραφή έχει ξεκινήσει και η ένδειξη λειτουργίας ( ) ανάβει με κόκκινο χρώμα.

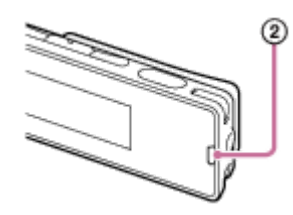

#### Για να σταματήσετε την εγγραφή, πατήστε ξανά το ●□ (εγγραφή/διακοπή εγγραφής).

Εμφανίζεται η ένδειξη [Saving...] και, στη συνέχεια, η οθόνη αναμονής εγγραφής. Τώρα μπορείτε να πατήσετε ► ■(αναπαραγωγή/εισαγωγή/διακοπή) για την αναπαραγωγή του αρχείου που μόλις εγγράψατε.

#### **Σημείωση**

**3**

Όσο εμφανίζεται η ένδειξη [Saving...] στην οθόνη, η συσκευή ψηφιακής εγγραφής αποθηκεύει το αρχείο στον χώρο αποθήκευσης μνήμης. Εάν η συσκευή ψηφιακής εγγραφής λειτουργεί με τροφοδοσία εναλλασσόμενου ρεύματος, μην αποσυνδέσετε τον προσαρμογέα εναλλασσόμενου ρεύματος USB (διατίθεται στο εμπόριο), για να αποφύγετε τον κίνδυνο καταστροφής των δεδομένων.

#### **Υπόδειξη**

- \_ Εξακολουθείτε να έχετε τη δυνατότητα να πατήσετε ●⊡ (εγγραφή/διακοπή εγγραφής) για να ξεκινήσετε την εγγραφή όταν η αναπαραγωγή είναι σε εξέλιξη ή εμφανίζεται κάποιο μενού στην οθόνη.
- Κατά τη διάρκεια της εγγραφής, εξακολουθείτε να έχετε τη δυνατότητα να σταματήσετε την εγγραφή που βρίσκεται σε εξέλιξη, πατώντας (εγγραφή/διακοπή εγγραφής) όταν εμφανίζεται κάποιο μενού στην οθόνη.
- Τα ονόματα των εγγεγραμμένων αρχείων σχηματίζονται ως εξής: [(ημερομηνία εγγραφής)\_(ώρα εγγραφής).(μορφή αρχείου)] (π.χ. 211010\_1010.mp3).
- Εάν το μέγεθος του αρχείου υπερβεί το μέγιστο όριο (4 GB για αρχείο LPCM και 1 GB για αρχείο MP3) κατά τη διάρκεια της εγγραφής, το αρχείο θα διαιρεθεί και ένα τμήμα της εγγραφής μπορεί να χαθεί γύρω από το σημείο της διαίρεσης. Για τον μέγιστο χρόνο εγγραφής για ένα μοναδικό αρχείο, ανατρέξτε στην ενότητα [Μέγιστος χρόνος εγγραφής.](#page-127-0)
- Πριν ξεκινήσετε μια εγγραφή με τη συσκευή ψηφιακής εγγραφής σας τοποθετημένη στην τσέπη ενός ρούχου στο πέτο, συνιστάται να ασφαλίσετε τη συσκευή ψηφιακής εγγραφής σας στο στρίφωμα της τσέπης με τον συνδετήρα, για να μειωθούν οι ήχοι θροΐσματος κατά τη διάρκεια της εγγραφής.

### **SONY**

[Οδηγός βοήθειας](#page-0-0)

Συσκευή ψηφιακής εγγραφής ICD-TX660

## **Έναρξη εγγραφής με τη συσκευή ψηφιακής εγγραφής απενεργοποιημένη (εγγραφή με ένα πάτημα)**

Όταν η συσκευή ψηφιακής εγγραφής σας είναι απενεργοποιημένη, εξακολουθείτε να έχετε τη δυνατότητα να ξεκινήσετε μια εγγραφή πατώντας το ■ Π (εγγραφή/διακοπή εγγραφής). Για να σταματήσετε την εγγραφή, πατήστε ξανά το Διεγγραφή/διακοπή εγγραφής).

#### **Σημείωση**

■ Όταν ο διακόπτης POWER • HOLD είναι στη θέση HOLD, δεν μπορείτε να ξεκινήσετε μια εγγραφή πατώντας το●⊡(εγγραφή/ διακοπή εγγραφής).

<span id="page-43-0"></span>Συσκευή ψηφιακής εγγραφής ICD-TX660

## **Παρακολούθηση του ήχου εγγραφής**

Συνιστάται να παρακολουθείτε την εγγραφή που βρίσκεται σε εξέλιξη. Μπορείτε να παρακολουθείτε την εγγραφή που βρίσκεται σε εξέλιξη συνδέοντας ακουστικά (δεν παρέχονται) στο βύσμα ακουστικά.

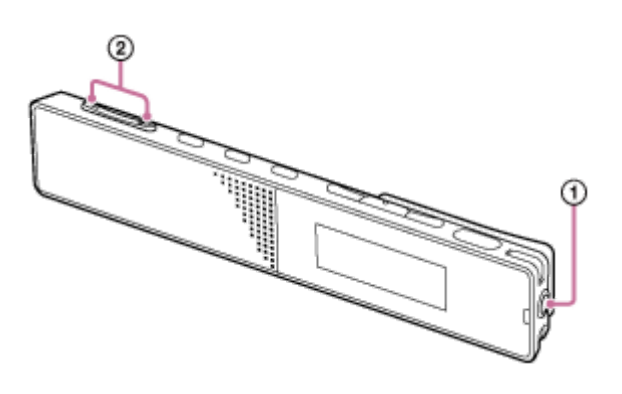

**1 Συνδέστε ακουστικά (δεν παρέχονται) στο βύσμα ακουστικά ( ).**

**Πατήστε VOL -/+ ( ) για να ρυθμίσετε την ένταση ήχου παρακολούθησης. 2**

Η αλλαγή της έντασης ήχου παρακολούθησης δεν επηρεάζει την ένταση ήχου της εγγραφής.

### **Σχετικό θέμα**

[Εγγραφή με τα ενσωματωμένα μικρόφωνα](#page-40-0)

<span id="page-44-0"></span>Συσκευή ψηφιακής εγγραφής ICD-TX660

## **Αλλαγή του φακέλου αποθήκευσης των εγγεγραμμένων αρχείων**

Από προεπιλογή, τα εγγεγραμμένα αρχεία από κανονικές εγγραφές αποθηκεύονται στον φάκελο [FOLDER01]. Για να αλλάξετε τον φάκελο αποθήκευσης των εγγεγραμμένων αρχείων, ακολουθήστε τα παρακάτω βήματα:

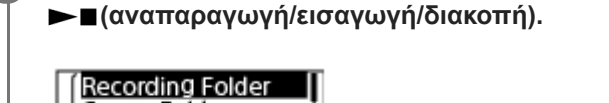

Create Folder **Scene Select** 

**Πατήστε (ανασκόπηση/γρήγορη κίνηση προς τα πίσω) ή (ταχεία αναπαραγωγή/γρήγορη κίνηση προς τα μπροστά) για να επιλέξετε τον επιθυμητό φάκελο και, στη συνέχεια, πατήστε (αναπαραγωγή/ εισαγωγή/διακοπή). 2**

**Με την εγγραφή σε αναμονή, επιλέξτε [Recording Folder] στο μενού OPTION και, στη συνέχεια, πατήστε**

### **Υπόδειξη**

Για οδηγίες σχετικά με τη δημιουργία νέου φακέλου, βλ. [Δημιουργία φακέλου.](#page-79-0)

<span id="page-45-0"></span>Συσκευή ψηφιακής εγγραφής ICD-TX660

# **Επιλογή σκηνής εγγραφής για μια δεδομένη κατάσταση**

Ανάλογα με τις συνθήκες εγγραφής, μπορείτε να αλλάξετε ταυτόχρονα ορισμένες ρυθμίσεις της εγγραφής, όπως η λειτουργία εγγραφής και το επίπεδο ευαισθησίας των ενσωματωμένων μικροφώνων, επιλέγοντας μία από τις σκηνές εγγραφής (Scene Select).

#### **Με την εγγραφή σε αναμονή, επιλέξτε [Scene Select] στο μενού OPTION και, στη συνέχεια, πατήστε (αναπαραγωγή/εισαγωγή/διακοπή). 1**

**Recording Folder** Create Folder Scene Select

Πατήστε 144 (ανασκόπηση/γρήγορη κίνηση προς τα πίσω) ή **>>** (ταχεία αναπαραγωγή/γρήγορη κίνηση **προς τα μπροστά) για να επιλέξετε το κατάλληλο στοιχείο (σκηνή) και, στη συνέχεια, πατήστε (αναπαραγωγή/εισαγωγή/διακοπή). 2**

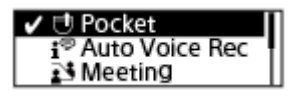

## **Περιγραφές στοιχείων μενού**

Μπορείτε να επιλέξετε ένα από τα παρακάτω στοιχεία:

**OFF:**

Διατίθεται για περιστάσεις στις οποίες δεν απαιτείται επιλογή σκηνής εγγραφής.

### **Pocket (προεπιλεγμένη ρύθμιση):**

Κατάλληλο για εγγραφή όταν η συσκευή ψηφιακής εγγραφής σας βρίσκεται σε μια τσέπη του ρούχου σας.

### $\bullet$ <sup> $\bullet$ </sup> Auto Voice Rec:

Ειδικό για εγγραφές (ήχου) ανθρώπινης φωνής για τον προσδιορισμό της στάθμης εγγραφής και της εγγραφής στη βέλτιστη ευαισθησία, μειώνοντας ταυτόχρονα τον στατικό θόρυβο στο παρασκήνιο.

Μειώνει τα σφάλματα εγγραφής, όπως τα σφάλματα με τις ρυθμίσεις ευαισθησίας μικροφώνου και τις δυσκολίες ακρόασης κατά την αναπαραγωγή.

Μπορεί να προκληθεί παραμόρφωση από ξαφνικούς, δυνατούς θορύβους όπως το γέλιο ή το φτέρνισμα κάποιου, κατά τη διάρκεια χαμηλόφωνων συζητήσεων.

## **Meeting:**

Κατάλληλο για εγγραφή συσκέψεων, όπως εγγραφή σε μεγάλες αίθουσες συσκέψεων.

Μπορείτε να μειώσετε τον θόρυβο (κραδασμοί από το γραφείο κτλ.) τοποθετώντας τη συσκευή ψηφιακής εγγραφής σε ένα ύφασμα, όπως ένα μαντήλι. Κάντε την εγγραφή κάπου κοντά στα άτομα που μιλάνε στη σύσκεψη.

## **Z** Lecture:

Κατάλληλο για εγγραφή σεμιναρίων και διαλέξεων. Στρέψτε το μικρόφωνο προς την κατεύθυνση της πηγής του ήχου.

### **Voice Notes:**

Κατάλληλο για ομιλία στα ενσωματωμένα μικρόφωνα με σκοπό την εγγραφή φωνητικών σημειωμάτων. Στην οθόνη εγγραφής εμφανίζεται το  $\mathcal{L}^{\mathbb{P}}$  (Voice Notes).

## *P* Interview:

Κατάλληλο για εγγραφή ανθρώπινων φωνών από απόσταση 1 έως 2 μέτρων, όπως π.χ. σε συνεντεύξεις και μικρές συναντήσεις. Στην οθόνη εγγραφής εμφανίζεται το **(A)** (Interview).

## **Σχετικό θέμα**

- [Προεπιλεγμένες ρυθμίσεις για τις σκηνές εγγραφής της λειτουργίας Scene Select](#page-49-0)
- [Κατάλογος στοιχείων μενού Settings](#page-93-0)

Συσκευή ψηφιακής εγγραφής ICD-TX660

# **Συμβουλές για καλύτερη εγγραφή**

# **Εγγραφή συζήτησης**

Τοποθετήστε τη συσκευή ψηφιακής εγγραφής σας σε μια τσέπη στο ρούχο σας. Για να χρησιμοποιήσετε τη λειτουργία Scene Select, επιλέξτε [Pocket].

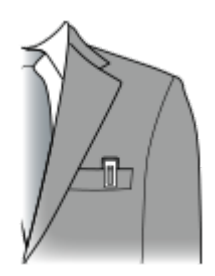

## **Εγγραφή σε σύσκεψη**

Τοποθετήστε τη συσκευή ψηφιακής εγγραφής σας κοντά στους ομιλητές της σύσκεψης.

Μπορείτε να μειώσετε τον θόρυβο (κραδασμοί από το γραφείο κτλ.) τοποθετώντας τη συσκευή ψηφιακής εγγραφής σε ένα απαλό ύφασμα, όπως ένα μαντήλι.

Για την εγγραφή μιας σύσκεψης, συνιστάται να επιλέγετε το [Auto Voice Rec] ή το [Meeting] της λειτουργίας Scene Select.

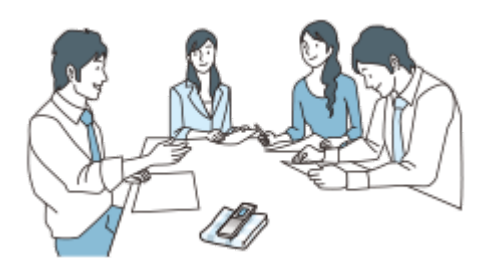

## **Εγγραφή διάλεξης/παρουσίασης**

Τοποθετήστε τη συσκευή ψηφιακής εγγραφής σας έτσι ώστε τα ενσωματωμένα μικρόφωνά της να είναι στραμμένα προς το άτομο που πραγματοποιεί τη διάλεξη/παρουσίαση.

Για την εγγραφή μιας διάλεξης/παρουσίασης, συνιστάται να επιλέγετε το [Auto Voice Rec] ή [Lecture] της λειτουργίας Scene Select.

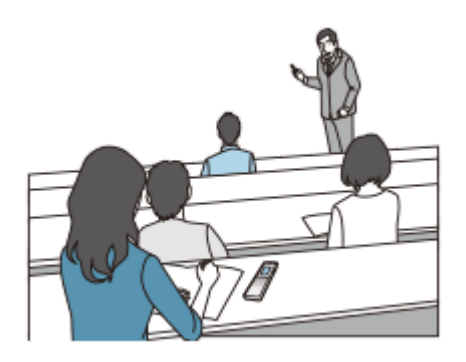

## **Εγγραφή φωνητικού σημειώματος**

Όταν μιλάτε στα ενσωματωμένα μικρόφωνα, να κρατάτε τη συσκευή ψηφιακής εγγραφής ελαφρώς προς την άκρη του στόματός σας έτσι ώστε τα ενσωματωμένα μικρόφωνα να μην εγγράφουν τον ήχο της αναπνοής.

Για την εγγραφή ενός φωνητικού σημειώματος, συνιστάται να επιλέγετε το [Auto Voice Rec] ή το [Voice Notes] της λειτουργίας Scene Select.

### **Σημείωση**

Όταν κρατάτε τη συσκευή ψηφιακής εγγραφής σας, βεβαιωθείτε πως τα ενσωματωμένα μικρόφωνα δεν εγγράφουν ήχους θροΐσματος.

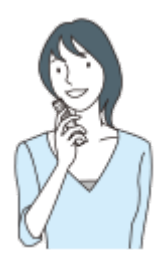

## **Εγγραφή συνέντευξης**

Τοποθετήστε τη συσκευή ψηφιακής εγγραφής σας έτσι ώστε τα ενσωματωμένα μικρόφωνά της να είναι στραμμένα προς τον συνεντευξιαζόμενο.

Για την εγγραφή μιας συνέντευξης, συνιστάται να επιλέγετε το [Auto Voice Rec] ή το [Interview] της λειτουργίας Scene Select.

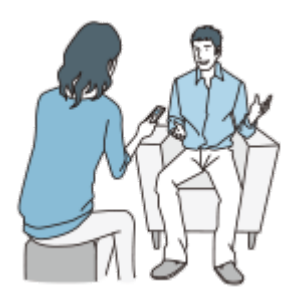

### **Σχετικό θέμα**

- [Επιλογή σκηνής εγγραφής για μια δεδομένη κατάσταση](#page-45-0)
- [Μείωση θορύβου κατά τη διάρκεια της εγγραφής \(Recording Filter\)](#page-98-0)
- [Επιλογή επιπέδου ευαισθησίας των ενσωματωμένων μικροφώνων \(Mic Sensitivity\)](#page-96-0)

<span id="page-49-0"></span>Συσκευή ψηφιακής εγγραφής ICD-TX660

## **Προεπιλεγμένες ρυθμίσεις για τις σκηνές εγγραφής της λειτουργίας Scene Select**

Από προεπιλογή, οι ρυθμίσεις για τις σκηνές εγγραφής της λειτουργίας Scene Select έχουν ως εξής:

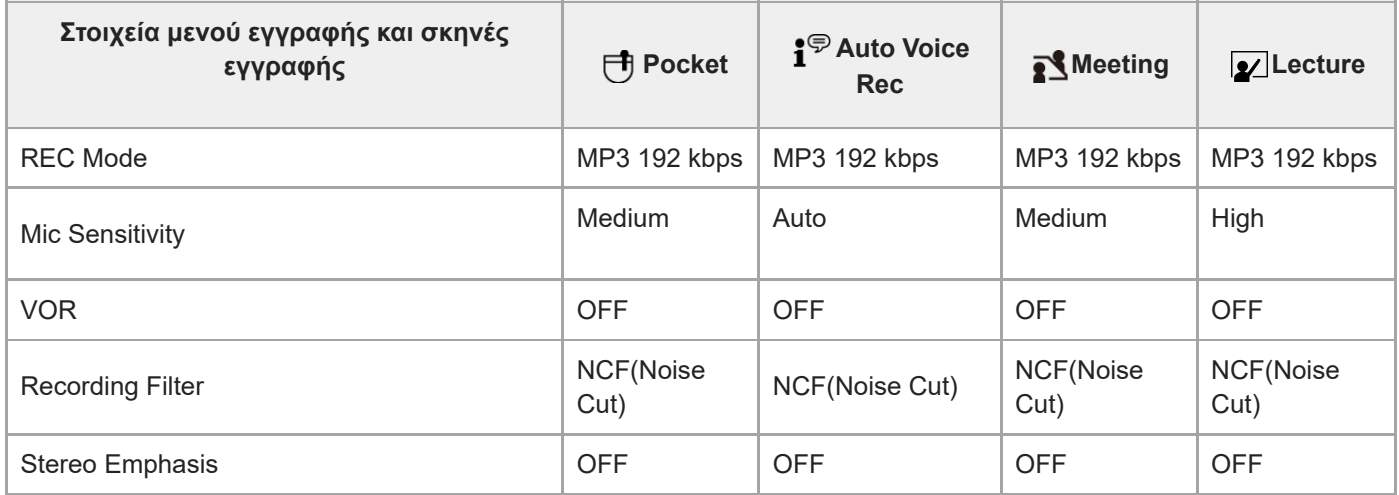

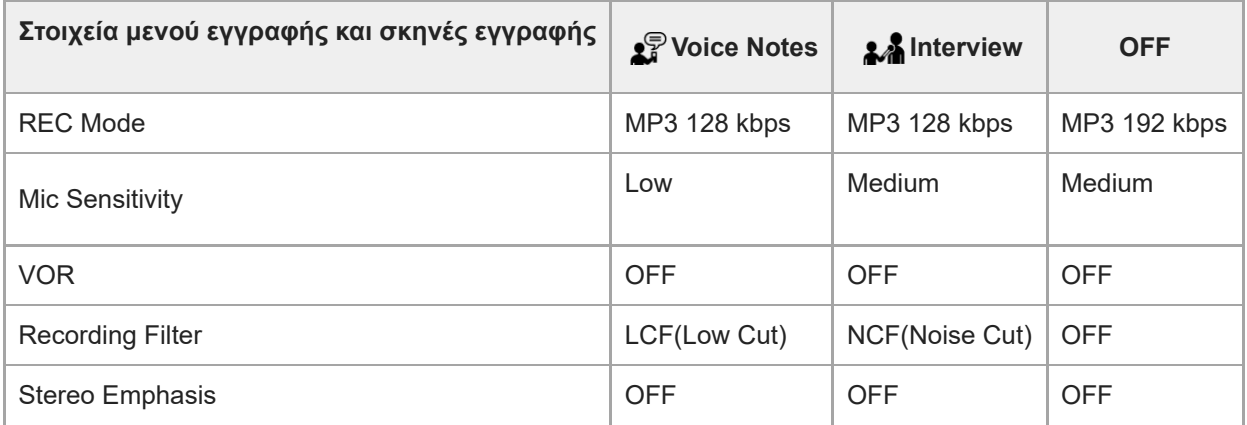

### **Σημείωση**

Οι αντιστοιχισμένες σκηνές δεν υποστηρίζονται απαραίτητα από όλα τα περιβάλλοντα.

#### **Υπόδειξη**

Ακόμα και αν ορίσετε μια σκηνή, μπορείτε να αλλάξετε τις ρυθμίσεις για το [REC Mode] και το [Mic Sensitivity].

#### **Σχετικό θέμα**

- [Επιλογή σκηνής εγγραφής για μια δεδομένη κατάσταση](#page-45-0)
- [Επιλογή της λειτουργίας εγγραφής \(REC Mode\)](#page-95-0)
- [Επιλογή επιπέδου ευαισθησίας των ενσωματωμένων μικροφώνων \(Mic Sensitivity\)](#page-96-0)

Συσκευή ψηφιακής εγγραφής ICD-TX660

# **Χρήση της λειτουργίας καθυστέρησης εγγραφής**

Μπορείτε να ρυθμίσετε τη συσκευή ψηφιακής εγγραφής έτσι ώστε να ξεκινά αυτόματα την εγγραφή όταν παρέλθει το καθορισμένο χρονικό διάστημα.

**1**

**Με την εγγραφή σε αναμονή, επιλέξτε [Recording Delay] στο μενού OPTION και, στη συνέχεια, πατήστε (αναπαραγωγή/εισαγωγή/διακοπή).**

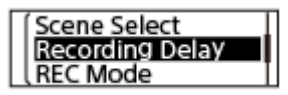

Πατήστε 144 (ανασκόπηση/γρήγορη κίνηση προς τα πίσω) ή DDI (ταχεία αναπαραγωγή/γρήγορη κίνηση **προς τα μπροστά) για να επιλέξετε το επιθυμητό χρονικό διάστημα και, στη συνέχεια, πατήστε (αναπαραγωγή/εισαγωγή/διακοπή). 2**

Μπορείτε να επιλέξετε από [15 Sec] έως [60 Min].

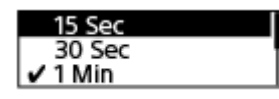

Εμφανίζεται η οθόνη αντίστροφης μέτρησης.

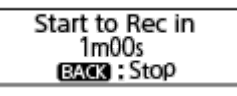

Μόλις λήξει το καθορισμένο χρονικό διάστημα, η εγγραφή ξεκινά.

#### **Σημείωση**

- \_ Κατά τη διάρκεια της αντίστροφης μέτρησης, τα στοιχεία OPTION, αναπαραγωγή/εισαγωγή/διακοπή), ree (ανασκόπηση/ γρήγορη κίνηση προς τα πίσω), ►► (ταχεία αναπαραγωγή/γρήγορη κίνηση προς τα μπροστά) και JUMP είναι απενεργοποιημένα.
- Κατά τη διάρκεια της αντίστροφης μέτρησης, εάν απενεργοποιήσετε την ισχύ ή λήξει το χρονικό διάστημα που έχει καθοριστεί στον χρονοδιακόπτη αυτόματου σβησίματος, η συσκευή ψηφιακής εγγραφής σας θα απενεργοποιηθεί.
- Κατά τη διάρκεια της αντίστροφης μέτρησης, η συσκευή ψηφιακής εγγραφής σας δεν απενεργοποιείται ακόμη και αν παρέλθει το χρονικό διάστημα που έχει οριστεί για τη λειτουργία Auto Power Off.

#### **Υπόδειξη**

- Για να ακυρώσετε τη διαδικασία ρύθμισης της λειτουργίας καθυστέρησης εγγραφής, πατήστε BACK/HOME κατά τη διάρκεια της αντίστροφης μέτρησης, πατήστε 1< (ανασκόπηση/γρήγορη κίνηση προς τα πίσω) ή → (ταχεία αναπαραγωγή/γρήγορη κίνηση προς τα μπροστά) για να επιλέξετε [Yes] και, στη συνέχεια ►■ (αναπαραγωγή/εισαγωγή/διακοπή).
- Εάν πατήσετε (εγγραφή/διακοπή εγγραφής) κατά τη διάρκεια της αντίστροφης μέτρησης, ακυρώνεται η λειτουργία καθυστέρησης εγγραφής και ξεκινά η εγγραφή.
- [Χρήση του χρονοδιακόπτη αυτόματου σβησίματος \(Sleep Timer\)](#page-106-0)
- [Ρύθμιση του χρονικού διαστήματος για την αυτόματη απενεργοποίηση της συσκευής ψηφιακής εγγραφής \(Auto](#page-107-0) Power Off)

Συσκευή ψηφιακής εγγραφής ICD-TX660

## **Αυτόματη εγγραφή ανάλογα με την ένταση του ήχου εισόδου – λειτουργία VOR**

Μπορείτε να ρυθμίσετε τη συσκευή ψηφιακής εγγραφής σας έτσι ώστε να ξεκινά αυτόματα όταν η ένταση του ήχου εισόδου φθάνει σε ένα προκαθορισμένο επίπεδο και να σταματά όταν η ένταση μειώνεται κάτω από αυτό το επίπεδο.

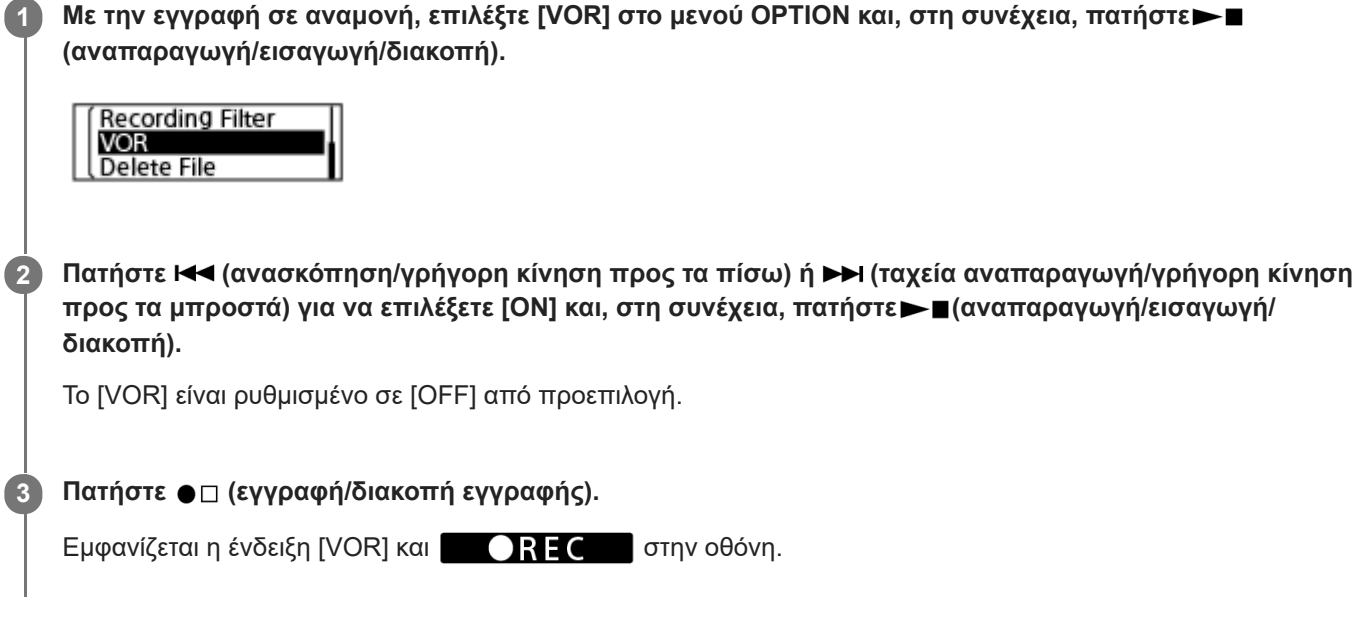

Όταν η ένταση του ήχου εισόδου πέφτει κάτω από το προκαθορισμένο επίπεδο, η ένδειξη [VOR] αναβοσβήνει στην οθόνη και η εγγραφή σταματά. Όταν ο ήχος φθάνει ξανά στην προκαθορισμένη ένταση, η εγγραφή ξεκινά εκ νέου.

#### **Σημείωση**

Η λειτουργία VOR επηρεάζεται από τον ήχο του περιβάλλοντος. Επιλέξτε το επίπεδο ευαισθησίας των ενσωματωμένων μικροφώνων που είναι κατάλληλο για τις συνθήκες ήχου του περιβάλλοντος. Για οδηγίες σχετικά με την επιλογή του επιπέδου ευαισθησίας, βλ. [Επιλογή επιπέδου ευαισθησίας των ενσωματωμένων μικροφώνων \(Mic Sensitivity\).](#page-96-0) Εάν το επιλεγμένο επίπεδο ευαισθησίας δεν λειτουργεί με τον αναμενόμενο τρόπο ή όταν πραγματοποιείτε μια σημαντική εγγραφή, ακολουθήστε τα παραπάνω βήματα για να ορίσετε το [VOR] σε [OFF].

### **Υπόδειξη**

Για να ακυρώσετε τη διαδικασία ρύθμισης της λειτουργίας VOR, ρυθμίστε το [VOR] σε [OFF] στο βήμα 2.

**2**

**3**

[Οδηγός βοήθειας](#page-0-0)

Συσκευή ψηφιακής εγγραφής ICD-TX660

## **Εγγραφή του ήχου αναπαραγωγής της συσκευής ψηφιακής εγγραφής σε εξωτερική συσκευή**

Μπορείτε να συνδέσετε μια εξωτερική συσκευή στη συσκευή ψηφιακής εγγραφής σας και να εγγράψετε τον ήχο αναπαραγωγής από τη συσκευή ψηφιακής εγγραφής. Πριν αρχίσετε την εγγραφή, συνιστάται να προχωρήσετε πρώτα σε δοκιμαστική εγγραφή.

**Συνδέστε το ένα άκρο του καλωδίου σύνδεσης ήχου (διατίθεται στο εμπόριο) στο βύσμα ακουστικά της συσκευής ψηφιακής εγγραφής και το άλλο άκρο στην υποδοχή εξωτερικής εισόδου της εξωτερικής συσκευής. 1**

Πατήστε το kkα (ανασκόπηση/γρήγορη κίνηση προς τα πίσω) ή το και ταχεία αναπαραγωγή/γρήγορη **κίνηση προς τα μπροστά) για να επιλέξετε το επιθυμητό αρχείο που είναι αποθηκευμένο στη συσκευή** ψηφιακής εγγραφής σας και, στη συνέχεια, πατήστε ταυτόχρονα το ►■(αναπαραγωγή/εισαγωγή/διακοπή) **στη συσκευή ψηφιακής εγγραφής και το κουμπί εγγραφής στη συνδεδεμένη εξωτερική συσκευή, για να ξεκινήσετε την αναπαραγωγή του αρχείου στη συσκευή ψηφιακής εγγραφής και την εγγραφή του ήχου αναπαραγωγής στην εξωτερική συσκευή.**

Ο ήχος αναπαραγωγής της συσκευής ψηφιακής εγγραφής εγγράφεται στην εξωτερική συσκευή.

**Για να σταματήσετε την εγγραφή, διακόψτε την εγγραφή στη συνδεδεμένη συσκευή και πατήστε ξανά το (αναπαραγωγή/εισαγωγή/διακοπή) στη συσκευή ψηφιακής εγγραφής για να σταματήσετε την αναπαραγωγή.**

Συσκευή ψηφιακής εγγραφής ICD-TX660

## **Αναπαραγωγή αρχείου**

Μπορείτε να επιλέξετε ένα αρχείο από το μενού HOME για αναπαραγωγή.

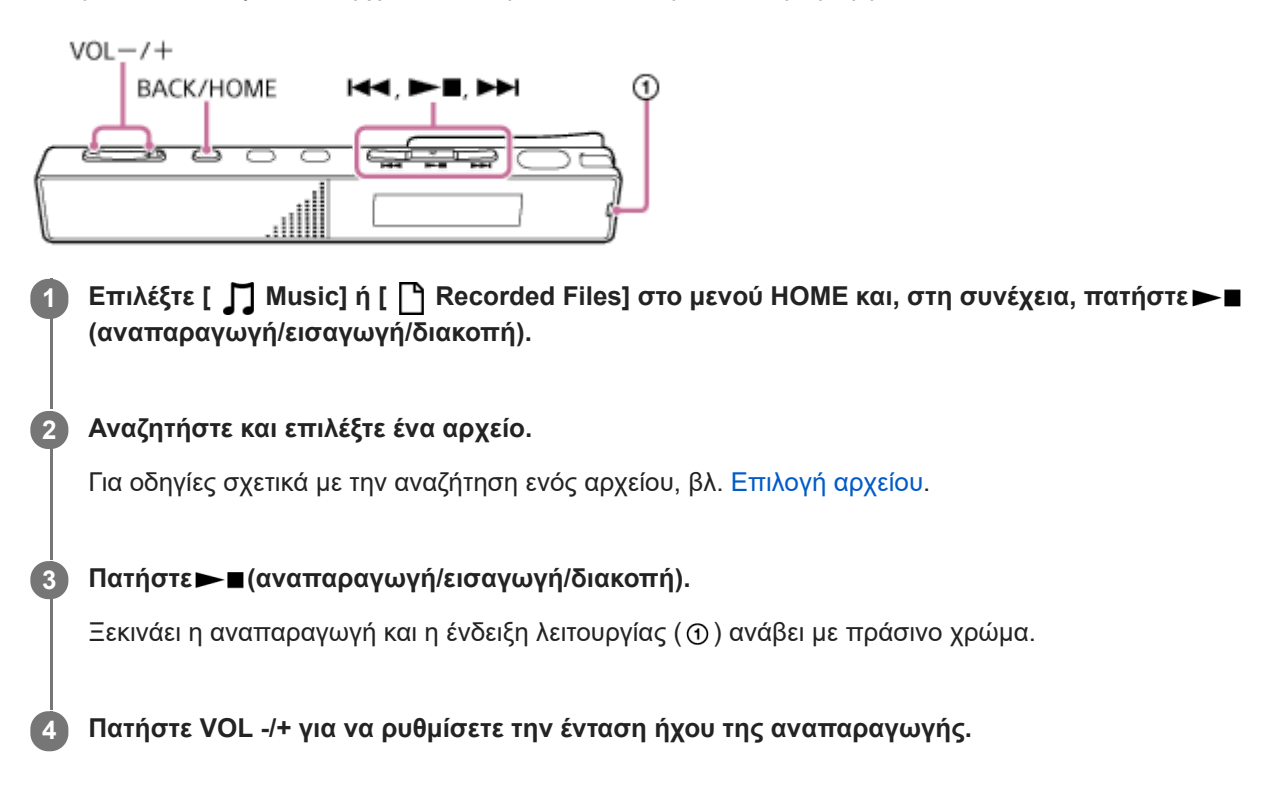

#### **Σημείωση**

Για τους πελάτες στην Ευρώπη μόνο: Όταν προσπαθείτε να ρυθμίσετε την ένταση ήχου σε επίπεδο που υπερβαίνει το καθορισμένο επίπεδο, εμφανίζεται το μήνυμα [Check The Volume Level].

### **Υπόδειξη**

- Για να σταματήσετε την αναπαραγωγή, πατήστε ►■ (αναπαραγωγή/εισαγωγή/διακοπή).
- Όταν σταματήσετε την εγγραφή και εμφανιστεί η αναμονή εγγραφής στην οθόνη, μπορείτε να πατήσετε ► (αναπαραγωγή/ εισαγωγή/διακοπή) για αναπαραγωγή του αρχείου που μόλις εγγράψατε.
- Το ενσωματωμένο ηχείο παρέχεται κυρίως για τον έλεγχο των εγγεγραμμένων αρχείων ήχου. Ο ήχος ενδέχεται να μην είναι αρκετά δυνατός ή να μην ακούγεται καλά. Σε αυτή την περίπτωση, χρησιμοποιήστε ακουστικά (δεν παρέχονται).

#### **Σχετικό θέμα**

- [Πρόσθετες λειτουργίες που είναι διαθέσιμες κατά τη διάρκεια της αναπαραγωγής](#page-57-0)
- [Αναπαραγωγή αρχείων μουσικής στη συσκευή ψηφιακής εγγραφής, τα οποία έχουν αντιγραφεί από υπολογιστή](#page-116-0)

<span id="page-55-0"></span>Συσκευή ψηφιακής εγγραφής ICD-TX660

# **Επιλογή αρχείου**

Μπορείτε να επιλέξετε ένα αρχείο από το μενού HOME για αναπαραγωγή ή επεξεργασία.

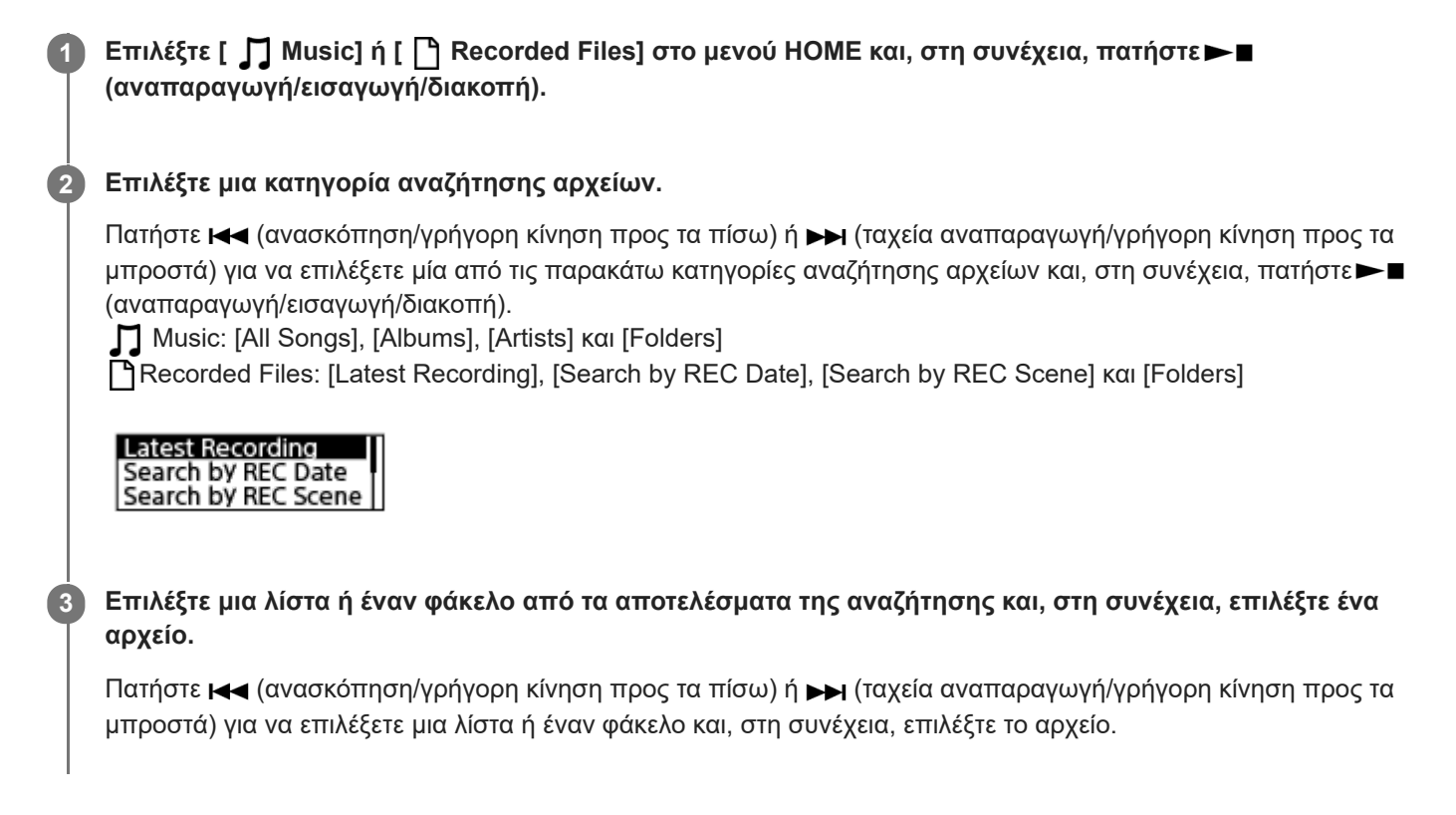

## **Υπόδειξη**

Από προεπιλογή, το [ Recorded Files] έχει [FOLDER01].

**1**

[Οδηγός βοήθειας](#page-0-0)

Συσκευή ψηφιακής εγγραφής ICD-TX660

## **Εντοπισμός σημείου αναπαραγωγής με τη λίστα ενδείξεων κομματιού (Track Mark List)**

Μπορείτε να εντοπίσετε ένα σημείο αναπαραγωγής επιλέγοντας μια ένδειξη κομματιού από την οθόνη Track Mark List.

**Με την αναπαραγωγή σε αναμονή ή σε εξέλιξη, επιλέξτε [Track Mark List] στο μενού OPTION και, στη συνέχεια, πατήστε (αναπαραγωγή/εισαγωγή/διακοπή).**

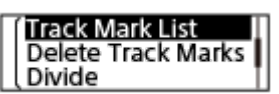

**Πατήστε (ανασκόπηση/γρήγορη κίνηση προς τα πίσω) ή (ταχεία αναπαραγωγή/γρήγορη κίνηση προς τα μπροστά) για να επιλέξετε την επιθυμητή ένδειξη κομματιού και, στη συνέχεια, πατήστε (αναπαραγωγή/εισαγωγή/διακοπή). 2**

Η αναπαραγωγή του αρχείου ξεκινά από το επιλεγμένο σημείο της ένδειξης κομματιού.

<span id="page-57-0"></span>Συσκευή ψηφιακής εγγραφής ICD-TX660

## **Πρόσθετες λειτουργίες που είναι διαθέσιμες κατά τη διάρκεια της αναπαραγωγής**

Μπορείτε να εκτελέσετε τις ακόλουθες λειτουργίες κατά τη διάρκεια της αναπαραγωγής.

## **Για διακοπή στο τρέχον σημείο**

Πατήστε (αναπαραγωγή/εισαγωγή/διακοπή). Για να συνεχίσετε την αναπαραγωγή από το σημείο όπου είχε σταματήσει προηγουμένως, πατήστε ξανά το (αναπαραγωγή/εισαγωγή/διακοπή).

## **Για μετάβαση στην αρχή του τρέχοντος αρχείου**

Πατήστε (ανασκόπηση/γρήγορη κίνηση προς τα πίσω) μία φορά.

Εάν έχουν προστεθεί ενδείξεις κομματιού, εντοπίζεται το προηγούμενο σημείο ένδειξης κομματιού προς το ξεκίνημα του αρχείου.

(Η ενέργεια αυτή είναι ενεργή όσο είναι επιλεγμένο το [OFF] για το [Easy Search] στο μενού OPTION.)

## **Για μετάβαση στα προηγούμενα αρχεία**

Πατήστε και (ανασκόπηση/γρήγορη κίνηση προς τα πίσω) επανειλημμένα.

## **Για μετάβαση στο επόμενο αρχείο**

Πατήστε → (ταχεία αναπαραγωγή/γρήγορη κίνηση προς τα μπροστά) μία φορά. Εάν έχουν προστεθεί ενδείξεις κομματιού, εντοπίζεται το επόμενο σημείο ένδειξης κομματιού προς το τέλος του αρχείου. (Η ενέργεια αυτή είναι ενεργή όσο είναι επιλεγμένο το [OFF] για το [Easy Search] στο μενού OPTION.)

## **Για μετάβαση στα επόμενα αρχεία**

Πατήστε  $\rightarrow$  (ταχεία αναπαραγωγή/γρήγορη κίνηση προς τα μπροστά) επανειλημμένα.

### **Σχετικό θέμα**

- [Προσθήκη ένδειξης κομματιού](#page-80-0)
- [Μεταπήδηση προς τα εμπρός/πίσω κατά έναν συγκεκριμένο αριθμό δευτερολέπτων \(Easy Search\)](#page-69-0)
- [Αναζήτηση προς τα μπροστά/πίσω \(Ταχεία αναπαραγωγή/Ανασκόπηση\)](#page-66-0)

Συσκευή ψηφιακής εγγραφής ICD-TX660

## **Μείωση του θορύβου στον ήχο αναπαραγωγής για να ακούγονται πιο καθαρές οι ανθρώπινες φωνές – λειτουργία Clear Voice**

Η λειτουργία Clear Voice μειώνει τους θορύβους του περιβάλλοντος για να είναι περισσότερο διακριτές οι ανθρώπινες φωνές. Θα ακούτε πιο καθαρά τις φωνές των ανθρώπων στον ήχο αναπαραγωγής.

**Με την αναπαραγωγή σε αναμονή ή σε εξέλιξη, επιλέξτε [Clear Voice] στο μενού OPTION και, στη συνέχεια, πατήστε (αναπαραγωγή/εισαγωγή/διακοπή). 1**

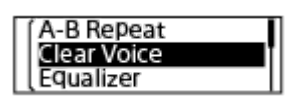

Πατήστε **Ι<<** (ανασκόπηση/γρήγορη κίνηση προς τα πίσω) ή ▶▶ (ταχεία αναπαραγωγή/γρήγορη κίνηση **προς τα μπροστά) για να επιλέξετε [Clear Voice 1] ή [Clear Voice 2] και, στη συνέχεια, πατήστε (αναπαραγωγή/εισαγωγή/διακοπή).**

### **Περιγραφές στοιχείων μενού**

Μπορείτε να επιλέξετε ένα από τα παρακάτω στοιχεία:

### **OFF:**

**2**

Απενεργοποιεί τη λειτουργία Clear Voice (προεπιλεγμένη ρύθμιση).

#### **Clear Voice 1:**

Μειώνει τους θορύβους του περιβάλλοντος και προσαρμόζει την ένταση των ανθρώπινων φωνών στο βέλτιστο επίπεδο, ούτως ώστε να ακούγονται πιο καθαρά οι ανθρώπινες φωνές.

#### **Clear Voice 2:**

Μειώνει τους θορύβους του περιβάλλοντος περισσότερο από το [Clear Voice 1] ούτως ώστε να ακούγονται πολύ πιο καθαρά οι ανθρώπινες φωνές.

#### **Σημείωση**

— Όταν βρίσκεται σε εξέλιξη αναπαραγωγή στο ενσωματωμένο ηχείο ή αναπαραγωγή αρχείων στο [ ∏ Music], η λειτουργία Clear Voice είναι απενεργοποιημένη.

Συσκευή ψηφιακής εγγραφής ICD-TX660

## **Ρύθμιση της ταχύτητας αναπαραγωγής – λειτουργία DPC(Speed Control)**

Μπορείτε να ρυθμίσετε την ταχύτητα αναπαραγωγής σε μια περιοχή από 0,25 φορές έως 3,00 φορές. Η αλλαγή της ταχύτητας αναπαραγωγής δεν επηρεάζει τον ήχο της αναπαραγωγής. Τα αρχεία αναπαράγονται σε φυσικό τόνο χάρη στην ψηφιακή επεξεργασία.

#### **Με την αναπαραγωγή σε αναμονή ή σε εξέλιξη, επιλέξτε [DPC(Speed Control)] στο μενού OPTION και, στη** συνέχεια, πατήστε - (αναπαραγωγή/εισαγωγή/διακοπή). **1**

Εμφανίζεται η οθόνη ρυθμίσεων DPC(Speed Control).

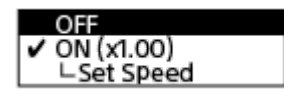

- **Πατήστε (ανασκόπηση/γρήγορη κίνηση προς τα πίσω) ή (ταχεία αναπαραγωγή/γρήγορη κίνηση** προς τα μπροστά) για να επιλέξετε [Set Speed] και, στη συνέχεια, πατήστε **- π**(αναπαραγωγή/εισαγωγή/ **διακοπή). 2**
- **Πατήστε (ανασκόπηση/γρήγορη κίνηση προς τα πίσω) ή (ταχεία αναπαραγωγή/γρήγορη κίνηση προς τα μπροστά) για να επιλέξετε μια ταχύτητα αναπαραγωγής και, στη συνέχεια, πατήστε (αναπαραγωγή/εισαγωγή/διακοπή). 3**

Η ταχύτητα μειώνεται κατά 0,05 φορές (από x 0.25 σε x 1.00). Η ταχύτητα αυξάνεται κατά 0,10 φορές (από x 1.00 σε x 3.00). Η ταχύτητα αναπαραγωγής ρυθμίζεται σε [x 1.00] από προεπιλογή. Όταν έχει οριστεί η ταχύτητα αναπαραγωγής, ενεργοποιείται η λειτουργία DPC(Speed Control).

### **Υπόδειξη**

Για να επαναφέρετε την κανονική ταχύτητα αναπαραγωγής, επιλέξτε [OFF] στο βήμα 2.

Συσκευή ψηφιακής εγγραφής ICD-TX660

# **Επιλογή μιας ρύθμισης ποιότητας ήχου (Equalizer)**

Μπορείτε να επιλέξετε μια ρύθμιση ποιότητας ήχου σύμφωνα με το είδος της μουσικής.

**Με την αναπαραγωγή σε αναμονή ή σε εξέλιξη, επιλέξτε [Equalizer] στο μενού OPTION και, στη συνέχεια, πατήστε (αναπαραγωγή/εισαγωγή/διακοπή). 1**

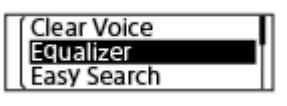

**Πατήστε (ανασκόπηση/γρήγορη κίνηση προς τα πίσω) ή (ταχεία αναπαραγωγή/γρήγορη κίνηση προς τα μπροστά) για να επιλέξετε την επιθυμητή ρύθμιση ποιότητας ήχου και, στη συνέχεια, πατήστε (αναπαραγωγή/εισαγωγή/διακοπή). 2**

### **Περιγραφές στοιχείων μενού**

Μπορείτε να επιλέξετε ένα από τα παρακάτω στοιχεία:

### **OFF:**

Απενεργοποιεί τη λειτουργία Equalizer (προεπιλεγμένη ρύθμιση).

#### **Excited:**

Κατάλληλο όταν θέλετε να ανεβάσετε τη διάθεσή σας και να νιώσετε καλά ακούγοντας ζωηρή μουσική ή όταν θέλετε να νιώσετε εκστατικοί ακούγοντας μουσική.

#### **Relaxed:**

Κατάλληλο όταν θέλετε να χαλαρώσετε με τη μουσική να παίζει στο παρασκήνιο (για παράδειγμα, όταν δεν θέλετε να σας αποσπά την προσοχή η μουσική ή όταν θέλετε να κοιμηθείτε ενώ ακούτε μουσική).

### **Vocal:**

Κατάλληλο όταν θέλετε να ακούσετε μουσική με εστίαση στα μέρη με φωνή.

### **Treble Boost:**

Κατάλληλο όταν θέλετε να ακούσετε μουσική με εστίαση στις υψηλές νότες.

#### **Bass Boost:**

Κατάλληλο όταν θέλετε να ακούσετε μουσική με εστίαση στις χαμηλές νότες.

#### **Σημείωση**

Κατά τη διάρκεια της αναπαραγωγής με το ενσωματωμένο ηχείο, η λειτουργία Equalizer δεν λειτουργεί.

<span id="page-61-0"></span>Συσκευή ψηφιακής εγγραφής ICD-TX660

## **Επιλογή του τρόπου αναπαραγωγής**

Μπορείτε να επιλέξετε τη λειτουργία αναπαραγωγής που ταιριάζει στις ανάγκες σας.

**Με την αναπαραγωγή σε αναμονή ή σε εξέλιξη, επιλέξτε [Play Mode] στο μενού OPTION και, στη συνέχεια, πατήστε (αναπαραγωγή/εισαγωγή/διακοπή). 1**

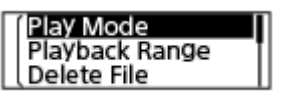

**Πατήστε (ανασκόπηση/γρήγορη κίνηση προς τα πίσω) ή (ταχεία αναπαραγωγή/γρήγορη κίνηση προς τα μπροστά) για να επιλέξετε μια λειτουργία αναπαραγωγής και, στη συνέχεια, πατήστε (αναπαραγωγή/εισαγωγή/διακοπή). 2**

### **Περιγραφές στοιχείων μενού**

Μπορείτε να επιλέξετε ένα από τα παρακάτω στοιχεία:

### **Normal:**

Εκτελεί αναπαραγωγή των αρχείων στο καθορισμένο εύρος, ένα προς ένα (προεπιλεγμένη ρύθμιση).

#### G **Repeat:**

Εκτελεί αναπαραγωγή των αρχείων στο καθορισμένο εύρος, επαναλαμβανόμενα.

#### **1 File Play:** 1

Εκτελεί αναπαραγωγή του τρέχοντος αρχείου μέχρι το τέλος και σταματά.

#### **1 File Repeat:**

Εκτελεί αναπαραγωγή του τρέχοντος αρχείου επαναλαμβανόμενα.

#### C **Shuffle:**

Εκτελεί αναπαραγωγή των αρχείων στο καθορισμένο εύρος, τυχαία.

#### Shuffle Repeat:

Εκτελεί τυχαία αναπαραγωγή των αρχείων στο καθορισμένο εύρος επαναλαμβανόμενα.

#### **Σχετικό θέμα**

- [Καθορισμός τμήματος ενός αρχείου για επαναλαμβανόμενη αναπαραγωγή \(επανάληψη Α-Β\)](#page-62-0)
- [Επαναλαμβανόμενη αναπαραγωγή του τρέχοντος αρχείου \(Λειτουργία επαναλαμβανόμενης αναπαραγωγής με](#page-63-0) πάτημα κουμπιού)

<span id="page-62-0"></span>Συσκευή ψηφιακής εγγραφής ICD-TX660

## **Καθορισμός τμήματος ενός αρχείου για επαναλαμβανόμενη αναπαραγωγή (επανάληψη Α-Β)**

Μπορείτε να καθορίσετε το σημείο εκκίνησης Α και το σημείο τέλους Β σε ένα αρχείο, για να πραγματοποιηθεί επαναληπτική αναπαραγωγή του τμήματος ανάμεσα στα δύο καθορισμένα σημεία.

**Με την αναπαραγωγή σε αναμονή ή σε εξέλιξη, επιλέξτε [A-B Repeat] στο μενού OPTION και, στη συνέχεια, πατήστε (αναπαραγωγή/εισαγωγή/διακοπή). 1**

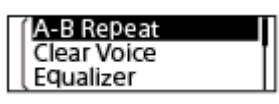

**Πατήστε OPTION για να ορίσετε το σημείο εκκίνησης A και, στη συνέχεια, πατήστε ξανά OPTION για να ορίσετε το σημείο τέλους B.**

**3 Για να συνεχιστεί η κανονική αναπαραγωγή, πατήστε BACK/HOME.**

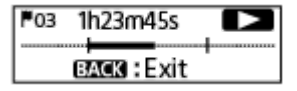

#### **Σημείωση**

**2**

- Με την αναπαραγωγή σε αναμονή, δεν μπορείτε να καθορίσετε το ίδιο σημείο ως σημείο εκκίνησης Α και σημείο τέλους Β.
- Δεν μπορείτε να ενεργοποιήσετε τη λειτουργία επαναλαμβανόμενης αναπαραγωγής με πάτημα κουμπιού ενώ είναι ενεργή η λειτουργία επαναλαμβανόμενης αναπαραγωγής Α-Β.
- Κατά τη διάρκεια της λειτουργίας μεταπήδησης χρόνου, δεν μπορείτε να χρησιμοποιήσετε την επανάληψη Α-Β.

#### **Υπόδειξη**

Για να αλλάξετε το τμήμα που έχετε ορίσει για τη λειτουργία επαναλαμβανόμενης αναπαραγωγής A-B, συνεχίστε την κανονική αναπαραγωγή πατώντας το BACK/HOME ενώ είναι ενεργή η λειτουργία επαναλαμβανόμενης αναπαραγωγής A-B και, στη συνέχεια, επαναλάβετε το βήμα 1 και το βήμα 2.

#### **Σχετικό θέμα**

- [Επιλογή του τρόπου αναπαραγωγής](#page-61-0)
- [Επαναλαμβανόμενη αναπαραγωγή του τρέχοντος αρχείου \(Λειτουργία επαναλαμβανόμενης αναπαραγωγής με](#page-63-0) πάτημα κουμπιού)

<span id="page-63-0"></span>Συσκευή ψηφιακής εγγραφής ICD-TX660

# **Επαναλαμβανόμενη αναπαραγωγή του τρέχοντος αρχείου (Λειτουργία επαναλαμβανόμενης αναπαραγωγής με πάτημα κουμπιού)**

Μπορείτε να επαναλάβετε την αναπαραγωγή του τρέχοντος αναπαραγόμενου αρχείου με μια απλή ενέργεια.

Ενώ η αναπαραγωγή είναι σε εξέλιξη, πατήστε παρατεταμένα το  $\blacktriangleright$  (αναπαραγωγή/εισαγωγή/διακοπή).

Το εμφανίζεται στην οθόνη αναπαραγωγής και το τρέχον αρχείο αναπαράγεται επαναλαμβανόμενα.

#### **Σημείωση**

**1**

Δεν μπορείτε να ενεργοποιήσετε τη λειτουργία επαναλαμβανόμενης αναπαραγωγής με πάτημα κουμπιού ενώ είναι ενεργή η λειτουργία επαναλαμβανόμενης αναπαραγωγής Α-Β ή η λειτουργία μεταπήδησης χρόνου.

#### **Υπόδειξη**

- Για να ακυρώσετε τη λειτουργία επαναλαμβανόμενης αναπαραγωγής με πάτημα κουμπιού και να συνεχίσετε την κανονική αναπαραγωγή, πατήστε **- (**αναπαραγωγή/εισαγωγή/διακοπή).
- Μπορείτε να ενεργοποιήσετε τη λειτουργία επαναλαμβανόμενης αναπαραγωγής με πάτημα κουμπιού ενώ η συσκευή ψηφιακής εγγραφής βρίσκεται σε μια συγκεκριμένη λειτουργία αναπαραγωγής.

#### **Σχετικό θέμα**

[Καθορισμός τμήματος ενός αρχείου για επαναλαμβανόμενη αναπαραγωγή \(επανάληψη Α-Β\)](#page-62-0)

**2**

**4**

[Οδηγός βοήθειας](#page-0-0)

Συσκευή ψηφιακής εγγραφής ICD-TX660

## **Καθορισμός εύρους αναπαραγωγής στη λίστα αποθηκευμένων αρχείων**

Μπορείτε να καθορίσετε το εύρος αναπαραγωγής στη λίστα αρχείων αναπαραγωγής. Τα περιεχόμενα του εύρους αναπαραγωγής διαφέρουν ανάλογα με την επιλεγμένη κατηγορία αναζήτησης για τα αρχεία εγγραφής ή μουσικής.

**Επιλέξτε [ Recorded Files] ή [ Music] στο μενού HOME και, στη συνέχεια, πατήστε (αναπαραγωγή/εισαγωγή/διακοπή). 1**

**Πατήστε (ανασκόπηση/γρήγορη κίνηση προς τα πίσω) ή (ταχεία αναπαραγωγή/γρήγορη κίνηση προς τα μπροστά) για να επιλέξετε μια κατηγορία αναζήτησης αρχείων και, στη συνέχεια, πατήστε (αναπαραγωγή/εισαγωγή/διακοπή).**

**3 Επιλέξτε το αρχείο προς αναπαραγωγή και, στη συνέχεια, πατήστε (αναπαραγωγή/εισαγωγή/διακοπή).**

**Με την αναπαραγωγή σε αναμονή ή σε εξέλιξη, επιλέξτε [Playback Range] στο μενού OPTION και, στη συνέχεια, πατήστε (αναπαραγωγή/εισαγωγή/διακοπή).**

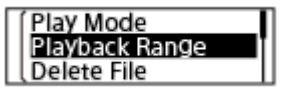

Πατήστε 1<del>44</del> (ανασκόπηση/γρήγορη κίνηση προς τα πίσω) ή ▶▶ (ταχεία αναπαραγωγή/γρήγορη κίνηση **προς τα μπροστά) για να επιλέξετε [All Range] ή [Selected Range] και, στη συνέχεια, πατήστε (αναπαραγωγή/εισαγωγή/διακοπή). 5**

## **Περιγραφές στοιχείων μενού**

Μπορείτε να επιλέξετε ένα από τα παρακάτω στοιχεία:

### **All Range:**

Πραγματοποιεί αναπαραγωγή όλων των αρχείων που ανήκουν στην κατηγορία αναζήτησης αρχείων που επιλέξατε για το [ Recorded Files] ή [ Music].

## Selected Range:

Πραγματοποιεί αναπαραγωγή όλων των αρχείων που περιέχονται στον φάκελο (ημερομηνία εγγραφής, σκηνή εγγραφής, όνομα καλλιτέχνη, τίτλος άλμπουμ κτλ.), συμπεριλαμβανομένου του αρχείου που αναπαράγεται εκείνη τη στιγμή (προεπιλεγμένη ρύθμιση).

Επιλέγοντας [  $\bigcap$  Selected Range] εμφανίζεται το εικονίδιο του φακέλου στην οθόνη αναπαραγωγής.

#### **Σχετικό θέμα**

[Επιλογή αρχείου](#page-55-0)

Συσκευή ψηφιακής εγγραφής ICD-TX660

## **Ακρόαση ήχου σε υψηλή ένταση**

Το ενσωματωμένο ηχείο παρέχεται κυρίως για τον έλεγχο των εγγεγραμμένων αρχείων ήχου. Εάν διαπιστώσετε ότι η ένταση του ήχου δεν είναι αρκετά δυνατή ή δυσκολεύεστε να κατανοήσετε αυτά που ακούτε, χρησιμοποιήστε ακουστικά (δεν παρέχονται) ή ενεργά ηχεία (δεν παρέχονται).

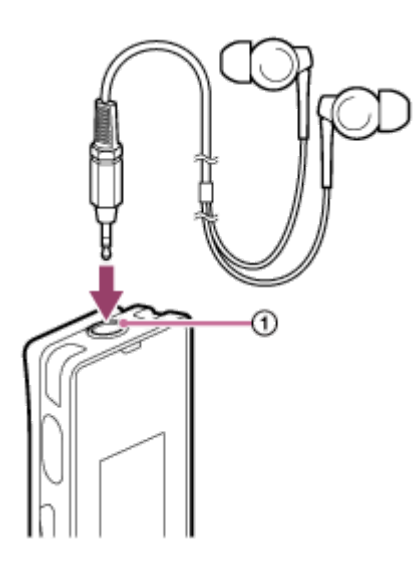

- Χρησιμοποιήστε ακουστικά: Συνδέστε ακουστικά στο βύσμα ακουστικά ( $\odot$ ).
- Χρησιμοποιήστε εξωτερικά ηχεία: Συνδέστε ενεργά ηχεία στο βύσμα ακουστικά ( ).

### **Σημείωση**

Η σύνδεση ακουστικών ή ενεργών ηχείων στη συσκευή ψηφιακής εγγραφής σας απενεργοποιεί το ενσωματωμένο ηχείο.

<span id="page-66-0"></span>Συσκευή ψηφιακής εγγραφής ICD-TX660

## **Αναζήτηση προς τα μπροστά/πίσω (Ταχεία αναπαραγωγή/Ανασκόπηση)**

Για να εντοπίσετε το σημείο από το οποίο θέλετε να κάνετε αναπαραγωγή, κάντε αναζήτηση προς τα εμπρός ή προς τα πίσω ενώ η αναπαραγωγή βρίσκεται σε αναμονή ή σε εξέλιξη.

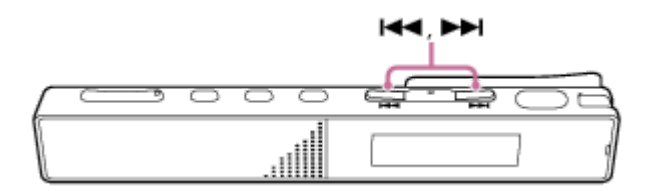

- Για να κάνετε αναζήτηση προς τα μπροστά (Ταχεία αναπαραγωγή): Με την αναπαραγωγή σε αναμονή ή σε εξέλιξη, πατήστε παρατεταμένα το ►►Ι (ταχεία αναπαραγωγή/γρήγορη κίνηση προς τα μπροστά) και αφήστε το στο σημείο που θέλετε να συνεχιστεί η αναπαραγωγή.
- Για να κάνετε αναζήτηση προς τα πίσω (Ανασκόπηση): Με την αναπαραγωγή σε αναμονή ή σε εξέλιξη, πατήστε παρατεταμένα το και ανασκόπηση/γρήγορη κίνηση προς τα πίσω) και αφήστε το στο σημείο που θέλετε να συνεχιστεί η αναπαραγωγή.

Η αναζήτηση προς τα εμπρός ή πίσω ξεκινά σε χαμηλή ταχύτητα, κάτι που σας βοηθά να ελέγχετε το αρχείο λέξη προς λέξη. Εάν συνεχίσετε να κρατάτε πατημένο κάποιο από τα κουμπιά, η αναζήτηση προς τα εμπρός ή πίσω θα συνεχιστεί με μεγαλύτερη ταχύτητα.

### **Σχετικό θέμα**

[Μεταπήδηση προς τα εμπρός/πίσω κατά έναν συγκεκριμένο αριθμό δευτερολέπτων \(Easy Search\)](#page-69-0)

Συσκευή ψηφιακής εγγραφής ICD-TX660

## **Γρήγορος εντοπισμός του επιθυμητού μέρους μιας εγγραφής (Time Jump)**

Με τη λειτουργία μεταπήδησης χρόνου μπορείτε να μετακινήσετε τον συνολικό χρόνο αναπαραγωγής του κάθε αρχείου σε 1 από 10 διαιρεμένες θέσεις.

Μπορείτε να εντοπίσετε γρήγορα το επιθυμητό μέρος των εγγεγραμμένων αρχείων μεγάλης διάρκειας.

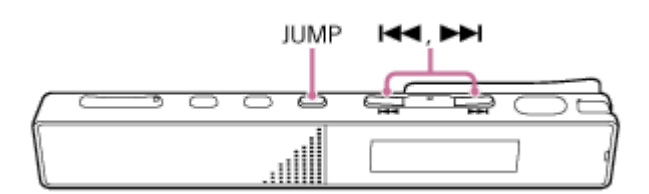

## **1**

**Με την αναπαραγωγή σε αναμονή ή σε εξέλιξη, πατήστε JUMP.**

Η συσκευή ψηφιακής εγγραφής μεταβαίνει σε λειτουργία μεταπήδησης χρόνου.

Η γραμμή αναπαραγωγής είναι χωρισμένη σε 10 θέσεις.

Το τμήμα 10 τοις εκατό (%) στο οποίο ανήκει το τρέχον σημείο αναπαραγωγής υποδεικνύεται επάνω από το αριστερό άκρο της γραμμής αναπαραγωγής.

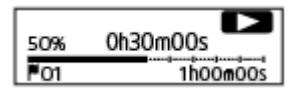

#### Πατήστε 144 (ανασκόπηση/γρήγορη κίνηση προς τα πίσω) ή **>>** (ταχεία αναπαραγωγή/γρήγορη κίνηση **προς τα μπροστά). 2**

(ταχεία αναπαραγωγή/γρήγορη κίνηση προς τα μπροστά): Η θέση αναπαραγωγής ενός αρχείου μεταπηδά μπροστά σε βήματα του 10% σε σχέση με τον συνολικό χρόνο αναπαραγωγής.

(ανασκόπηση/γρήγορη κίνηση προς τα πίσω): Η θέση αναπαραγωγής ενός αρχείου μεταπηδά πίσω σε βήματα του 10% σε σχέση με τον συνολικό χρόνο αναπαραγωγής.

Η λειτουργία μεταπήδησης χρόνου μπορεί να χρησιμοποιηθεί σε 1 αρχείο.

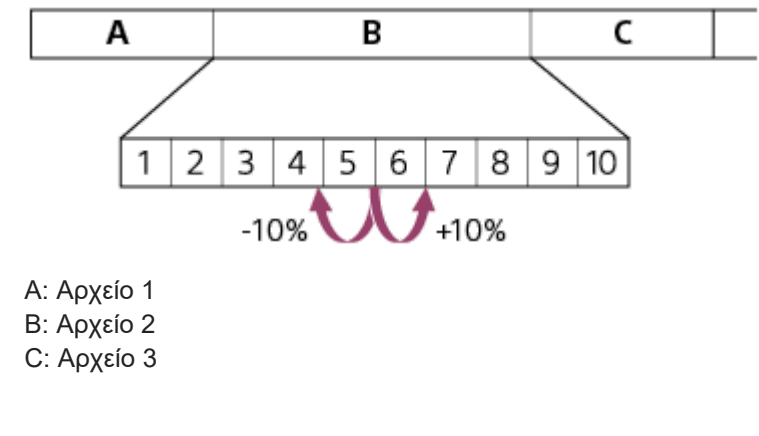

**3 Πατήστε ξανά JUMP για να συνεχίσει η κανονική αναπαραγωγή.**

#### **Σημείωση**

- Κατά τη λειτουργία μεταπήδησης χρόνου, δεν μπορείτε να μεταβείτε στο επόμενο ή στο προηγούμενο αρχείο. Πατήστε JUMP για να μεταβείτε στην κανονική λειτουργία αναπαραγωγής.
- Δεν μπορείτε να χρησιμοποιήσετε τη λειτουργία Easy Search, τη λειτουργία επανάληψης A-B ή τη λειτουργία επαναλαμβανόμενης αναπαραγωγής με πάτημα κουμπιού κατά τη διάρκεια της λειτουργίας μεταπήδησης χρόνου.

### **Υπόδειξη**

- Αν υπάρχει μια ένδειξη κομματιού όταν κάνετε μεταπήδηση προς τα εμπρός ή προς τα πίσω σε βήματα του 10%, η συσκευή ψηφιακής εγγραφής μεταβαίνει στη θέση της ένδειξης κομματιού.
- Αν πατήσετε παρατεταμένα κ–α (ανασκόπηση/γρήγορη κίνηση προς τα πίσω) ή κ) (ταχεία αναπαραγωγή/γρήγορη κίνηση προς τα μπροστά) στη λειτουργία μεταπήδησης χρόνου, το και (ανασκόπηση/γρήγορη κίνηση προς τα πίσω) πραγματοποιεί αναζήτηση προς τα πίσω (ανασκόπηση) και το ►►Ι (ταχεία αναπαραγωγή/γρήγορη κίνηση προς τα μπροστά) πραγματοποιεί αναζήτηση προς τα εμπρός (ταχεία αναπαραγωγή).

#### **Σχετικό θέμα**

[Αναζήτηση προς τα μπροστά/πίσω \(Ταχεία αναπαραγωγή/Ανασκόπηση\)](#page-66-0)

<span id="page-69-0"></span>Συσκευή ψηφιακής εγγραφής ICD-TX660

# **Μεταπήδηση προς τα εμπρός/πίσω κατά έναν συγκεκριμένο αριθμό δευτερολέπτων (Easy Search)**

Με τη λειτουργία Easy Search, μπορείτε να εντοπίσετε γρήγορα το επιθυμητό σημείο αναπαραγωγής. Η λειτουργία αυτή είναι χρήσιμη για δραστηριότητες όπως η εκμάθηση γλωσσών και η καταγραφή των πρακτικών μιας σύσκεψης, καθώς σας βοηθά να μεταβείτε σε μια ενότητα που δεν καταφέρατε να κατανοήσετε ή να παραλείψετε περιττές ενότητες.

#### **Με την αναπαραγωγή σε αναμονή ή σε εξέλιξη, επιλέξτε [Easy Search] στο μενού OPTION και, στη συνέχεια, πατήστε (αναπαραγωγή/εισαγωγή/διακοπή). 1**

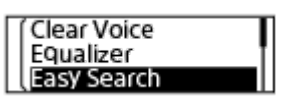

**Πατήστε (ανασκόπηση/γρήγορη κίνηση προς τα πίσω) ή (ταχεία αναπαραγωγή/γρήγορη κίνηση προς τα μπροστά) για να επιλέξετε [Set Skip Time] και, στη συνέχεια, πατήστε (αναπαραγωγή/ εισαγωγή/διακοπή).**

**Καθορίστε τη χρονική περίοδο παράλειψης για τη γρήγορη κίνηση προς τα εμπρός ή προς τα πίσω. 3**

Πατήστε καα (ανασκόπηση/γρήγορη κίνηση προς τα πίσω) ή και (ταχεία αναπαραγωγή/γρήγορη κίνηση προς τα μπροστά) για να επιλέξετε [Forward Skip Time] ή [Reverse Skip Time] και, στη συνέχεια, πατήστε (αναπαραγωγή/εισαγωγή/διακοπή).

Επαναλάβετε την ίδια ενέργεια κουμπιού για να επιλέξετε μια χρονική περίοδο παράλειψης για γρήγορη κίνηση προς τα εμπρός ή προς τα πίσω και, στη συνέχεια, πατήστε μαναπαραγωγή/εισαγωγή/διακοπή). Όταν ορίζεται μια χρονική περίοδος παράλειψης για γρήγορη κίνηση προς τα εμπρός ή προς τα πίσω, ενεργοποιείται η λειτουργία Easy Search.

Πατήστε **ι<<** (ανασκόπηση/γρήγορη κίνηση προς τα πίσω) ή ▶▶ (ταχεία αναπαραγωγή/γρήγορη κίνηση **προς τα μπροστά) για να επιλέξετε [ON] και, στη συνέχεια, πατήστε (αναπαραγωγή/εισαγωγή/ διακοπή). 4**

## **Περιγραφές στοιχείων μενού**

Μπορείτε να επιλέξετε ένα από τα παρακάτω στοιχεία:

### **OFF:**

**2**

Απενεργοποιεί τη λειτουργία Easy Search (προεπιλεγμένη ρύθμιση).

### **ON:**

Όταν η αναπαραγωγή είναι σε εξέλιξη, μπορείτε να μεταπηδήσετε προς τα εμπρός ή πίσω κατά τον καθορισμένη χρονική περίοδο, πατώντας το ▶▶ (ταχεία αναπαραγωγή/γρήγορη κίνηση προς τα μπροστά) ή Η◀ (ανασκόπηση/ γρήγορη κίνηση προς τα πίσω). Η λειτουργία αυτή είναι χρήσιμη για τον εντοπισμό ενός επιθυμητού σημείου αναπαραγωγής σε μια εγγραφή, όπως π.χ. η εγγραφή μιας σύσκεψης.

#### **Set Skip Time:**

- Forward Skip Time: Επιλέξτε μια χρονική περίοδο παράλειψης για γρήγορη κίνηση προς τα εμπρός όταν πιέζετε το (ταχεία αναπαραγωγή/γρήγορη κίνηση προς τα μπροστά) από 5 Sec, 10 Sec (προεπιλεγμένη ρύθμιση), 30 Sec, 1 Min, 5 Min και 10 Min.
- Reverse Skip Time: Επιλέξτε μια χρονική περίοδο παράλειψης για γρήγορη κίνηση προς τα πίσω όταν πιέζετε το (ανασκόπηση/γρήγορη κίνηση προς τα πίσω) από 1 Sec, 3 Sec (προεπιλεγμένη ρύθμιση), 5 Sec, 10 Sec, 30 Sec, 1 Min, 5 Min και 10 Min.

### **Σημείωση**

Κατά τη διάρκεια της λειτουργίας μεταπήδησης χρόνου, δεν μπορείτε να χρησιμοποιήσετε τη λειτουργία Easy Search.

## **Σχετικό θέμα**

[Αναζήτηση προς τα μπροστά/πίσω \(Ταχεία αναπαραγωγή/Ανασκόπηση\)](#page-66-0)

### **SONY**

[Οδηγός βοήθειας](#page-0-0)

Συσκευή ψηφιακής εγγραφής ICD-TX660

## **Διαγραφή αρχείου**

Μπορείτε να επιλέξετε ένα αρχείο και να το διαγράψετε.

#### **Σημείωση**

Αφού διαγράψετε ένα αρχείο, δεν έχετε τη δυνατότητα να το ανακτήσετε.

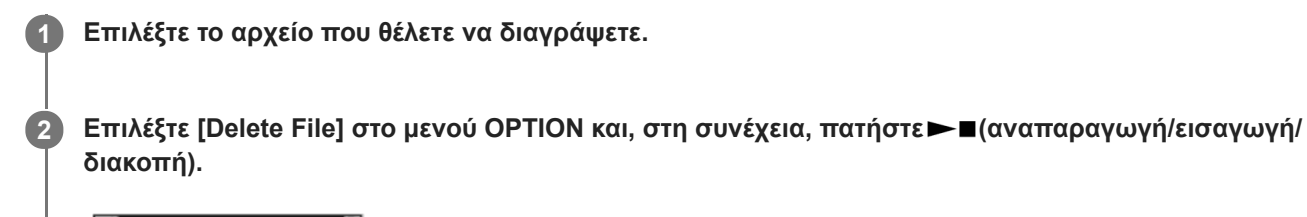

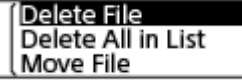

Εμφανίζεται η ένδειξη [Delete?] και γίνεται αναπαραγωγή του συγκεκριμένου αρχείου για επιβεβαίωση.

Πατήστε και (ανασκόπηση/γρήγορη κίνηση προς τα πίσω) ή **(αρ**χεία αναπαραγωγή/γρήγορη κίνηση **προς τα μπροστά) για να επιλέξετε [Yes] και, στη συνέχεια, πατήστε (αναπαραγωγή/εισαγωγή/ διακοπή). 3**

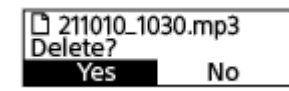

Στην οθόνη εμφανίζεται η ένδειξη [Please Wait] και το επιλεγμένο αρχείο διαγράφεται.

#### **Σημείωση**

Δεν είναι δυνατή η διαγραφή ενός προστατευμένου αρχείου. Για να διαγράψετε ένα προστατευμένο αρχείο, αφαιρέστε πρώτα την [προστασία από το αρχείο και, στη συνέχεια, διαγράψτε το. Για οδηγίες σχετικά με την αφαίρεση της προστασίας, βλ. Προστασία](#page-92-0) αρχείου.

#### **Υπόδειξη**

- Για να ακυρώσετε τη διαδικασία διαγραφής, επιλέξτε [No] στο βήμα 3 και, στη συνέχεια, πατήστε ► ααναπαραγωγή/εισαγωγή/ διακοπή).
- Για να διαγράψετε μέρος ενός αρχείου, χωρίστε πρώτα το αρχείο σε δύο αρχεία, επιλέξτε το αρχείο που θέλετε να διαγράψετε και [προχωρήστε με τα βήματα 2 και 3. Για οδηγίες σχετικά με τη διαίρεση ενός αρχείου, βλ. Διαίρεση αρχείου στο τρέχον σημείο](#page-86-0) αναπαραγωγής.

### **Σχετικό θέμα**

- [Επιλογή αρχείου](#page-55-0)
- [Διαγραφή όλων των αρχείων από έναν φάκελο ή μια λίστα από τα αποτελέσματα αναζήτησης](#page-73-0)
- [Διαγραφή φακέλου](#page-75-0)
<span id="page-73-0"></span>Συσκευή ψηφιακής εγγραφής ICD-TX660

# **Διαγραφή όλων των αρχείων από έναν φάκελο ή μια λίστα από τα αποτελέσματα αναζήτησης**

Μπορείτε να επιλέξετε έναν φάκελο ή μια λίστα από τα αποτελέσματα αναζήτησης αρχείων και να διαγράψετε όλα τα περιεχόμενα αρχεία.

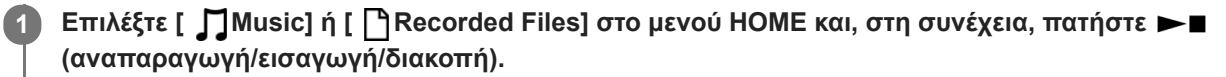

Πατήστε **Ι<<** (ανασκόπηση/γρήγορη κίνηση προς τα πίσω) ή ▶▶ (ταχεία αναπαραγωγή/γρήγορη κίνηση **προς τα μπροστά) για να επιλέξετε μια κατηγορία αναζήτησης αρχείων και, στη συνέχεια, πατήστε (αναπαραγωγή/εισαγωγή/διακοπή). 2**

**Πατήστε (ανασκόπηση/γρήγορη κίνηση προς τα πίσω) ή (ταχεία αναπαραγωγή/γρήγορη κίνηση προς τα μπροστά) για να επιλέξετε τον φάκελο ή τη λίστα που περιέχει τα αρχεία που θέλετε να διαγράψετε και, στη συνέχεια, πατήστε (αναπαραγωγή/εισαγωγή/διακοπή). 3**

**Επιλέξτε [Delete All Files] ή [Delete All in List] στο μενού OPTION και, στη συνέχεια, πατήστε (αναπαραγωγή/εισαγωγή/διακοπή).**

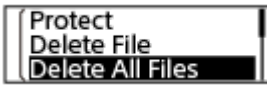

Εμφανίζεται η ένδειξη [Delete All Files in This Folder?] ή [Delete All Files in This List?] στην οθόνη.

Πατήστε **ι<<** (ανασκόπηση/γρήγορη κίνηση προς τα πίσω) ή (ταχεία αναπαραγωγή/γρήγορη κίνηση προς τα μπροστά) για να επιλέξετε [Yes] και, στη συνέχεια, πατήστε — (αναπαραγωγή/εισαγωγή/ **διακοπή).**

Εμφανίζεται η ένδειξη [Please Wait] στην οθόνη και όλα τα αρχεία στον επιλεγμένο φάκελο ή λίστα διαγράφονται.

# **Σημείωση**

**4**

**5**

Δεν είναι δυνατή η διαγραφή ενός προστατευμένου αρχείου. Για να διαγράψετε ένα προστατευμένο αρχείο, αφαιρέστε πρώτα την [προστασία από το αρχείο και, στη συνέχεια, διαγράψτε το. Για οδηγίες σχετικά με την αφαίρεση της προστασίας, βλ. Προστασία](#page-92-0) αρχείου.

### **Υπόδειξη**

- Για να ακυρώσετε τη διαδικασία διαγραφής, επιλέξτε [No] στο βήμα 5 και, στη συνέχεια, πατήστε ► ■(αναπαραγωγή/εισαγωγή/ διακοπή).

### **Σχετικό θέμα**

- [Διαγραφή αρχείου](#page-71-0)
- [Διαγραφή φακέλου](#page-75-0)

<span id="page-75-0"></span>Συσκευή ψηφιακής εγγραφής ICD-TX660

# **Διαγραφή φακέλου**

Μπορείτε να επιλέξετε έναν φάκελο και να τον διαγράψετε.

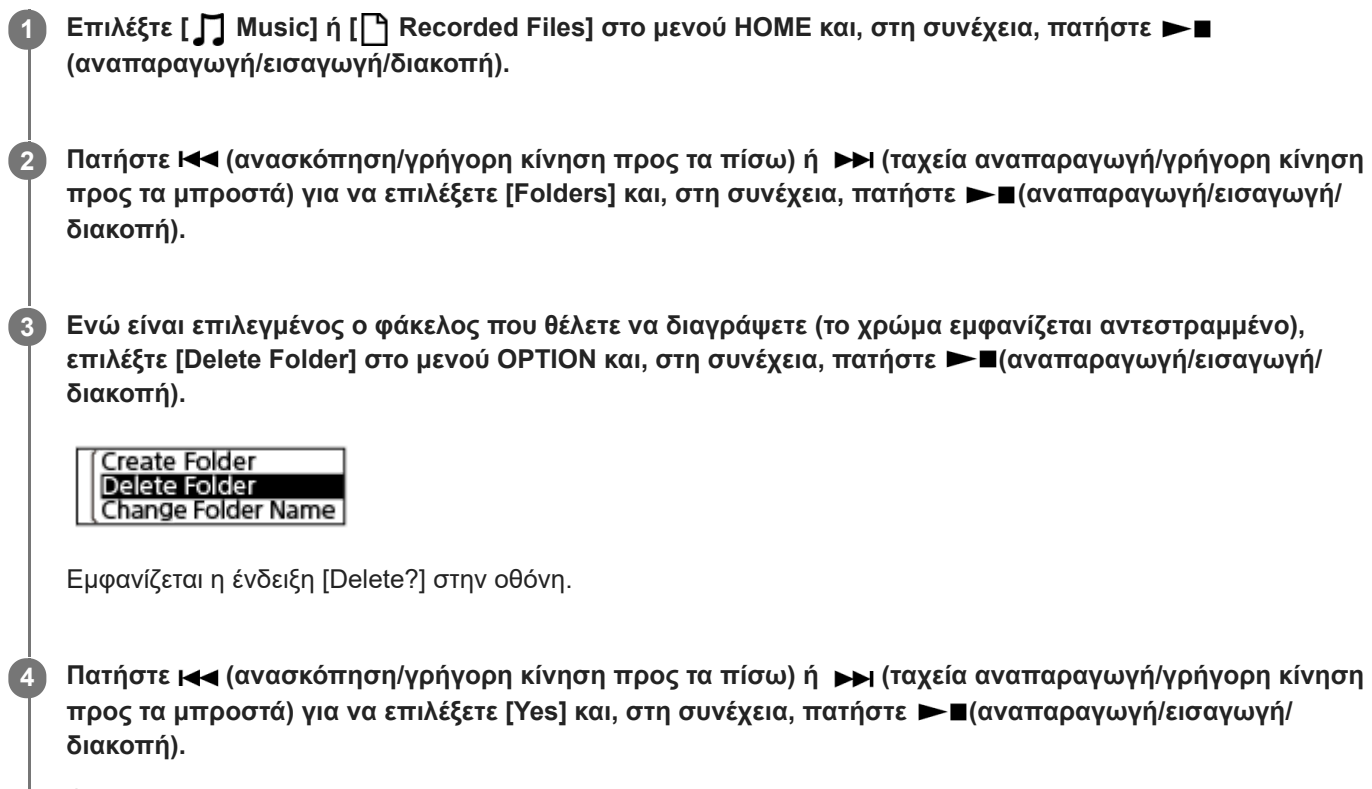

Ο επιλεγμένος φάκελος διαγράφεται.

Εάν ο επιλεγμένος φάκελος περιέχει αρχεία, εμφανίζεται η ένδειξη [Delete All Files in This Folder?]. Πατήστε (ανασκόπηση/γρήγορη κίνηση προς τα πίσω) ή ▶▶ (ταχεία αναπαραγωγή/γρήγορη κίνηση προς τα μπροστά) για να επιλέξετε [Yes] και, στη συνέχεια, πατήστε — (αναπαραγωγή/εισαγωγή/διακοπή) για να διαγράψετε τον φάκελο και τα αρχεία του. Εάν ο επιλεγμένος φάκελος περιέχει υποφακέλους, ωστόσο, δεν μπορείτε να διαγράψετε τους υποφακέλους και τα αρχεία τους.

### **Σημείωση**

Εάν ο επιλεγμένος φάκελος περιέχει προστατευμένα αρχεία, η απόπειρα διαγραφής του φακέλου θα διαγράψει μόνο τα μη προστατευμένα αρχεία, αφήνοντας άθικτο τον φάκελο και τα προστατευμένα αρχεία. Αφαιρέστε πρώτα την προστασία από αυτά τα αρχεία και, στη συνέχεια, διαγράψτε τον φάκελο. Για οδηγίες σχετικά με την αφαίρεση της προστασίας, βλ. [Προστασία αρχείου.](#page-92-0)

### **Υπόδειξη**

- <sub>ι</sub> Για να ακυρώσετε τη διαδικασία διαγραφής, επιλέξτε [No] στο βήμα 4 και, στη συνέχεια, πατήστε ► ■(αναπαραγωγή/εισαγωγή/ διακοπή).
- Εάν διαγράψετε τον τρέχοντα φάκελο αποθήκευσης για τα εγγεγραμμένα αρχεία, εμφανίζεται η ένδειξη [Switch Recording Folder] στην οθόνη και ο φάκελος [FOLDER01] (προεπιλεγμένος φάκελος αποθήκευσης) ορίζεται ως νέος φάκελος αποθήκευσης για τα εγγεγραμμένα αρχεία.
- Εάν διαγράψετε όλους τους φακέλους αποθήκευσης για τα εγγεγραμμένα αρχεία, εμφανίζεται η ένδειξη [No Folders Creating New Recording Folder] στην οθόνη και δημιουργείται αυτόματα ο φάκελος [FOLDER01].

# **Σχετικό θέμα**

- [Διαγραφή αρχείου](#page-71-0)
- [Διαγραφή όλων των αρχείων από έναν φάκελο ή μια λίστα από τα αποτελέσματα αναζήτησης](#page-73-0)

**2**

<span id="page-77-0"></span>[Οδηγός βοήθειας](#page-0-0)

Συσκευή ψηφιακής εγγραφής ICD-TX660

# **Μετακίνηση ενός αρχείου σε διαφορετικό φάκελο**

Μπορείτε να επιλέξετε ένα αρχείο και να το μετακινήσετε σε άλλο φάκελο.

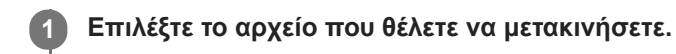

**Με την αναπαραγωγή σε αναμονή, επιλέξτε [Move File] στο μενού OPTION και, στη συνέχεια, πατήστε (αναπαραγωγή/εισαγωγή/διακοπή).**

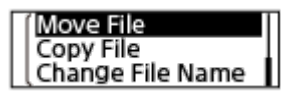

**Πατήστε (ανασκόπηση/γρήγορη κίνηση προς τα πίσω) ή (ταχεία αναπαραγωγή/γρήγορη κίνηση προς τα μπροστά) για να επιλέξετε τον φάκελο προορισμού και, στη συνέχεια, πατήστε (αναπαραγωγή/εισαγωγή/διακοπή). 3**

Conference01 **△FOLDER01** 

Εμφανίζεται η ένδειξη [Please Wait] και το αρχείο μετακινείται από τον φάκελο προέλευσης στον φάκελο προορισμού.

Όταν μεταφέρετε ένα αρχείο σε άλλο φάκελο, διαγράφεται το αρχικό αρχείο στον προηγούμενο φάκελο.

### **Σημείωση**

- Δεν είναι δυνατή η μετακίνηση ενός προστατευμένου αρχείου. Για μετακίνηση του αρχείου, αφαιρέστε πρώτα την προστασία και, στη συνέχεια, μετακινήστε το αρχείο. Για οδηγίες σχετικά με την αφαίρεση της προστασίας, βλ. [Προστασία αρχείου](#page-92-0).
- **Δεν μπορείτε να μετακινήσετε τα αρχεία που είναι αποθηκευμένα στο [ Music].**

### **Σχετικό θέμα**

- [Επιλογή αρχείου](#page-55-0)
- [Αντιγραφή ενός αρχείου σε διαφορετικό φάκελο](#page-78-0)

**2**

**3**

<span id="page-78-0"></span>[Οδηγός βοήθειας](#page-0-0)

Συσκευή ψηφιακής εγγραφής ICD-TX660

# **Αντιγραφή ενός αρχείου σε διαφορετικό φάκελο**

Μπορείτε να επιλέξετε ένα αρχείο και να το αντιγράψετε σε άλλο φάκελο, κάτι που είναι χρήσιμο όταν δημιουργείτε αντίγραφα ασφαλείας.

### **1 Επιλέξτε το αρχείο που θέλετε να αντιγράψετε.**

**Με την αναπαραγωγή σε αναμονή, επιλέξτε [Copy File] στο μενού OPTION και, στη συνέχεια, πατήστε (αναπαραγωγή/εισαγωγή/διακοπή).**

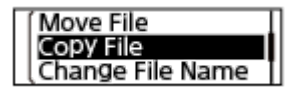

Πατήστε **144** (ανασκόπηση/γρήγορη κίνηση προς τα πίσω) ή  $\rightarrow$  (ταχεία αναπαραγωγή/γρήγορη κίνηση **προς τα μπροστά) για να επιλέξετε τον φάκελο προορισμού και, στη συνέχεια, πατήστε (αναπαραγωγή/εισαγωγή/διακοπή).**

Εμφανίζεται η ένδειξη [Please Wait] και το αρχείο αντιγράφεται από τον φάκελο προέλευσης στον φάκελο προορισμού με το ίδιο όνομα.

### **Σημείωση**

**■ Δεν μπορείτε να αντιγράψετε τα αρχεία που είναι αποθηκευμένα στο [ Music].** 

# **Σχετικό θέμα**

- [Επιλογή αρχείου](#page-55-0)
- [Μετακίνηση ενός αρχείου σε διαφορετικό φάκελο](#page-77-0)

<span id="page-79-0"></span>Συσκευή ψηφιακής εγγραφής ICD-TX660

# **Δημιουργία φακέλου**

Τα εγγεγραμμένα αρχεία αποθηκεύονται στον φάκελο [FOLDER01] του [ Recorded Files] από προεπιλογή. Μπορείτε να δημιουργήσετε έναν νέο φάκελο και να αλλάξετε τον προεπιλεγμένο φάκελο με αυτόν.

**Επιλέξτε [ A Recorded Files] στο μενού HOME και, στη συνέχεια, πατήστε ►■(αναπαραγωγή/εισαγωγή/ 1 διακοπή).** Πατήστε 144 (ανασκόπηση/γρήγορη κίνηση προς τα πίσω) ή **>>** (ταχεία αναπαραγωγή/γρήγορη κίνηση **2 προς τα μπροστά) για να επιλέξετε [Folders] ως κατηγορία αναζήτησης αρχείων και, στη συνέχεια,** πατήστε  $\blacktriangleright$  (αναπαραγωγή/εισαγωγή/διακοπή). **3** Επιλέξτε [Create Folder] στο μενού ΟΡΤΙΟΝ και, στη συνέχεια, πατήστε **- Π**(αναπαραγωγή/εισαγωγή/ **διακοπή).** Create Folder Delete Folder Change Folder Name **Επιλέξτε (ανασκόπηση/γρήγορη κίνηση προς τα πίσω) ή (ταχεία αναπαραγωγή/γρήγορη κίνηση 4 προς τα μπροστά) για να επιλέξετε ένα όνομα φακέλου από το πρότυπο και, στη συνέχεια, πατήστε (αναπαραγωγή/εισαγωγή/διακοπή).**

Δημιουργείται ένας νέος φάκελος.

### **Σημείωση**

Δεν μπορείτε να δημιουργήσετε φάκελο στη θέση [ Music].

**1**

<span id="page-80-0"></span>[Οδηγός βοήθειας](#page-0-0)

Συσκευή ψηφιακής εγγραφής ICD-TX660

# **Προσθήκη ένδειξης κομματιού**

Μπορείτε να προσθέσετε μια ένδειξη κομματιού στο σημείο στο οποίο θέλετε να διαιρέσετε αργότερα το αρχείο ή να το εντοπίσετε στην αναπαραγωγή. Μπορείτε να προσθέσετε έως και 98 ενδείξεις κομματιού σε κάθε αρχείο.

**Όταν υπάρχει εγγραφή σε εξέλιξη ή αναπαραγωγή σε εξέλιξη ή σε παύση, επιλέξτε [Add Track Mark] στο μενού OPTION όταν η εγγραφή ή η αναπαραγωγή φτάσει στο σημείο όπου θέλετε να προσθέσετε μια** ένδειξη κομματιού και, στη συνέχεια, πατήστε > (αναπαραγωγή/εισαγωγή/διακοπή).

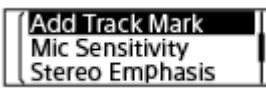

Θα εμφανιστεί η ένδειξη [Added], υποδηλώνοντας ότι έχει προστεθεί μια ένδειξη κομματιού. Στις οθόνες εγγραφής και αναπαραγωγής, εμφανίζεται η ένδειξη (ένδειξη κομματιού).

#### **Σημείωση**

Δεν είναι δυνατή η προσθήκη ενδείξεων κομματιού σε ένα προστατευμένο αρχείο. Για να προσθέσετε ενδείξεις κομματιού σε ένα προστατευμένο αρχείο, αφαιρέστε πρώτα την προστασία από το αρχείο και, στη συνέχεια, προσθέστε ενδείξεις κομματιού. Για οδηγίες σχετικά με την αφαίρεση της προστασίας, βλ. [Προστασία αρχείου](#page-92-0).

### **Υπόδειξη**

- Για να εντοπίσετε μια ένδειξη κομματιού και να ξεκινήσετε την αναπαραγωγή στην ένδειξη κομματιού, πατήστε (ανασκόπηση/ γρήγορη κίνηση προς τα πίσω) ή ►Η (ταχεία αναπαραγωγή/γρήγορη κίνηση προς τα μπροστά) όταν η αναπαραγωγή είναι σε αναμονή ή σε εξέλιξη. Ενώ η αναπαραγωγή βρίσκεται σε αναμονή, περιμένετε να αναβοσβήσει μία φορά η ένδειξη ₩ (ένδειξη κομματιού) και, στη συνέχεια, πατήστε Ειαναπαραγωγή/εισαγωγή/διακοπή) για να ξεκινήσει η αναπαραγωγή.
- Για να δώσετε ονομασία στις ενδείξεις κομματιού, χρησιμοποιήστε το εξειδικευμένο λογισμικό (Sound Organizer 2). Ωστόσο, μόνο οι πρώτοι 16 χαρακτήρες του ονόματος της ένδειξης κομματιού εμφανίζονται στην οθόνη της συσκευής ψηφιακής εγγραφής σας.

#### **Σχετικό θέμα**

- [Αυτόματη προσθήκη ενδείξεων κομματιού](#page-81-0)
- [Διαγραφή ένδειξης κομματιού](#page-83-0)

<span id="page-81-0"></span>Συσκευή ψηφιακής εγγραφής ICD-TX660

# **Αυτόματη προσθήκη ενδείξεων κομματιού**

Μπορείτε να ρυθμίσετε τη συσκευή ψηφιακής εγγραφής έτσι ώστε να προσθέτει αυτόματα ενδείξεις κομματιού σε καθορισμένα διαστήματα κατά τη διάρκεια της κανονικής εγγραφής.

#### **Επιλέξτε [ Settings] - [Recording Settings] - [Auto Track Marks] από το μενού HOME και, στη συνέχεια, πατήστε (αναπαραγωγή/εισαγωγή/διακοπή). 1**

**Recording Filter** VOR **Auto Track Mark** 

**Πατήστε (ανασκόπηση/γρήγορη κίνηση προς τα πίσω) ή (ταχεία αναπαραγωγή/γρήγορη κίνηση προς τα μπροστά) για να επιλέξετε [Interval] και, στη συνέχεια, πατήστε (αναπαραγωγή/εισαγωγή/ διακοπή). 2**

**Πατήστε (ανασκόπηση/γρήγορη κίνηση προς τα πίσω) ή (ταχεία αναπαραγωγή/γρήγορη κίνηση προς τα μπροστά) για να επιλέξετε τη διάρκεια του διαστήματος και, στη συνέχεια, πατήστε (αναπαραγωγή/εισαγωγή/διακοπή). 3**

Μπορείτε να επιλέξετε [5 Min] (προεπιλεγμένη ρύθμιση), [10 Min], [15 Min], ή [30 Min]. Η λειτουργία Auto Track Marks είναι ενεργοποιημένη.

#### Πατήστε 144 (ανασκόπηση/γρήγορη κίνηση προς τα πίσω) ή **>>** (ταχεία αναπαραγωγή/γρήγορη κίνηση **προς τα μπροστά) για να επιλέξετε [Time Stamps] και, στη συνέχεια [Time Stamps On]. 4**

Η χρονοσήμανση προστίθεται στις ενδείξεις κομματιού όταν προστίθενται αυτόματα. Αν ρυθμίσετε το [Auto Track Marks] προτού κάνετε μια εγγραφή μεγάλης διάρκειας, όπως την εγγραφή μιας μακροσκελούς συζήτησης, θα είναι χρήσιμη όταν εντοπίσετε την επιθυμητή ένδειξη κομματιού για αναπαραγωγή γιατί μπορείτε να χρησιμοποιήσετε τις χρονοσημάνσεις ως σημεία αναφοράς. Μπορείτε να δείτε όλες τις ενδείξεις κομματιού σε ένα αρχείο επιλέγοντας [Track Mark List] στο μενού OPTION.

**5 Πατήστε παρατεταμένα BACK/HOME για να επιστρέψετε στο μενού HOME.**

# **Υπόδειξη**

Για να ακυρώσετε τη διαδικασία ρύθμισης της λειτουργίας Auto Track Marks, επιλέξτε [OFF] στο βήμα 2.

Όταν η λειτουργία Auto Track Marks είναι ενεργή, εξακολουθείτε να έχετε τη δυνατότητα να προσθέσετε μια ένδειξη κομματιού σε οποιοδήποτε σημείο, επιλέγοντας [Add Track Mark] στο μενού OPTION και πατώντας ►■ (αναπαραγωγή/εισαγωγή/διακοπή) κατά τη διάρκεια της εγγραφής.

### **Σχετικό θέμα**

[Προσθήκη ένδειξης κομματιού](#page-80-0)

- [Διαγραφή ένδειξης κομματιού](#page-83-0)
- [Εντοπισμός σημείου αναπαραγωγής με τη λίστα ενδείξεων κομματιού \(Track Mark List\)](#page-56-0)

<span id="page-83-0"></span>Συσκευή ψηφιακής εγγραφής ICD-TX660

# **Διαγραφή ένδειξης κομματιού**

Μπορείτε να διαγράψετε την πλησιέστερη ένδειξη κομματιού πριν από το σημείο που σταματήσατε την αναπαραγωγή. **1 Επιλέξτε το αρχείο από το οποίο θέλετε να διαγράψετε ενδείξεις κομματιού. Πραγματοποιήστε αναπαραγωγή του αρχείου και σταματήστε σε ένα σημείο μετά την ένδειξη κομματιού 2 που θέλετε να διαγράψετε. 3 Επιλέξτε [Delete Track Marks] - [This Track Mark] από το μενού OPTION και, στη συνέχεια, πατήστε (αναπαραγωγή/εισαγωγή/διακοπή). This Track Mark** All Track Marks Εμφανίζεται η ένδειξη [Delete?] στην οθόνη. Πατήστε **ι<<** (ανασκόπηση/γρήγορη κίνηση προς τα πίσω) ή ▶▶ (ταχεία αναπαραγωγή/γρήγορη κίνηση **4 προς τα μπροστά) για να επιλέξετε [Yes] και, στη συνέχεια, πατήστε (αναπαραγωγή/εισαγωγή/ διακοπή).** Εμφανίζεται η ένδειξη [Please Wait] στην οθόνη και η επιλεγμένη ένδειξη κομματιού διαγράφεται. A B A. Πριν από τη διαγραφή μιας ένδειξης κομματιού: το ■ (διακοπή) υποδεικνύει το σημείο που σταματήσατε την αναπαραγωγή.

B. Μετά τη διαγραφή μιας ένδειξης κομματιού: Θα διαγραφεί η πλησιέστερη ένδειξη κομματιού πριν το σημείο που σταματήσατε την αναπαραγωγή.

### **Σημείωση**

- Δεν είναι δυνατή η διαγραφή ενδείξεων κομματιού από ένα προστατευμένο αρχείο. Για να διαγράψετε ενδείξεις κομματιού από ένα προστατευμένο αρχείο, αφαιρέστε πρώτα την προστασία από το αρχείο και, στη συνέχεια, διαγράψτε τις ενδείξεις κομματιού. Για οδηγίες σχετικά με την αφαίρεση της προστασίας, βλ. [Προστασία αρχείου](#page-92-0).
- Με την εγγραφή σε αναμονή, δεν μπορείτε να διαγράψετε ενδείξεις κομματιού μέσω του μενού OPTION. Χρησιμοποιήστε το μενού HOME για να επιλέξετε το αρχείο που περιέχει την ένδειξη κομματιού που θέλετε να διαγράψετε.

# **Υπόδειξη**

- Για να ακυρώσετε τη διαδικασία διαγραφής, επιλέξτε [No] στο βήμα 4 και, στη συνέχεια, πατήστε ► αναπαραγωγή/εισαγωγή/ διακοπή).

# **Σχετικό θέμα**

- [Επιλογή αρχείου](#page-55-0)
- [Διαγραφή όλων των ενδείξεων κομματιού στο επιλεγμένο αρχείο ταυτόχρονα](#page-85-0)

**2**

**3**

<span id="page-85-0"></span>[Οδηγός βοήθειας](#page-0-0)

Συσκευή ψηφιακής εγγραφής ICD-TX660

# **Διαγραφή όλων των ενδείξεων κομματιού στο επιλεγμένο αρχείο ταυτόχρονα**

Μπορείτε να διαγράψετε όλες τις ενδείξεις κομματιού του επιλεγμένου αρχείου.

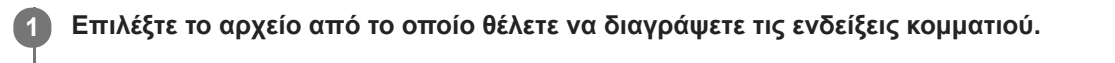

**Επιλέξτε [Delete Track Marks] - [All Track Marks] από το μενού OPTION και, στη συνέχεια, πατήστε (αναπαραγωγή/εισαγωγή/διακοπή).**

#### This Track Mark All Track Marks

Εμφανίζεται η ένδειξη [Delete All Track Marks?] στην οθόνη.

**Πατήστε (ανασκόπηση/γρήγορη κίνηση προς τα πίσω) ή (ταχεία αναπαραγωγή/γρήγορη κίνηση προς τα μπροστά) για να επιλέξετε [Yes] και, στη συνέχεια, πατήστε (αναπαραγωγή/εισαγωγή/ διακοπή).**

Εμφανίζεται η ένδειξη [Please Wait] και όλες οι ενδείξεις κομματιού διαγράφονται ταυτόχρονα.

#### **Σημείωση**

- Δεν είναι δυνατή η διαγραφή ενδείξεων κομματιού από ένα προστατευμένο αρχείο. Για να διαγράψετε ενδείξεις κομματιού από ένα προστατευμένο αρχείο, αφαιρέστε πρώτα την προστασία από το αρχείο και, στη συνέχεια, διαγράψτε τις ενδείξεις κομματιού. Για οδηγίες σχετικά με την αφαίρεση της προστασίας, βλ. [Προστασία αρχείου](#page-92-0).
- Δεν μπορείτε να διαγράψετε ενδείξεις κομματιού όσο η εγγραφή είναι σε αναμονή. Χρησιμοποιήστε το μενού HOME για να επιλέξετε το αρχείο που περιέχει την ένδειξη κομματιού που θέλετε να διαγράψετε.

### **Υπόδειξη**

– Για να ακυρώσετε τη διαδικασία διαγραφής, επιλέξτε [No] στο βήμα 3 και, στη συνέχεια, πατήστε▶■(αναπαραγωγή/εισαγωγή/ διακοπή).

### **Σχετικό θέμα**

- [Επιλογή αρχείου](#page-55-0)
- [Διαγραφή ένδειξης κομματιού](#page-83-0)

<span id="page-86-0"></span>Συσκευή ψηφιακής εγγραφής ICD-TX660

# **Διαίρεση αρχείου στο τρέχον σημείο αναπαραγωγής**

Μπορείτε να διαιρέσετε ένα αρχείο ενώ η αναπαραγωγή βρίσκεται σε αναμονή, ώστε το αρχείο να διαιρεθεί σε δύο μέρη. Στα ονόματα των διαιρεμένων αρχείων προστίθενται νέοι αριθμοί αρχείου. Η διαίρεση ενός αρχείου σάς βοηθά να εντοπίσετε γρήγορα το σημείο από το οποίο θέλετε να ξεκινήσει η αναπαραγωγή σε ένα εγγεγραμμένο αρχείο μεγάλης διάρκειας, όπως η εγγραφή μιας σύσκεψης. Μπορείτε να διαιρέσετε περαιτέρω οποιοδήποτε από τα δύο αρχεία που προέκυψαν μετά τη διαίρεση.

**Επιλέξτε το αρχείο που θέλετε να διαιρέσετε και, στη συνέχεια, πραγματοποιήστε αναπαραγωγή του αρχείου και σταματήστε στο σημείο στο οποίο θέλετε να διαιρέσετε το αρχείο. 1**

**Επιλέξτε [Divide] - [Current Position] από το μενού OPTION και, στη συνέχεια, πατήστε (αναπαραγωγή/ εισαγωγή/διακοπή). 2**

**Current Position** At All Track Marks

Εμφανίζεται η ένδειξη [Divide at Current Stop Position?] στην οθόνη.

**Πατήστε (ανασκόπηση/γρήγορη κίνηση προς τα πίσω) ή (ταχεία αναπαραγωγή/γρήγορη κίνηση προς τα μπροστά) για να επιλέξετε [Yes] και, στη συνέχεια, πατήστε (αναπαραγωγή/εισαγωγή/ διακοπή). 3**

Εμφανίζεται η ένδειξη [Please Wait] και στα διαιρεμένα αρχεία προστίθεται ένας αύξων αριθμός ([\_01] για το πρώτο μέρος και [\_02] για το δεύτερο μέρος).

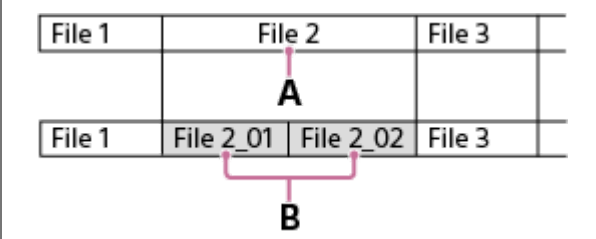

A. Σημείο διαίρεσης

B. Ένας αύξων αριθμός ([\_01] για το πρώτο μέρος και [\_02]για το δεύτερο μέρος) προστίθεται στο όνομα αρχείου των διαιρεμένων αρχείων.

### **Σημείωση**

Όταν βρίσκεται σε εξέλιξη η αναπαραγωγή ενός αρχείου, δεν μπορείτε να διαιρέσετε το αρχείο.

Δεν είναι δυνατή η διαίρεση ενός προστατευμένου αρχείου. Για να διαιρέσετε ένα προστατευμένο αρχείο, αφαιρέστε πρώτα την [προστασία από το αρχείο και, στη συνέχεια, διαιρέστε το. Για οδηγίες σχετικά με την αφαίρεση της προστασίας, βλ. Προστασία](#page-92-0) αρχείου.

# **Υπόδειξη**

- Για να ακυρώσετε τη διαδικασία διαίρεσης, επιλέξτε [Νο] στο βήμα 3 και, στη συνέχεια, πατήστε▶■(αναπαραγωγή/εισαγωγή/ διακοπή).

- Στη συσκευή ψηφιακής εγγραφής σας δεν μπορείτε να συνδυάσετε διαιρεμένα αρχεία. Το [Sound Organizer 2] έχει τη δυνατότητα διαίρεσης και συνδυασμού αρχείων.
- Οι ενδείξεις κομματιού που βρίσκονται κοντά στην αρχή και το τέλος του αρχείου προέλευσης μπορεί να μην χρησιμοποιηθούν για τη διαίρεση και να παραμείνουν στα διαιρεμένα αρχεία.

### **Σχετικό θέμα**

- [Επιλογή αρχείου](#page-55-0)
- [Διαίρεση αρχείου σε όλα τα σημεία με ένδειξη κομματιού](#page-88-0)

<span id="page-88-0"></span>Συσκευή ψηφιακής εγγραφής ICD-TX660

# **Διαίρεση αρχείου σε όλα τα σημεία με ένδειξη κομματιού**

Μπορείτε να διαιρέσετε ένα αρχείο σε όλα τα σημεία με ένδειξη κομματιού.

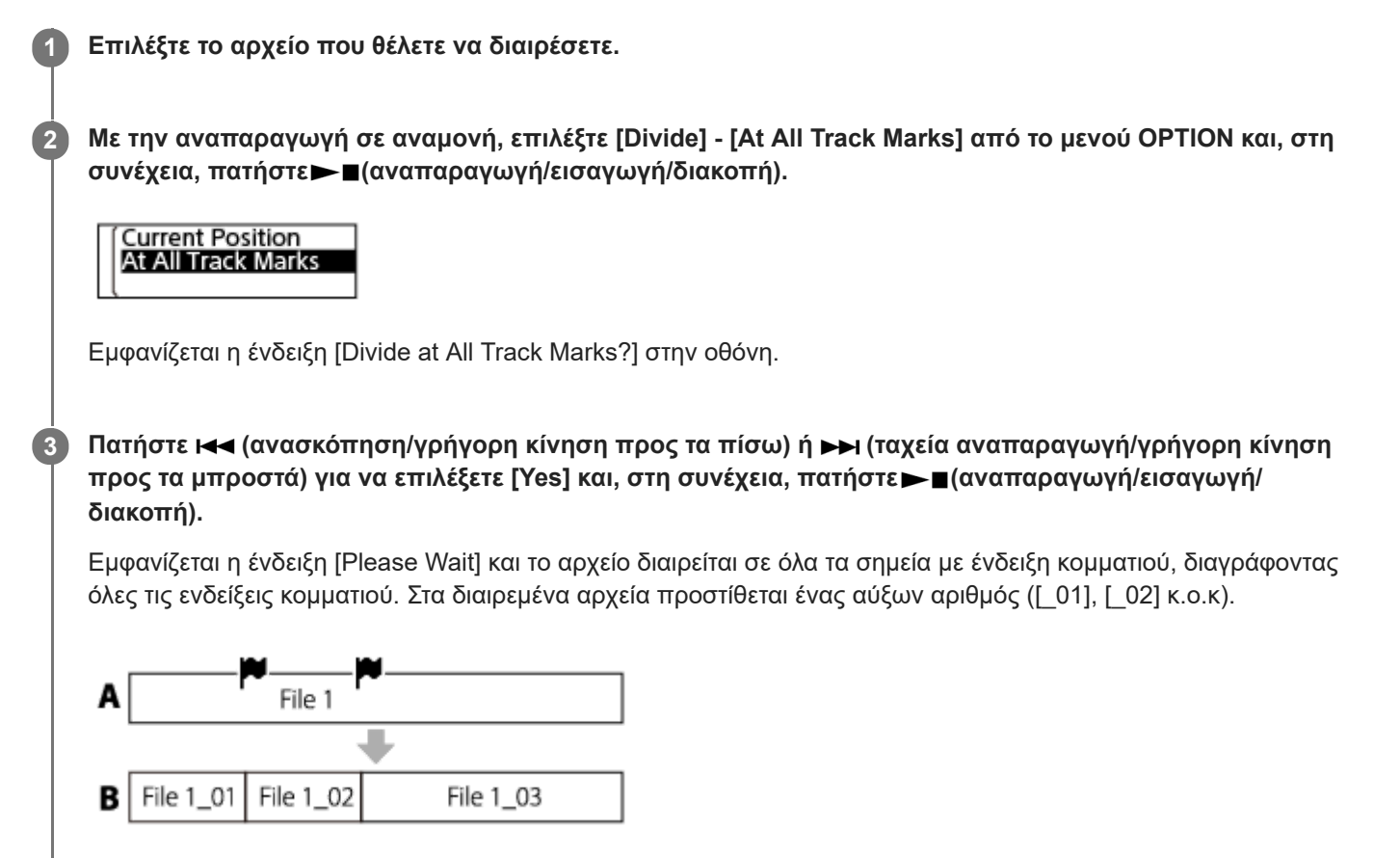

A. Πριν από τη διαίρεση ενός αρχείου: Η ένδειξη (εικονίδιο ένδειξης κομματιού) υποδεικνύει ένα σημείο με ένδειξη κομματιού.

B. Μετά τη διαγραφή ενδείξεων κομματιού: Το αρχείο διαιρείται σε όλα τα σημεία με ενδείξεις κομματιού και στα διαιρεμένα αρχεία προστίθεται ένας αύξων αριθμός ([\_01], [\_02] κ.ο.κ).

### **Σημείωση**

- Όταν βρίσκεται σε εξέλιξη η αναπαραγωγή ενός αρχείου, δεν μπορείτε να διαιρέσετε το αρχείο.
- Δεν είναι δυνατή η διαίρεση ενός προστατευμένου αρχείου. Για να διαιρέσετε ένα προστατευμένο αρχείο, αφαιρέστε πρώτα την [προστασία από το αρχείο και, στη συνέχεια, διαιρέστε το. Για οδηγίες σχετικά με την αφαίρεση της προστασίας, βλ. Προστασία](#page-92-0) αρχείου.
- Οι ενδείξεις κομματιού που βρίσκονται κοντά στην αρχή και το τέλος του αρχείου προέλευσης μπορεί να μην χρησιμοποιηθούν για τη διαίρεση και να παραμείνουν στα διαιρεμένα αρχεία.

### **Υπόδειξη**

\_\_ Για να ακυρώσετε τη διαδικασία διαίρεσης, επιλέξτε [Νο] στο βήμα 3 και, στη συνέχεια, πατήστε — αναπαραγωγή/εισαγωγή/ διακοπή).

# **Σχετικό θέμα**

- [Επιλογή αρχείου](#page-55-0)
- [Διαίρεση αρχείου στο τρέχον σημείο αναπαραγωγής](#page-86-0)

<span id="page-90-0"></span>Συσκευή ψηφιακής εγγραφής ICD-TX660

# **Αλλαγή ονόματος φακέλου**

Μπορείτε να αλλάξετε το όνομα των φακέλων που προορίζονται για την αποθήκευση των αρχείων που εγγράφετε με τη συσκευή ψηφιακής εγγραφής σας, επιλέγοντας ένα όνομα φακέλου από το πρότυπο.

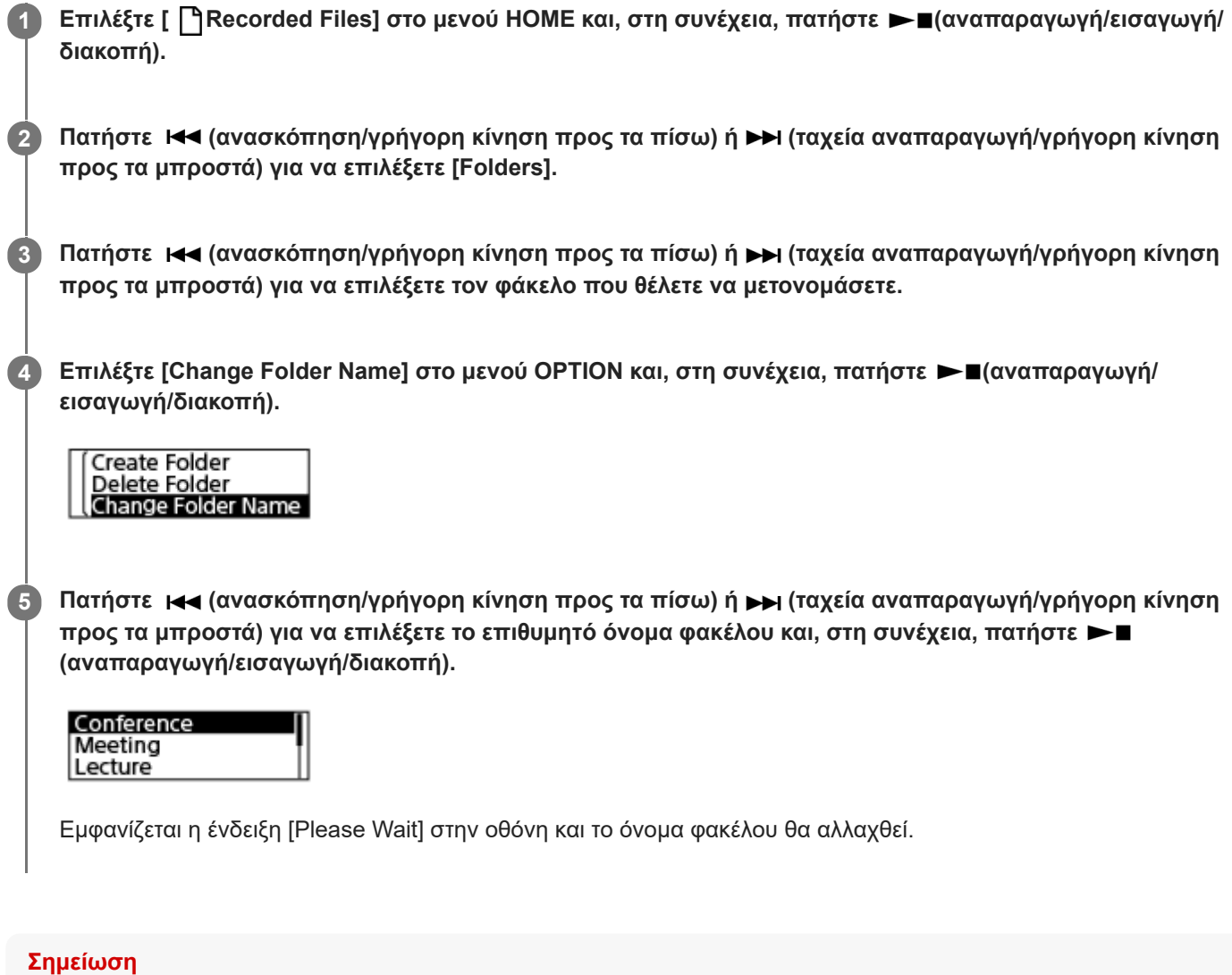

**■ Δεν είναι δυνατή η αλλαγή του ονόματος φακέλων στο [ Music].** 

# **Υπόδειξη**

Προστίθεται πάντα ένας αύξων αριθμός (01 έως 10) σε κάθε όνομα φακέλου ως επίθημα. Εάν επιλέξετε ένα όνομα φακέλου που υπάρχει ήδη, θα προστεθεί ένας αύξων αριθμός (02 έως 10) στους πρόσθετους φακέλους με το ίδιο όνομα.

### **Σχετικό θέμα**

[Αλλαγή ονόματος αρχείου](#page-91-0)

<span id="page-91-0"></span>Συσκευή ψηφιακής εγγραφής ICD-TX660

# **Αλλαγή ονόματος αρχείου**

Μπορείτε να αλλάξετε το όνομα των αρχείων που έχουν αποθηκευτεί στο [ Recorded Files] στο μενού HOME προσθέτοντας ένα από τα πρότυπα προθέματος.

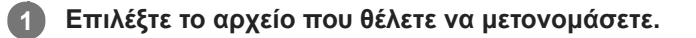

**Με την αναπαραγωγή σε αναμονή, επιλέξτε [Change File Name] στο μενού OPTION και, στη συνέχεια, πατήστε (αναπαραγωγή/εισαγωγή/διακοπή). 2**

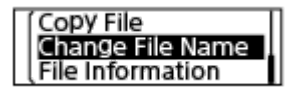

**Πατήστε (ανασκόπηση/γρήγορη κίνηση προς τα πίσω) ή (ταχεία αναπαραγωγή/γρήγορη κίνηση** προς τα μπροστά) για να επιλέξετε το επιθυμητό πρόθεμα και, στη συνέχεια, πατήστε manapayωγή/ **εισαγωγή/διακοπή).**

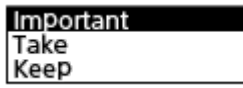

Εμφανίζεται το [Please Wait] στην οθόνη και στο όνομα του αρχείου προστίθεται το επιλεγμένο πρόθεμα και μια κάτω παύλα (\_).

Παράδειγμα (προστίθεται το [Important] στο αρχείο 211010\_1010.mp3): Important\_211010\_1010.mp3

### **Σημείωση**

**3**

- Δεν είναι δυνατή η αλλαγή του ονόματος ενός προστατευμένου αρχείου. Για να αλλάξετε το όνομα ενός προστατευμένου αρχείου, αφαιρέστε πρώτα την προστασία από το αρχείο και, στη συνέχεια, μετονομάστε το. Για οδηγίες σχετικά με την αφαίρεση της προστασίας, βλ. [Προστασία αρχείου.](#page-92-0)
- $\Delta$ εν είναι δυνατή η αλλαγή του ονόματος αρχείων στο [  $\Box$  Music].

### **Σχετικό θέμα**

[Αλλαγή ονόματος φακέλου](#page-90-0)

**2**

<span id="page-92-0"></span>Συσκευή ψηφιακής εγγραφής ICD-TX660

# **Προστασία αρχείου**

Για να προφυλάξετε ένα σημαντικό αρχείο από τυχαία διαγραφή ή επεξεργασία, μπορείτε να το προστατεύσετε. Ένα προστατευμένο αρχείο θεωρείται ως αρχείο "μόνο για ανάγνωση", το οποίο δεν μπορείτε να διαγράψετε ή να επεξεργαστείτε.

# **1 Επιλέξτε το αρχείο που θέλετε να προστατεύσετε.**

**Με την αναπαραγωγή σε αναμονή, επιλέξτε [Protect] στο μενού OPTION και, στη συνέχεια, πατήστε (αναπαραγωγή/εισαγωγή/διακοπή).**

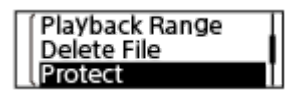

Εμφανίζεται η ένδειξη [Please Wait] και, στη συνέχεια, το [Protected] στην οθόνη και το αρχείο προστατεύεται. Στην οθόνη προβολής πληροφοριών σχετικά με το εγγεγραμμένο αρχείο, εμφανίζεται η ένδειξη [ON] δίπλα από το [File Protection:], υποδηλώνοντας ότι το αρχείο είναι προστατευμένο.

# **Υπόδειξη**

Για να αφαιρέσετε την προστασία από ένα αρχείο, επιλέξτε το προστατευμένο αρχείο και, στη συνέχεια, επιλέξτε [Do Not Protect] στο βήμα 2.

# **Σχετικό θέμα**

[Επιλογή αρχείου](#page-55-0)

Συσκευή ψηφιακής εγγραφής ICD-TX660

# **Κατάλογος στοιχείων μενού Settings**

Παρακάτω παρατίθενται τα στοιχεία μενού Settings στο μενού HOME.

# **Recording Settings**

- Recording Folder: [Αλλαγή του φακέλου αποθήκευσης των εγγεγραμμένων αρχείων](#page-44-0)
- Create Folder: [Δημιουργία φακέλου](#page-79-0)
- Scene Select: [Επιλογή σκηνής εγγραφής για μια δεδομένη κατάσταση](#page-45-0)
- REC Mode: [Επιλογή της λειτουργίας εγγραφής \(REC Mode\)](#page-95-0)
- **Mic Sensitivity:** [Επιλογή επιπέδου ευαισθησίας των ενσωματωμένων μικροφώνων \(Mic Sensitivity\)](#page-96-0)
- **Stereo Emphasis:** [Ενίσχυση του στερεοφωνικού εφέ κατά τη διάρκεια της εγγραφής \(Stereo Emphasis\)](#page-97-0)
- **Recording Filter:** [Μείωση θορύβου κατά τη διάρκεια της εγγραφής \(Recording Filter\)](#page-98-0)
- VOR: [Αυτόματη εγγραφή ανάλογα με την ένταση του ήχου εισόδου – λειτουργία VOR](#page-52-0)
- Auto Track Marks: [Αυτόματη προσθήκη ενδείξεων κομματιού](#page-81-0)

# **Playback Settings**

- Clear Voice: [Μείωση του θορύβου στον ήχο αναπαραγωγής για να ακούγονται πιο καθαρές οι ανθρώπινες φωνές – λειτουργία](#page-58-0) Clear Voice
- **Equalizer:** [Επιλογή μιας ρύθμισης ποιότητας ήχου \(Equalizer\)](#page-60-0)
- **Easy Search:** [Μεταπήδηση προς τα εμπρός/πίσω κατά έναν συγκεκριμένο αριθμό δευτερολέπτων \(Easy Search\)](#page-69-0)
- Play Mode: [Επιλογή του τρόπου αναπαραγωγής](#page-61-0)
- Playback Range: [Καθορισμός εύρους αναπαραγωγής στη λίστα αποθηκευμένων αρχείων](#page-64-0)

# **Common Settings**

LED:

[Ενεργοποίηση ή απενεργοποίηση της ένδειξης λειτουργίας \(LED\)](#page-99-0)

- Screen Off Timer: [Χρήση του χρονοδιακόπτη απενεργοποίησης οθόνης](#page-34-0)
- Beep: [Ενεργοποίηση ή απενεργοποίηση του χαρακτηριστικού ήχου "μπιπ" \(Beep\)](#page-104-0)
- Speaker Output: [Ενεργοποίηση ή απενεργοποίηση της εξόδου ηχείων \(Speaker Output\)](#page-105-0)
- **Language:** [Επιλογή γλώσσας εμφάνισης \(Language\)](#page-100-0)
- Date & Time: [Ρύθμιση του ρολογιού \(Date & Time\)](#page-101-0) [Επιλογή μορφής εμφάνισης της ημερομηνίας \(Date Display Format\)](#page-102-0) [Επιλογή μορφής εμφάνισης του ρολογιού \(Time Display\)](#page-103-0)
- Sleep Timer: [Χρήση του χρονοδιακόπτη αυτόματου σβησίματος \(Sleep Timer\)](#page-106-0)
- Auto Power Off:

[Ρύθμιση του χρονικού διαστήματος για την αυτόματη απενεργοποίηση της συσκευής ψηφιακής εγγραφής \(Auto](#page-107-0) Power Off)

- Reset/Format: [Επαναφορά όλων των ρυθμίσεων μενού στις προεπιλεγμένες τιμές τους \(Reset All Settings\)](#page-108-0) [Μορφοποίηση της μνήμης \(Format\)](#page-109-0)
- Available Rec. Time: [Έλεγχος του χρόνου εγγραφής που απομένει \(Available Rec. Time\)](#page-110-0)
- System Information: [Έλεγχος πληροφοριών σχετικά με τη συσκευή ψηφιακής εγγραφής \(System Information\)](#page-111-0)

### **Σχετικό θέμα**

[Χρήση του μενού HOME](#page-10-0)

<span id="page-95-0"></span>Συσκευή ψηφιακής εγγραφής ICD-TX660

# **Επιλογή της λειτουργίας εγγραφής (REC Mode)**

Μπορείτε να ρυθμίσετε τη λειτουργία εγγραφής για τις εγγραφές ήχου. Ρυθμίστε αυτό το στοιχείο μενού πριν ξεκινήσετε την εγγραφή.

#### **Επιλέξτε [ Settings] - [Recording Settings] - [REC Mode] από το μενού HOME και, στη συνέχεια, πατήστε (αναπαραγωγή/εισαγωγή/διακοπή). 1**

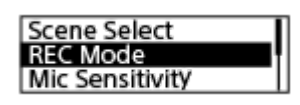

**Πατήστε (ανασκόπηση/γρήγορη κίνηση προς τα πίσω) ή (ταχεία αναπαραγωγή/γρήγορη κίνηση προς τα μπροστά) για να επιλέξετε την επιθυμητή λειτουργία εγγραφής και, στη συνέχεια, πατήστε (αναπαραγωγή/εισαγωγή/διακοπή). 2**

**3 Πατήστε παρατεταμένα BACK/HOME για να επιστρέψετε στο μενού HOME.**

# **Περιγραφές στοιχείων μενού**

Μπορείτε να επιλέξετε ένα από τα παρακάτω στοιχεία:

### **LPCM 44.1kHz/16bit:**

LPCM (όχι συμπιεσμένο) σε λειτουργία στερεοφωνικής εγγραφής υψηλής ποιότητας

### **MP3 192kbps:**

MP3 (συμπιεσμένο) σε λειτουργία στερεοφωνικής εγγραφής τυπικής ποιότητας (προεπιλεγμένη ρύθμιση)

### **MP3 128kbps:**

MP3 (συμπιεσμένο) σε λειτουργία στερεοφωνικής εγγραφής μακράς αναπαραγωγής

### **MP3 48kbps(MONO):**

MP3 (συμπιεσμένο) σε λειτουργία μονοφωνικής τυπικής εγγραφής

<span id="page-96-0"></span>Συσκευή ψηφιακής εγγραφής ICD-TX660

# **Επιλογή επιπέδου ευαισθησίας των ενσωματωμένων μικροφώνων (Mic Sensitivity)**

Μπορείτε να επιλέξετε το επίπεδο ευαισθησίας των ενσωματωμένων μικροφώνων. Η ρύθμιση χαμηλής ευαισθησίας μικροφώνου κάνει τους ήχους που εγγράφονται πιο χαμηλόφωνους. Η ρύθμιση υψηλής ευαισθησίας μικροφώνου κάνει τους ήχους που εγγράφονται πιο υψηλόφωνους. Προσαρμόστε το επίπεδο ευαισθησίας κατά περίσταση, ενώ κοιτάτε το κατάλληλο εύρος του οδηγού στάθμης εγγραφής. Επίσης, αν θέλετε αυτό να ρυθμίζεται αυτόματα, επιλέξτε [Auto].

**Επιλέξτε [ Settings] - [Recording Settings] - [Mic Sensitivity] από το μενού HOME και, στη συνέχεια, πατήστε (αναπαραγωγή/εισαγωγή/διακοπή). 1**

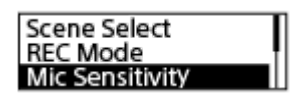

**Πατήστε (ανασκόπηση/γρήγορη κίνηση προς τα πίσω) ή (ταχεία αναπαραγωγή/γρήγορη κίνηση προς τα μπροστά) για να επιλέξετε το επιθυμητό επίπεδο της ευαισθησίας μικροφώνου και, στη συνέχεια, πατήστε (αναπαραγωγή/εισαγωγή/διακοπή). 2**

**3 Πατήστε παρατεταμένα BACK/HOME για να επιστρέψετε στο μενού HOME.**

# **Περιγραφές στοιχείων μενού**

Μπορείτε να επιλέξετε ένα από τα παρακάτω στοιχεία:

# Auto:

Το επίπεδο ευαισθησίας μικροφώνου ρυθμίζεται αυτόματα έτσι ώστε η στάθμη εγγραφής να είναι κατάλληλη.

# **All High:**

Κατάλληλο για εγγραφή μακρινών ή απαλών ανθρώπινων φωνών σε μεγάλους χώρους, συμπεριλαμβανομένων των αιθουσών συνεδριάσεων.

# **A** Medium:

Κατάλληλο για εγγραφή μικρών συσκέψεων ή συνεντεύξεων (προεπιλεγμένη ρύθμιση).

# P Low:

Κατάλληλο για ομιλία στα ενσωματωμένα μικρόφωνα με σκοπό την εγγραφή φωνητικών σημειωμάτων ή εγγραφή κοντινών ή δυνατών ανθρώπινων φωνών.

<span id="page-97-0"></span>Συσκευή ψηφιακής εγγραφής ICD-TX660

# **Ενίσχυση του στερεοφωνικού εφέ κατά τη διάρκεια της εγγραφής (Stereo Emphasis)**

Ενεργοποιώντας τη λειτουργία Stereo Emphasis, μπορείτε να δημιουργήσετε εγγραφές με μια περισσότερο στερεοφωνική αίσθηση.

**Επιλέξτε [ Settings] - [Recording Settings] - [Stereo Emphasis] από το μενού HOME και, στη συνέχεια, πατήστε (αναπαραγωγή/εισαγωγή/διακοπή). 1**

**REC Mode** Mic Sensitivity Stereo Emphasis

**Πατήστε (ανασκόπηση/γρήγορη κίνηση προς τα πίσω) ή (ταχεία αναπαραγωγή/γρήγορη κίνηση προς τα μπροστά) για να επιλέξετε [Light] ή [Strong] και, στη συνέχεια, πατήστε (αναπαραγωγή/ εισαγωγή/διακοπή). 2**

**3 Πατήστε παρατεταμένα BACK/HOME για να επιστρέψετε στο μενού HOME.**

# **Περιγραφές στοιχείων μενού**

Μπορείτε να επιλέξετε ένα από τα παρακάτω στοιχεία:

### **OFF:**

Απενεργοποιεί τη λειτουργία Stereo Emphasis (προεπιλεγμένη ρύθμιση).

### **Light:**

Προσθέτει μια ελαφρώς ενισχυμένη στερεοφωνική αίσθηση στις εγγραφές.

# **Strong:**

Προσθέτει μια πιο ενισχυμένη στερεοφωνική αίσθηση στις εγγραφές σε σχέση με το [Light].

### **Σημείωση**

Όταν το [REC Mode] είναι ρυθμισμένο σε [MP3 48kbps(MONO)], η λειτουργία Stereo Emphasis είναι απενεργοποιημένη.

<span id="page-98-0"></span>Συσκευή ψηφιακής εγγραφής ICD-TX660

# **Μείωση θορύβου κατά τη διάρκεια της εγγραφής (Recording Filter)**

Με τη λειτουργία Recording Filter μπορείτε να μειώσετε τον θόρυβο στις εγγραφές.

**Επιλέξτε [ Settings] - [Recording Settings] - [Recording Filter] από το μενού HOME και, στη συνέχεια, πατήστε (αναπαραγωγή/εισαγωγή/διακοπή). 1**

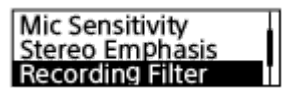

**Πατήστε (ανασκόπηση/γρήγορη κίνηση προς τα πίσω) ή (ταχεία αναπαραγωγή/γρήγορη κίνηση προς τα μπροστά) για να επιλέξετε [NCF(Noise Cut)] ή [LCF(Low Cut)] και, στη συνέχεια, πατήστε (αναπαραγωγή/εισαγωγή/διακοπή). 2**

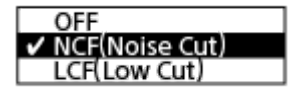

**3 Πατήστε παρατεταμένα BACK/HOME για να επιστρέψετε στο μενού HOME.**

# **Περιγραφές στοιχείων μενού**

Μπορείτε να επιλέξετε ένα από τα παρακάτω στοιχεία:

# **OFF:**

Απενεργοποιεί τη λειτουργία Recording Filter.

### **NCF(Noise Cut):**

Κόβει τους ήχους υψηλών συχνοτήτων εκτός από τις ανθρώπινες φωνές, καθώς και τους ήχους χαμηλών συχνοτήτων (προεπιλεγμένη ρύθμιση).

### **LCF(Low Cut):**

Κόβει τους ήχους χαμηλών συχνοτήτων, συμπεριλαμβανομένου του θορύβου από προβολείς και τον άνεμο.

# **Υπόδειξη**

Για να ακυρώσετε τη διαδικασία ρύθμισης της λειτουργίας Recording Filter, επιλέξτε [OFF] στο βήμα 2.

<span id="page-99-0"></span>Συσκευή ψηφιακής εγγραφής ICD-TX660

# **Ενεργοποίηση ή απενεργοποίηση της ένδειξης λειτουργίας (LED)**

Μπορείτε να ρυθμίσετε την ένδειξη λειτουργίας έτσι ώστε να ενεργοποιείται ή να απενεργοποιείται κατά τη διάρκεια λειτουργιών της συσκευής ψηφιακής εγγραφής.

#### **Επιλέξτε [ Settings] - [Common Settings] - [LED] από το μενού HOME και, στη συνέχεια, πατήστε (αναπαραγωγή/εισαγωγή/διακοπή). 1**

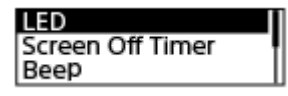

**Πατήστε (ανασκόπηση/γρήγορη κίνηση προς τα πίσω) ή (ταχεία αναπαραγωγή/γρήγορη κίνηση προς τα μπροστά) για να επιλέξετε [ON] ή [OFF] και, στη συνέχεια, πατήστε (αναπαραγωγή/εισαγωγή/ διακοπή). 2**

**3 Πατήστε παρατεταμένα BACK/HOME για να επιστρέψετε στο μενού HOME.**

# **Περιγραφές στοιχείων μενού**

Μπορείτε να επιλέξετε ένα από τα παρακάτω στοιχεία:

# **ON:**

Η ένδειξη λειτουργίας ανάβει ή αναβοσβήνει ανάλογα με τις λειτουργίες της συσκευής ψηφιακής εγγραφής (προεπιλεγμένη ρύθμιση).

# **OFF:**

Η ένδειξη λειτουργίας μένει σβηστή κατά τη διάρκεια των λειτουργιών της συσκευής ψηφιακής εγγραφής.

### **Σημείωση**

Όταν η συσκευή ψηφιακής εγγραφής είναι συνδεδεμένη σε υπολογιστή, η ένδειξη λειτουργίας ανάβει ή αναβοσβήνει ακόμη και αν η ρύθμιση είναι [OFF].

<span id="page-100-0"></span>Συσκευή ψηφιακής εγγραφής ICD-TX660

# **Επιλογή γλώσσας εμφάνισης (Language)**

Μπορείτε να επιλέξετε τη γλώσσα που θα χρησιμοποιείται για τα μηνύματα, τα μενού, τα ονόματα φακέλων κ.λπ.

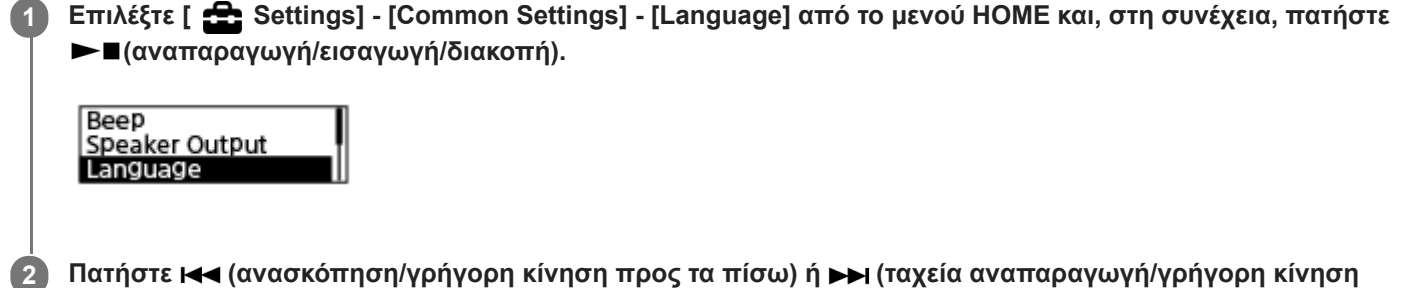

**προς τα μπροστά) για να επιλέξετε τη γλώσσα που θέλετε να χρησιμοποιήσετε και, στη συνέχεια, πατήστε (αναπαραγωγή/εισαγωγή/διακοπή).**

Μπορείτε να επιλέξετε γλώσσα από Deutsch (Γερμανικά), English (Αγγλικά), Español (Ισπανικά), Français (Γαλλικά), Italiano (Ιταλικά), Ρусский (Ρωσικά), Türkçe (Τουρκικά), 한국어 (Κορεατικά), 简体中文 (Απλοποιημένα Κινεζικά), 繁體中文 (Παραδοσιακά Κινεζικά).

**3 Πατήστε παρατεταμένα BACK/HOME για να επιστρέψετε στο μενού HOME.**

### **Σημείωση**

Ο αριθμός των επιλογών γλώσσας που μπορείτε να επιλέξετε και η προεπιλεγμένη ρύθμιση διαφέρουν ανάλογα με τη χώρα ή την περιοχή όπου αγοράσατε τη συσκευή σας.

<span id="page-101-0"></span>Συσκευή ψηφιακής εγγραφής ICD-TX660

# **Ρύθμιση του ρολογιού (Date & Time)**

Μπορείτε να ρυθμίσετε το ρολόι της συσκευής ψηφιακής εγγραφής σας. Βεβαιωθείτε πως το έχετε ρυθμίσει πριν ξεκινήσετε την εγγραφή.

**Επιλέξτε [ Settings] - [Common Settings] - [Date & Time] - [Set Date/Time] από το μενού HOME και, στη 1 συνέχεια, πατήστε (αναπαραγωγή/εισαγωγή/διακοπή).** Set Date/Time Date Display Format **Time Display Ρυθμίστε την τρέχουσα ημερομηνία και ώρα. 2**

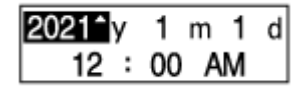

Πατήστε καα (ανασκόπηση/γρήγορη κίνηση προς τα πίσω) ή και (ταχεία αναπαραγωγή/γρήγορη κίνηση προς τα μπροστά) για να ρυθμίσετε ένα στοιχείο και, στη συνέχεια, πατήστε▶■(αναπαραγωγή/εισαγωγή/διακοπή). Επαναλάβετε τις ενέργειες για να ρυθμίσετε όλα τα στοιχεία.

Για να μετακινήσετε την εστίαση εμπρός ή πίσω, πατήστε καα (ανασκόπηση/γρήγορη κίνηση προς τα πίσω) ή ► Ι (ταχεία αναπαραγωγή/γρήγορη κίνηση προς τα μπροστά). Για να μεταφέρετε την εστίαση στο προηγούμενο στοιχείο, πατήστε BACK/HOME.

Όταν τελειώσετε και με το τελευταίο στοιχείο, πατήστε και αναπαραγωγή/εισαγωγή/διακοπή) για να εφαρμόσετε τις ρυθμίσεις στο ρολόι.

**Πατήστε παρατεταμένα BACK/HOME για να επιστρέψετε στο μενού HOME.**

Για να εμφανιστεί η τρέχουσα ώρα, θέστε τη συσκευή ψηφιακής εγγραφής σας σε κατάσταση HOLD.

# **Σημείωση**

**3**

- Η ώρα στο ρολόι μπορεί να είναι σε 12ωρη μορφή [AM] ή [PM] ή σε 24ωρη μορφή, ανάλογα με την επιλεγμένη μορφή εμφάνισης της ώρας (Time Display) στο μενού Settings. Επιπλέον, προεπιλεγμένη μορφή εμφάνισης του ρολογιού εξαρτάται από τη χώρα ή την περιοχή όπου αγοράσατε τη συσκευή σας.
- Η προεπιλεγμένη μορφή εμφάνισης της ημερομηνίας εξαρτάται από τη χώρα ή την περιοχή όπου αγοράσατε τη συσκευή σας.

### **Σχετικό θέμα**

[Ενεργοποίηση της κατάστασης HOLD στη συσκευή ψηφιακής εγγραφής \(HOLD\)](#page-37-0)

<span id="page-102-0"></span>Συσκευή ψηφιακής εγγραφής ICD-TX660

# **Επιλογή μορφής εμφάνισης της ημερομηνίας (Date Display Format)**

Μπορείτε να επιλέξετε τη μορφή εμφάνισης της ημερομηνίας ανάλογα με τις προτιμήσεις σας.

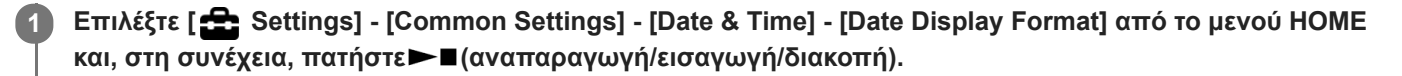

Set Date/Time<br>Date Display Format **Time Display** 

**Πατήστε (ανασκόπηση/γρήγορη κίνηση προς τα πίσω) ή (ταχεία αναπαραγωγή/γρήγορη κίνηση προς τα μπροστά) για να επιλέξετε την επιθυμητή μορφή και, στη συνέχεια, πατήστε (αναπαραγωγή/ εισαγωγή/διακοπή). 2**

**3 Πατήστε παρατεταμένα BACK/HOME για να επιστρέψετε στο μενού HOME.**

# **Περιγραφές στοιχείων μενού**

Μπορείτε να επιλέξετε ένα από τα παρακάτω στοιχεία:

### **YYYY/MM/DD:**

Η ημερομηνία εμφανίζεται με τη μορφή έτος/μήνας/ημέρα.

### **MM/DD/YYYY:**

Η ημερομηνία εμφανίζεται με τη μορφή μήνας/ημέρα/έτος.

### **DD/MM/YYYY:**

Η ημερομηνία εμφανίζεται με τη μορφή ημέρα/μήνας/έτος.

### **Σημείωση**

Η προεπιλεγμένη ρύθμιση διαφέρει ανάλογα με την περιοχή όπου αγοράσατε τη συσκευή ψηφιακής εγγραφής.

<span id="page-103-0"></span>Συσκευή ψηφιακής εγγραφής ICD-TX660

# **Επιλογή μορφής εμφάνισης του ρολογιού (Time Display)**

Μπορείτε να επιλέξετε ανάμεσα στη 12ωρη και την 24ωρη μορφή.

**Επιλέξτε [ Settings] - [Common Settings] - [Date & Time] - [Time Display] από το μενού HOME και, στη συνέχεια, πατήστε (αναπαραγωγή/εισαγωγή/διακοπή). 1**

Set Date/Time Date Display Format<br>Time Display

**Πατήστε (ανασκόπηση/γρήγορη κίνηση προς τα πίσω) ή (ταχεία αναπαραγωγή/γρήγορη κίνηση προς τα μπροστά) για να επιλέξετε την επιθυμητή μορφή και, στη συνέχεια, πατήστε (αναπαραγωγή/ εισαγωγή/διακοπή). 2**

**3 Πατήστε παρατεταμένα BACK/HOME για να επιστρέψετε στο μενού HOME.**

# **Περιγραφές στοιχείων μενού**

Μπορείτε να επιλέξετε ένα από τα παρακάτω στοιχεία:

**12-Hour:** 12:00AM = μεσάνυχτα, 12:00PM = μεσημέρι **24-Hour:** 00:00 = μεσάνυχτα, 12:00 = μεσημέρι

### **Σημείωση**

Η προεπιλεγμένη ρύθμιση διαφέρει ανάλογα με τη χώρα ή την περιοχή όπου αγοράσατε τη συσκευή σας.

<span id="page-104-0"></span>Συσκευή ψηφιακής εγγραφής ICD-TX660

# **Ενεργοποίηση ή απενεργοποίηση του χαρακτηριστικού ήχου "μπιπ" (Beep)**

Μπορείτε να ενεργοποιήσετε ή να απενεργοποιήσετε τον χαρακτηριστικό ήχο "μπιπ".

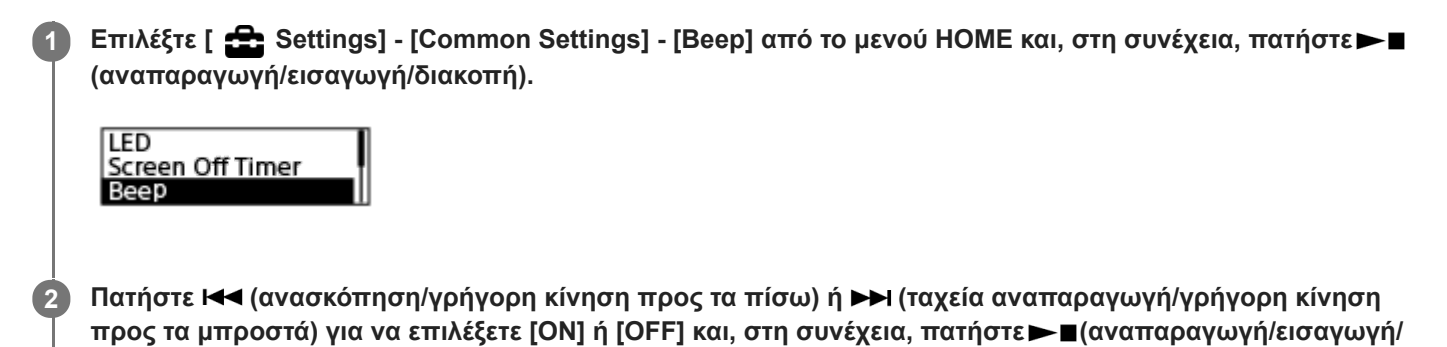

**3 Πατήστε παρατεταμένα BACK/HOME για να επιστρέψετε στο μενού HOME.**

# **Περιγραφές στοιχείων μενού**

**διακοπή).**

Μπορείτε να επιλέξετε ένα από τα παρακάτω στοιχεία:

#### **ON:**

Ακούγεται ένας χαρακτηριστικός ήχος "μπιπ" για να δηλώσει την αποδοχή μιας λειτουργίας ή την εμφάνιση ενός σφάλματος (προεπιλεγμένη ρύθμιση).

### **OFF:**

Δεν ακούγονται χαρακτηριστικοί ήχοι "μπιπ".

### **Σχετικό θέμα**

[Παρακολούθηση του ήχου εγγραφής](#page-43-0)

<span id="page-105-0"></span>Συσκευή ψηφιακής εγγραφής ICD-TX660

# **Ενεργοποίηση ή απενεργοποίηση της εξόδου ηχείων (Speaker Output)**

Μπορείτε να ενεργοποιήσετε ή να απενεργοποιήσετε την έξοδο ηχείου της συσκευής ψηφιακής εγγραφής σας. Όταν η έξοδος ηχείου είναι απενεργοποιημένη, δεν ακούγεται ήχος από το ενσωματωμένο ηχείο όταν αποσυνδέονται τα ακουστικά από το βύσμα.

#### **Επιλέξτε [ Settings] - [Common Settings] - [Speaker Output] από το μενού HOME και, στη συνέχεια, πατήστε (αναπαραγωγή/εισαγωγή/διακοπή). 1**

Speaker Output Language Date & Time

**Πατήστε (ανασκόπηση/γρήγορη κίνηση προς τα πίσω) ή (ταχεία αναπαραγωγή/γρήγορη κίνηση προς τα μπροστά) για να επιλέξετε [ON] ή [OFF (Mute)] και, στη συνέχεια, πατήστε (αναπαραγωγή/ εισαγωγή/διακοπή). 2**

**3 Πατήστε παρατεταμένα BACK/HOME για να επιστρέψετε στο μενού HOME.**

# **Περιγραφές στοιχείων μενού**

Μπορείτε να επιλέξετε ένα από τα παρακάτω στοιχεία:

### **ON:**

Ο ήχος ακούγεται από το ενσωματωμένο ηχείο (προεπιλεγμένη ρύθμιση).

### **OFF (Mute):**

Δεν ακούγεται ήχος από το ενσωματωμένο ηχείο.

### **Σημείωση**

Όταν το [ON] είναι ρυθμισμένο σε [Speaker Output], δεν ακούγεται ήχος από το ενσωματωμένο ηχείο, εφόσον τα ακουστικά είναι συνδεδεμένα στη συσκευή ψηφιακής εγγραφής σας.

**1**

**3**

<span id="page-106-0"></span>[Οδηγός βοήθειας](#page-0-0)

Συσκευή ψηφιακής εγγραφής ICD-TX660

# **Χρήση του χρονοδιακόπτη αυτόματου σβησίματος (Sleep Timer)**

Αν ρυθμίσετε τον χρονοδιακόπτη αυτόματου σβησίματος, η συσκευή ψηφιακής εγγραφής θα απενεργοποιηθεί αυτόματα όταν παρέλθει το καθορισμένο χρονικό διάστημα.

**Επιλέξτε [ Settings] - [Common Settings] - [Sleep Timer] από το μενού HOME και, στη συνέχεια,**

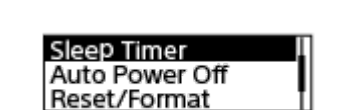

**πατήστε (αναπαραγωγή/εισαγωγή/διακοπή).**

**Πατήστε (ανασκόπηση/γρήγορη κίνηση προς τα πίσω) ή (ταχεία αναπαραγωγή/γρήγορη κίνηση προς τα μπροστά) για να επιλέξετε το επιθυμητό χρονικό διάστημα και, στη συνέχεια, πατήστε (αναπαραγωγή/εισαγωγή/διακοπή). 2**

Μπορείτε να επιλέξετε [OFF] (προεπιλεγμένη ρύθμιση), [15 Min], [30 Min], [60 Min], [90 Min], ή [120 Min].

**Πατήστε παρατεταμένα BACK/HOME για να επιστρέψετε στο μενού HOME.**

Όταν ρυθμίζετε τον χρονοδιακόπτη αυτόματου σβησίματος, εμφανίζεται η ένδειξη [SLEEP] στις οθόνες αναπαραγωγής αρχείου (αναμονή) και εγγραφής (αναμονή).

### **Σημείωση**

- Εάν είναι ενεργοποιημένη η λειτουργία Auto Power Off, η συσκευή ψηφιακής εγγραφής σας μπορεί να απενεργοποιηθεί πριν παρέλθει το χρονικό διάστημα που έχει οριστεί για τον χρονοδιακόπτη αυτόματου σβησίματος.
- Ακόμη και όταν η εγγραφή βρίσκεται σε εξέλιξη ή αν είναι ενεργοποιημένη η λειτουργία καθυστέρησης εγγραφής, η συσκευή ψηφιακής εγγραφής σας θα απενεργοποιηθεί όταν παρέλθει το χρονικό διάστημα που έχει οριστεί για τον χρονοδιακόπτη αυτόματου σβησίματος.

### **Υπόδειξη**

Η επανάληψη του βήματος 1 όταν έχει ήδη οριστεί ο χρονοδιακόπτης αυτόματου σβησίματος, εμφανίζει τον χρόνο που απομένει μέχρι η συσκευή ψηφιακής εγγραφής να απενεργοποιηθεί, στην οθόνη που υποδεικνύει ότι ο χρονοδιακόπτης αυτόματου σβησίματος είναι ενεργός. Για να διατηρήσετε ενεργοποιημένο τον χρονοδιακόπτη αυτόματου σβησίματος, επιλέξτε [Keep On] και, για να τον απενεργοποιήσετε, επιλέξτε [Turn Off].

#### **Σχετικό θέμα**

- [Ρύθμιση του χρονικού διαστήματος για την αυτόματη απενεργοποίηση της συσκευής ψηφιακής εγγραφής \(Auto](#page-107-0) Power Off)
- [Χρήση της λειτουργίας καθυστέρησης εγγραφής](#page-50-0)

<span id="page-107-0"></span>Συσκευή ψηφιακής εγγραφής ICD-TX660

# **Ρύθμιση του χρονικού διαστήματος για την αυτόματη απενεργοποίηση της συσκευής ψηφιακής εγγραφής (Auto Power Off)**

Μπορείτε να ρυθμίσετε τη συσκευή ψηφιακής εγγραφής έτσι ώστε να απενεργοποιείται αυτόματα όταν παραμένει αχρησιμοποίητη για το καθορισμένο χρονικό διάστημα.

**Επιλέξτε [ Settings] - [Common Settings] - [Auto Power Off] από το μενού HOME και, στη συνέχεια, πατήστε (αναπαραγωγή/εισαγωγή/διακοπή). 1**

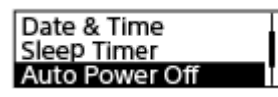

**Πατήστε (ανασκόπηση/γρήγορη κίνηση προς τα πίσω) ή (ταχεία αναπαραγωγή/γρήγορη κίνηση προς τα μπροστά) για να επιλέξετε το επιθυμητό χρονικό διάστημα και, στη συνέχεια, πατήστε (αναπαραγωγή/εισαγωγή/διακοπή). 2**

**3 Πατήστε παρατεταμένα BACK/HOME για να επιστρέψετε στο μενού HOME.**

# **Περιγραφές στοιχείων μενού**

Μπορείτε να επιλέξετε ένα από τα παρακάτω στοιχεία:

### **OFF:**

Η συσκευή ψηφιακής εγγραφής σας δεν θα απενεργοποιείται αυτόματα.

### **5 Min:**

Η συσκευή ψηφιακής εγγραφής σας θα απενεργοποιείται μετά από περίπου 5 λεπτά.

### **10 Min:**

Η συσκευή ψηφιακής εγγραφής σας θα απενεργοποιείται μετά από περίπου 10 λεπτά (προεπιλεγμένη ρύθμιση).

### **30 Min:**

Η συσκευή ψηφιακής εγγραφής σας θα απενεργοποιείται μετά από περίπου 30 λεπτά.

### **60 Min:**

Η συσκευή ψηφιακής εγγραφής σας θα απενεργοποιείται μετά από περίπου 60 λεπτά.

#### **Σημείωση**

Κατά τη διάρκεια της αντίστροφης μέτρησης για την καθυστέρηση της εγγραφής, η συσκευή ψηφιακής εγγραφής σας δεν απενεργοποιείται ακόμη και αν παρέλθει το χρονικό διάστημα που έχει οριστεί για τη λειτουργία Auto Power Off.

#### **Σχετικό θέμα**

- [Ενεργοποίηση της συσκευής](#page-32-0)
- [Απενεργοποίηση της κατάστασης HOLD στη συσκευή ψηφιακής εγγραφής](#page-38-0)
- [Χρήση της λειτουργίας καθυστέρησης εγγραφής](#page-50-0)
Συσκευή ψηφιακής εγγραφής ICD-TX660

# **Επαναφορά όλων των ρυθμίσεων μενού στις προεπιλεγμένες τιμές τους (Reset All Settings)**

Μπορείτε να επαναφέρετε όλες τις ρυθμίσεις μενού στις προεπιλεγμένες ρυθμίσεις, με εξαίρεση τις εξής:

- Ρυθμίσεις ρολογιού (Date & Time)
- Ρυθμίσεις γλώσσας οθόνης (Language)
- Με την εγγραφή ή την αναπαραγωγή σε αναμονή, επιλέξτε [ **South Settings**] [Common Settings] -**[Reset/Format] - [Reset All Settings] από το μενού HOME και, στη συνέχεια, πατήστε (αναπαραγωγή/ εισαγωγή/διακοπή). 1**

**Reset All Settings** Format

Εμφανίζεται η ένδειξη [Default Value?] στην οθόνη.

Πατήστε **κ∢α** (ανασκόπηση/γρήγορη κίνηση προς τα πίσω) ή →→ (ταχεία αναπαραγωγή/γρήγορη κίνηση **προς τα μπροστά) για να επιλέξετε [Yes] και, στη συνέχεια, πατήστε (αναπαραγωγή/εισαγωγή/ διακοπή). 2**

Εμφανίζεται η ένδειξη [Please Wait] και όλες οι ρυθμίσεις μενού επανέρχονται στις προεπιλεγμένες τιμές τους.

**3 Πατήστε παρατεταμένα BACK/HOME για να επιστρέψετε στο μενού HOME.**

#### **Υπόδειξη**

Για να ακυρώσετε τη διαδικασία επαναφοράς, επιλέξτε [No] στο βήμα 2.

Συσκευή ψηφιακής εγγραφής ICD-TX660

# **Μορφοποίηση της μνήμης (Format)**

Μπορείτε να μορφοποιήσετε την ενσωματωμένη μνήμη της συσκευής ψηφιακής εγγραφής σας. Η μορφοποίηση της ενσωματωμένης μνήμης θα διαγράψει όλα τα αποθηκευμένα δεδομένα και θα επαναφέρει την αρχική δομή φακέλων που υπήρχε όταν αγοράσατε τη συσκευή.

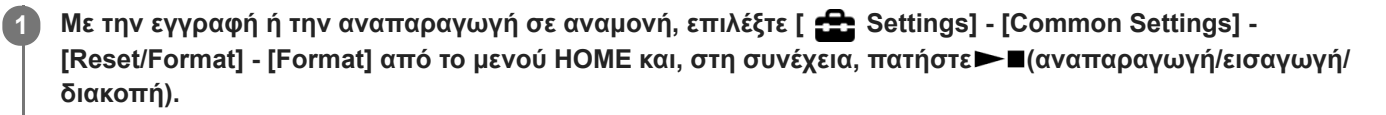

**Reset All Settings** Format

Εμφανίζεται η ένδειξη [Delete All Data?].

**Πατήστε (ανασκόπηση/γρήγορη κίνηση προς τα πίσω) ή (ταχεία αναπαραγωγή/γρήγορη κίνηση προς τα μπροστά) για να επιλέξετε [Yes] και, στη συνέχεια, πατήστε (αναπαραγωγή/εισαγωγή/ διακοπή).**

Εμφανίζεται η ένδειξη [Please Wait] και εκτελείται μορφοποίηση της ενσωματωμένης μνήμης.

**3 Πατήστε παρατεταμένα BACK/HOME για να επιστρέψετε στο μενού HOME.**

#### **Σημείωση**

**2**

Έχετε υπόψη σας ότι η μορφοποίηση της ενσωματωμένης μνήμης θα διαγράφει όλα τα αποθηκευμένα δεδομένα, συμπεριλαμβανομένων των προστατευμένων αρχείων, και δεν θα έχετε τη δυνατότητα να επαναφέρετε τίποτα μετά τη διαδικασία της μορφοποίησης.

### **Υπόδειξη**

Για να ακυρώσετε τη διαδικασία μορφοποίησης, επιλέξτε [No] στο βήμα 2.

Συσκευή ψηφιακής εγγραφής ICD-TX660

# **Έλεγχος του χρόνου εγγραφής που απομένει (Available Rec. Time)**

Μπορείτε να εμφανίσετε τον εναπομένοντα χρόνο εγγραφής στην τρέχουσα λειτουργία εγγραφής σε ώρες, λεπτά και δευτερόλεπτα.

#### **Επιλέξτε [ Settings] - [Common Settings] - [Available Rec. Time] από το μενού HOME και, στη συνέχεια, πατήστε (αναπαραγωγή/εισαγωγή/διακοπή). 1**

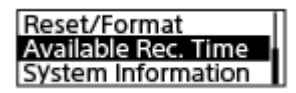

**2 Πατήστε παρατεταμένα BACK/HOME για να επιστρέψετε στο μενού HOME .**

Συσκευή ψηφιακής εγγραφής ICD-TX660

# **Έλεγχος πληροφοριών σχετικά με τη συσκευή ψηφιακής εγγραφής (System Information)**

Μπορείτε να εμφανίσετε πληροφορίες σχετικά με τη συσκευή ψηφιακής εγγραφής σας, όπως το όνομα του μοντέλου και ο αριθμός έκδοσης του λογισμικού.

**Επιλέξτε [ Settings] - [Common Settings] - [System Information] από το μενού HOME και, στη συνέχεια, πατήστε (αναπαραγωγή/εισαγωγή/διακοπή). 1**

Reset/Format Available Rec. Time System Information

**2 Πατήστε παρατεταμένα BACK/HOME για να επιστρέψετε στο μενού HOME.**

<span id="page-112-0"></span>Συσκευή ψηφιακής εγγραφής ICD-TX660

# **Σύνδεση της συσκευής ψηφιακής εγγραφής με έναν υπολογιστή**

Για την ανταλλαγή αρχείων μεταξύ της συσκευής ψηφιακής εγγραφής και ενός υπολογιστή, συνδέστε τη συσκευή ψηφιακής εγγραφής στον υπολογιστή.

#### **Συνδέστε τη συσκευή ψηφιακής εγγραφής σε μια συσκευή που βρίσκεται εν λειτουργία, χρησιμοποιώντας το παρεχόμενο καλώδιο USB Type-C. 1**

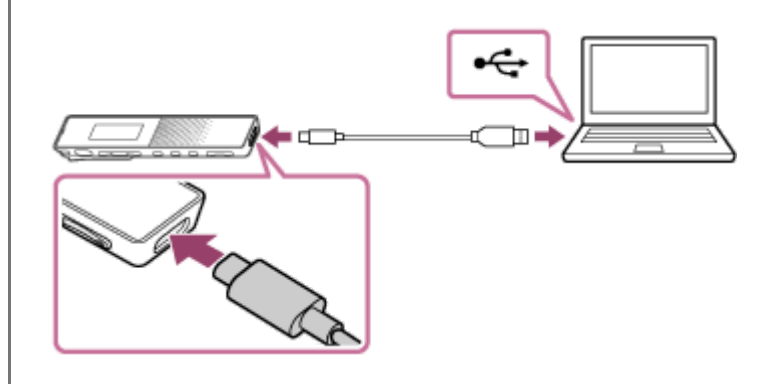

**Βεβαιωθείτε πως η συσκευή ψηφιακής εγγραφής σας εντοπίζεται επιτυχώς από τον υπολογιστή. 2**

- Σε υπολογιστή με Windows, ανοίξτε το [Υπολογιστής] και βεβαιωθείτε ότι έχει εντοπιστεί το [IC RECORDER].
- Σε υπολογιστή Mac, βεβαιωθείτε ότι εμφανίζεται μια μονάδα [IC RECORDER] στο Finder.

Ο υπολογιστής αναγνωρίζει τη συσκευή ψηφιακής εγγραφής αμέσως μόλις πραγματοποιηθεί η σύνδεση. Όσο η συσκευή ψηφιακής εγγραφής είναι συνδεδεμένη με τον υπολογιστή, στην οθόνη της συσκευής ψηφιακής εγγραφής εμφανίζεται η ένδειξη [Connecting].

#### **Σχετικό θέμα**

[Αποσύνδεση της συσκευής ψηφιακής εγγραφής από τον υπολογιστή](#page-28-0)

Συσκευή ψηφιακής εγγραφής ICD-TX660

## **Δομή φακέλων και αρχείων**

Μπορείτε να χρησιμοποιήσετε έναν υπολογιστή για να δείτε τη δομή των φακέλων στην ενσωματωμένη μνήμη της συσκευής ψηφιακής εγγραφής σας. Συνδέστε τη συσκευή ψηφιακής εγγραφής στον υπολογιστή και χρησιμοποιήστε το Explorer (Windows) ή το Finder (Mac) για να ανοίξετε το [IC RECORDER]. Παρακάτω απεικονίζεται η δομή των αρχείων και φακέλων:

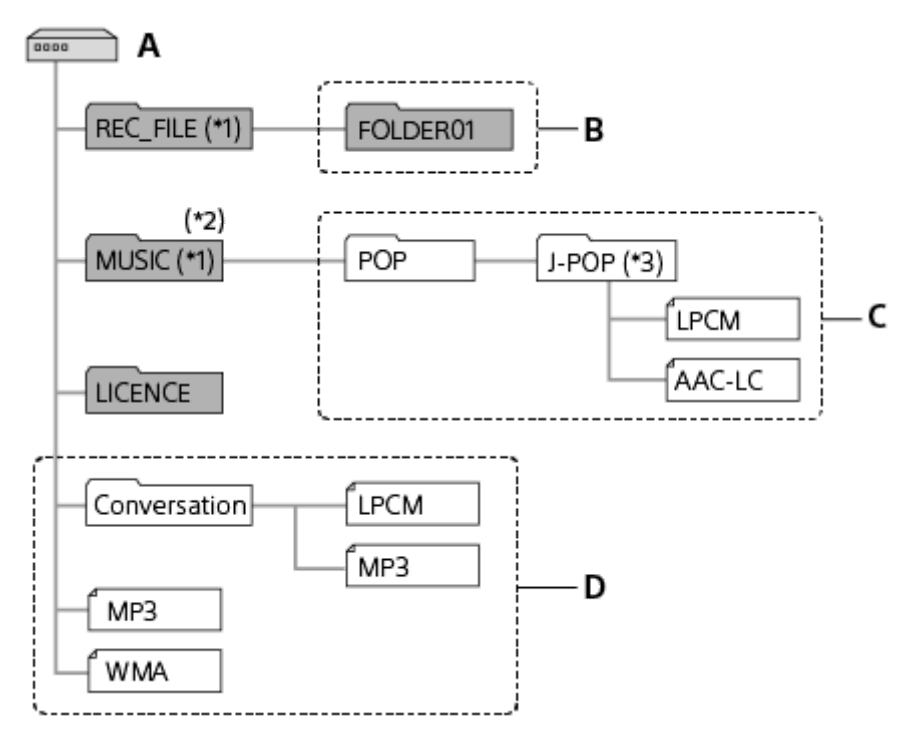

### A: Φάκελος IC RECORDER

B: Φάκελος για την αποθήκευση αρχείων που έχουν εγγραφεί με τη συσκευή ψηφιακής εγγραφής σας

C: Φάκελος για την αποθήκευση αρχείων που μεταφέρονται από τον υπολογιστή

#### D: Η συσκευή ψηφιακής εγγραφής σας δεν έχει τη δυνατότητα ανίχνευσης φακέλων και αρχείων που είναι αποθηκευμένα απευθείας στον φάκελο IC RECORDER.

- Τα αρχεία που αποθηκεύονται στον φάκελο REC\_FILE εμφανίζονται στο [ Recorded Files], ενώ τα αρχεία του φακέλου MUSIC εμφανίζονται στο [ Music]. Όταν μεταφέρετε ένα αρχείο, πρέπει να το τοποθετήσετε στον φάκελο REC\_FILE ή στον φάκελο MUSIC. \*1
- \*2 Η συσκευή ψηφιακής εγγραφής σας έχει τη δυνατότητα ανίχνευσης έως και 8 επιπέδων στους φακέλους αρχείων μουσικής που μεταφέρονται. Ο φάκελος που περιέχει αρχεία μουσικής θα εμφανίζεται με το ίδιο όνομα στη συσκευή ψηφιακής εγγραφής σας. Η εκχώρηση \*3
- ευκολομνημόνευτων ονομάτων στους φακέλους βοηθά στον γρήγορο εντοπισμό τους. Τα ονόματα των φακέλων που εμφανίζονται στην παραπάνω εικόνα είναι απλώς παραδείγματα.

### **Υπόδειξη**

- Πριν μεταφέρετε αρχεία μουσικής από τον υπολογιστή στη συσκευή ψηφιακής εγγραφής σας, θα ήταν χρήσιμο να καταχωρήσετε τις πληροφορίες των μουσικών αρχείων, όπως οι τίτλοι και τα ονόματα των καλλιτεχνών, εκ των προτέρων από τον υπολογιστή. Στη συνέχεια θα μπορείτε να προβάλλετε τις πληροφορίες των αρχείων μουσικής ή να τις χρησιμοποιείτε για την αναζήτηση αρχείων μουσικής στη συσκευή ψηφιακής εγγραφής.
- Εάν δεν έχει προσδιοριστεί ο τίτλος ενός μουσικού αρχείου, αυτό θα εμφανίζεται με το όνομα αρχείου του στη συσκευή ψηφιακής εγγραφής σας.

Συσκευή ψηφιακής εγγραφής ICD-TX660

# **Αντιγραφή αρχείων από τη συσκευή ψηφιακής εγγραφής σε υπολογιστή**

Μπορείτε να αντιγράψετε αρχεία και φακέλους από τη συσκευή ψηφιακής εγγραφής σε έναν υπολογιστή για να τα αποθηκεύσετε.

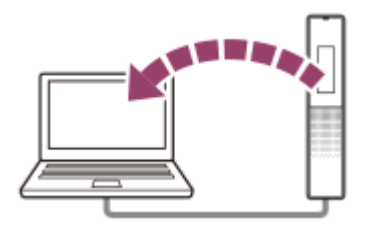

**1 Συνδέστε τη συσκευή ψηφιακής εγγραφής στον υπολογιστή σας.**

#### **Αντιγράψτε τα αρχεία ή τους φακέλους που θέλετε να μεταφέρετε στον υπολογιστή.**

Σύρετε και αποθέστε τα αρχεία ή τους φακέλους που θέλετε να αντιγράψετε από το [IC RECORDER] στον τοπικό δίσκο του υπολογιστή σας.

**3 Αποσυνδέστε τη συσκευή ψηφιακής εγγραφής από τον υπολογιστή.**

#### **Υπόδειξη**

**2**

■ Για αντιγραφή ενός αρχείου ή φακέλου (με μεταφορά και απόθεση), κάντε κλικ και κρατήστε το αρχείο ή φάκελο (①), σύρετε (②) και, στη συνέχεια, αποθέστε (3).

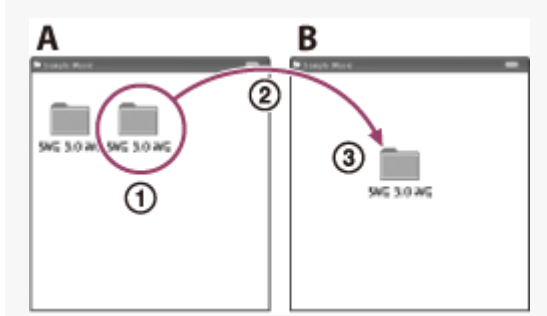

A: IC RECORDER B: Υπολογιστής

#### **Σχετικό θέμα**

- [Σύνδεση της συσκευής ψηφιακής εγγραφής με έναν υπολογιστή](#page-112-0)
- [Αποσύνδεση της συσκευής ψηφιακής εγγραφής από τον υπολογιστή](#page-28-0)

Συσκευή ψηφιακής εγγραφής ICD-TX660

# **Αντιγραφή αρχείων μουσικής από έναν υπολογιστή στη συσκευή ψηφιακής εγγραφής σας**

Μπορείτε να αντιγράψετε αρχεία μουσικής και άλλα αρχεία ήχου LPCM (.wav) / MP3 (.mp3) / WMA (.wma) / AAC-LC (.m4a) από έναν υπολογιστή στη συσκευή ψηφιακής εγγραφής σας με μεταφορά και απόθεση.

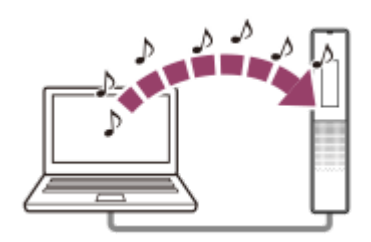

**1 Συνδέστε τη συσκευή ψηφιακής εγγραφής στον υπολογιστή σας.**

**Αντιγράψτε τον φάκελο που περιέχει τα αρχεία μουσικής στη συσκευή ψηφιακής εγγραφής. 2**

Ανοίξτε την Explorer (Windows) ή το Finder (Mac) και σύρετε και αποθέστε στον φάκελο που περιέχει τα αρχεία μουσικής στον φάκελο REC\_FILE ή MUSIC.

Η συσκευή ψηφιακής εγγραφής σας έχει τη δυνατότητα αποθήκευσης έως και 199 αρχείων ανά φάκελο και αναγνώρισης έως 5.000 φακέλων και αρχείων που είναι αποθηκευμένα στην ενσωματωμένη μνήμη.

**3 Αποσυνδέστε τη συσκευή ψηφιακής εγγραφής από τον υπολογιστή.**

#### **Σχετικό θέμα**

- [Τεχνικές προδιαγραφές](#page-125-0)
- [Σύνδεση της συσκευής ψηφιακής εγγραφής με έναν υπολογιστή](#page-112-0)
- [Αποσύνδεση της συσκευής ψηφιακής εγγραφής από τον υπολογιστή](#page-28-0)

Συσκευή ψηφιακής εγγραφής ICD-TX660

# **Αναπαραγωγή αρχείων μουσικής στη συσκευή ψηφιακής εγγραφής, τα οποία έχουν αντιγραφεί από υπολογιστή**

Μπορείτε να πραγματοποιήσετε αναπαραγωγή των αρχείων μουσικής που αντιγράψατε από έναν υπολογιστή στη συσκευή ψηφιακής εγγραφής σας.

**Επιλέξτε [ Recorded Files] ή [ Music] στο μενού HOME και, στη συνέχεια, επιλέξτε ένα αρχείο. 1**

Μπορείτε να πραγματοποιήσετε αναζήτηση στο [ Recorded Files] για τα αρχεία που αντιγράψατε από τον υπολογιστή στον φάκελο REC\_FILE και στο [  $\Box$  Music] για τα αρχεία που αντιγράψατε στον φάκελο MUSIC. Για οδηγίες σχετικά με την επιλογή ενός αρχείου, βλ. [Επιλογή αρχείου](#page-55-0).

**2 Πατήστε (αναπαραγωγή/εισαγωγή/διακοπή) για να ξεκινήσετε την αναπαραγωγή.**

**3 Πατήστε (αναπαραγωγή/εισαγωγή/διακοπή) για να σταματήσετε την αναπαραγωγή.**

### **Σχετικό θέμα**

- [Η οθόνη όταν η αναπαραγωγή είναι σε εξέλιξη](#page-21-0)
- [Τεχνικές προδιαγραφές](#page-125-0)

Συσκευή ψηφιακής εγγραφής ICD-TX660

# **Χρήση της συσκευής ψηφιακής εγγραφής ως συσκευή αποθήκευσης USB**

Μπορείτε να συνδέσετε τη συσκευή ψηφιακής εγγραφής σας σε έναν υπολογιστή και να τη χρησιμοποιήσετε ως συσκευή αποθήκευσης USB.

Για να χρησιμοποιήσετε τη συσκευή ψηφιακής εγγραφής ως συσκευή αποθήκευσης USB, χρειάζεστε έναν υπολογιστή που πληροί τις απαιτήσεις του συστήματος. Για περισσότερες πληροφορίες, βλ. [Απαιτήσεις συστήματος](#page-124-0).

Συσκευή ψηφιακής εγγραφής ICD-TX660

# **Τι μπορείτε να κάνετε με το Sound Organizer 2**

Το Sound Organizer 2 σάς δίνει τη δυνατότητα να ανταλλάζετε αρχεία ανάμεσα στη συσκευή ψηφιακής εγγραφής σας και έναν υπολογιστή. Μπορείτε να πραγματοποιήσετε αναπαραγωγή τραγουδιών που έχουν εισαχθεί από άλλα μέσα (μουσικά CD κτλ.) και αρχείων ήχου (αρχεία MP3, κ.λπ.) που έχουν εισαχθεί στον υπολογιστή, καθώς και να τα μεταφέρετε στη συσκευή ψηφιακής εγγραφής σας. Με το Sound Organizer 2 είναι διαθέσιμη μια σειρά από λειτουργίες για τα αρχεία που εισάγονται: αναπαραγωγή, επεξεργασία, μετατροπή σε αρχεία MP3. Το Sound Organizer 2 σάς επιτρέπει επίσης να αξιοποιήσετε περαιτέρω τα ιδιαίτερα χαρακτηριστικά του υπολογιστή, όπως την εγγραφή μουσικών CD, τη διατήρηση αρχείων συσκέψεων, την εκμάθηση γλωσσών και την αποστολή αρχείων ήχου μέσω ηλεκτρονικού ταχυδρομείου.

Για λεπτομερείς οδηγίες σχετικά με τη χρήση του Sound Organizer 2, ανατρέξτε στη βοήθεια του Sound Organizer 2.

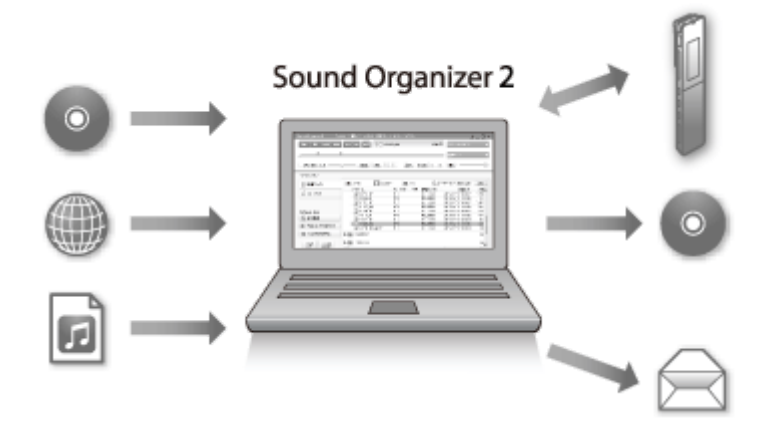

### **Εισαγωγή αρχείων που έχουν εγγραφεί με τη συσκευή ψηφιακής εγγραφής**

Μπορείτε να εισάγετε αρχεία που έχετε εγγράψει με τη συσκευή ψηφιακής εγγραφής σας στο Sound Organizer 2. Το εισηγμένα αρχεία αποθηκεύονται στον υπολογιστή.

### **Εισαγωγή τραγουδιών από CD μουσικής**

Μπορείτε να εισάγετε τραγούδια από μουσικά CD στο Sound Organizer 2. Το εισηγμένα τραγούδια αποθηκεύονται στον υπολογιστή.

#### **Εισαγωγή τραγουδιών στον υπολογιστή**

Μπορείτε να εισάγετε μουσική και άλλα αρχεία που είναι αποθηκευμένα στον υπολογιστή στο Sound Organizer 2.

#### **Αναπαραγωγή αρχείων**

Μπορείτε να πραγματοποιείτε αναπαραγωγή των αρχείων που εισάγονται στο Sound Organizer 2.

#### **Αλλαγή των πληροφοριών αρχείων**

Μπορείτε να αλλάζετε τις πληροφορίες των τραγουδιών (τίτλοι, ονόματα καλλιτεχνών κτλ.) που εμφανίζονται στη λίστα αρχείων.

### **Διαίρεση αρχείων**

Μπορείτε να διαιρέσετε ένα αρχείο σε πολλά αρχεία.

#### **Συνδυασμός αρχείων**

Μπορείτε να συνδυάσετε πολλά αρχεία σε ένα αρχείο.

### **Διαγραφή αρχείων από τη συσκευή ψηφιακής εγγραφής**

Μπορείτε να διαγράψετε αρχεία που είναι αποθηκευμένα στη συσκευή ψηφιακής εγγραφής. Όταν θέλετε να αυξήσετε τον ελεύθερο χώρο που απομένει στη συσκευή ψηφιακής εγγραφής σας ή εάν εντοπίσετε περιττά αρχεία στη συσκευή σας, μπορείτε να διαγράψετε αρχεία απευθείας από το Sound Organizer 2.

### **Μεταφορά αρχείων στη συσκευή ψηφιακής εγγραφής**

Μπορείτε να μεταφέρετε αρχεία μουσικής και ήχου από το Sound Organizer 2 στην ενσωματωμένη μνήμη της συσκευής ψηφιακής εγγραφής σας και να τα απολαύσετε από εκεί.

### **Αντιγραφή CD μουσικής**

Μπορείτε να επιλέξετε τα αγαπημένα σας από τα τραγούδια που έχετε εισάγει στο Sound Organizer 2 και, στη συνέχεια, να δημιουργήσετε το δικό σας αυθεντικό CD μουσικής.

### **Άλλες χρήσιμες λειτουργίες**

Μπορείτε να ξεκινήσετε το λογισμικό ηλεκτρονικού ταχυδρομείου και να επισυνάψετε εγγεγραμμένα αρχεία σε ένα μήνυμα ηλεκτρονικού ταχυδρομείου.

### **Σχετικό θέμα**

[Εγκατάσταση του Sound Organizer 2](#page-123-0)

<span id="page-120-0"></span>Συσκευή ψηφιακής εγγραφής ICD-TX660

# **Ενότητες του παραθύρου Sound Organizer 2**

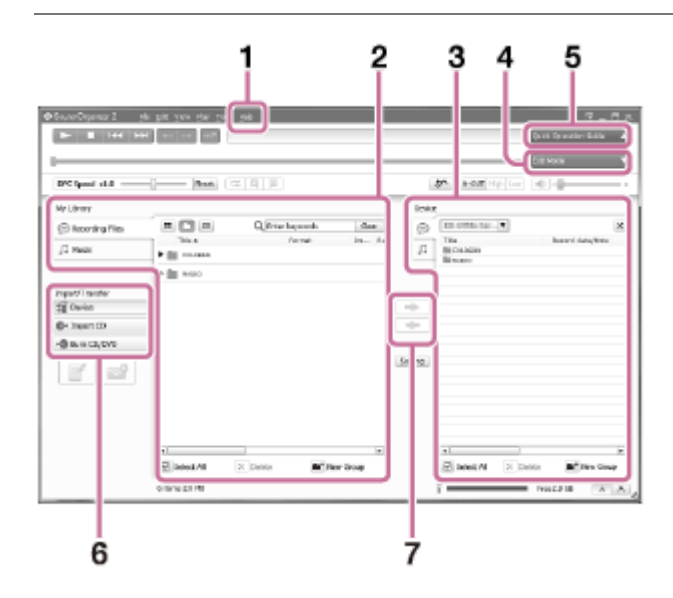

### Βοήθεια **1.**

Εμφανίζει τη βοήθεια του Sound Organizer 2. Για λεπτομέρειες σχετικά με τις λειτουργίες, ανατρέξτε στα αντίστοιχα θέματα της βοήθειας.

Η λίστα αρχείων του Sound Organizer 2 (Η βιβλιοθήκη μου) **2.**

Εμφανίζει μια λίστα των αρχείων που συμπεριλαμβάνονται στο Η βιβλιοθήκη μου του Sound Organizer 2 ανάλογα με τη συγκεκριμένη λειτουργία.

Recording Files: Εμφανίζει μια λίστα εγγεγραμμένων αρχείων.

Σε αυτή τη βιβλιοθήκη εμφανίζονται τα αρχεία που έχετε εγγράψει με τη συσκευή ψηφιακής εγγραφής σας, όταν γίνεται εισαγωγή τους.

Music: Εμφανίζει μια λίστα αρχείων μουσικής.

Σε αυτή τη βιβλιοθήκη εμφανίζονται τα τραγούδια που εισάγονται από CD μουσικής.

Η λίστα αρχείων της συσκευής ψηφιακής εγγραφής **3.**

Εμφανίζει τα αρχεία που είναι αποθηκευμένα στην ενσωματωμένη μνήμη της συνδεδεμένης συσκευής ψηφιακής εγγραφής.

**4. Κουμπί Edit Mode** 

Εμφανίζει την περιοχή επεξεργασίας όπου μπορείτε να επεξεργαστείτε ένα αρχείο.

- **5. Κουμπί Quick Operation Guide** Εμφανίζει το Quick Operation Guide για οδηγίες σχετικά με τις βασικές δυνατότητες του Sound Organizer 2.
- Πλευρική γραμμή (Εισαγωγή/Μεταφορά) **6.**

Device: Εμφανίζει το παράθυρο μεταφοράς. Εμφανίζεται μια λίστα αρχείων σε μια συνδεδεμένη συσκευή. Import CD: Εμφανίζει το παράθυρο για την εισαγωγή των περιεχομένων ενός CD μουσικής. Burn CD/DVD: Εμφανίζει το παράθυρο για την εγγραφή ενός δίσκου.

Κουμπιά μεταφοράς **7.**

: Μεταφέρει τα αρχεία από το Sound Organizer 2 στην ενσωματωμένη μνήμη της συνδεδεμένης συσκευής ψηφιακής εγγραφής.

: Εισαγάγει τα αρχεία από την ενσωματωμένη μνήμη της συνδεδεμένης συσκευής ψηφιακής εγγραφής στο Η βιβλιοθήκη μου του Sound Organizer 2.

<span id="page-122-0"></span>Συσκευή ψηφιακής εγγραφής ICD-TX660

# **Απαιτήσεις συστήματος για το Sound Organizer 2**

Παρακάτω παρουσιάζονται οι απαιτήσεις συστήματος για τη χρήση του Sound Organizer 2.

### **Λειτουργικά συστήματα**

- Windows 10  $\blacksquare$
- Windows 8.1

### **Σημείωση**

Ένα από τα παραπάνω λειτουργικά συστήματα πρέπει να είναι προεγκατεστημένο κατά την αποστολή. Δεν υποστηρίζονται αναβαθμισμένα λειτουργικά συστήματα ή περιβάλλοντα πολλαπλής εκκίνησης.

### **IBM PC/AT ή συμβατό**

 $CPI$ Windows 8.1/Windows 10: Επεξεργαστής 1,66 GHz ή ταχύτερος

- Μνήμη Windows 8.1/Windows 10: Τουλάχιστον 1 GB (έκδοση 32 bit)/Τουλάχιστον 2 GB (έκδοση 64 bit)
- Ελεύθερος χώρος στην τοπική μονάδα δίσκου Απαιτούνται τουλάχιστον 400 MB. Ανάλογα με την έκδοση των Windows, μπορεί να χρησιμοποιηθούν περισσότερα από 400 MB. Επίσης, απαιτείται ελεύθερος χώρος για το χειρισμό δεδομένων μουσικής.
- Ρυθμίσεις οθόνης Ανάλυση οθόνης: 800 × 600 pixel ή περισσότερο (συνιστάται ανάλυση 1.024 × 768 pixel) Χρώμα οθόνης: High Color (16 bit) ή περισσότερο
- Θύρα USB

Απαιτείται συμβατή θύρα USB για τη χρήση συσκευών και μέσων. Η λειτουργία μέσω διανομέα USB δεν είναι εγγυημένη εκτός για τα μοντέλα στα οποία η λειτουργία είναι ειδικά εγγυημένη.

Οπτικός δίσκος Για να δημιουργήσετε CD μουσικής, χρειάζεστε μονάδα CD-R/RW.

<span id="page-123-0"></span>Συσκευή ψηφιακής εγγραφής ICD-TX660

# **Εγκατάσταση του Sound Organizer 2**

Πραγματοποιήστε λήψη του αρχείου εγκατάστασης από την ιστοσελίδα υποστήριξης της Sony και εγκαταστήστε το Sound Organizer 2 σε έναν υπολογιστή.

#### **Σημείωση**

- Θα πρέπει να εγκαταστήσετε το Sound Organizer 2 σε έναν υπολογιστή που διαθέτει ήδη εγκατεστημένο το Sound Organizer (Ver. 1.6).
- Όταν εγκαθιστάτε το Sound Organizer 2, συνδεθείτε σε ένα λογαριασμό με δικαιώματα διαχειριστή. Επίσης, αν χρησιμοποιείτε Windows 8.1 και εμφανιστεί το παράθυρο [Έλεγχος λογαριασμού χρήστη], επιβεβαιώστε τα περιεχόμενα του παραθύρου και, στη συνέχεια, κάντε κλικ στην επιλογή [Ναι].
- Η εγκατάσταση του Sound Organizer 2 προσθέτει τη λειτουργική μονάδα Windows Media Format Runtime. Η μονάδα Windows Media Format Runtime που προστίθεται, θα παραμείνει ακόμη και μετά την κατάργηση εγκατάστασης του Sound Organizer 2. Ωστόσο, εάν το Windows Media Format Runtime είναι εγκατεστημένο εκ των προτέρων, η λειτουργική μονάδα μπορεί να μην εγκατασταθεί.
- Η κατάργηση της εγκατάστασης του Sound Organizer 2 δεν διαγράφει τα δεδομένα από τους φακέλους αποθήκευσης.
- Εάν έχετε έναν υπολογιστή που διαθέτει πολλαπλά εγκατεστημένα λειτουργικά συστήματα Windows, μην εγκαταστήσετε το Sound Organizer 2 σε κάθε ένα από αυτά, για να αποφύγετε τον κίνδυνο ασυμφωνίας δεδομένων.

#### **Μεταβείτε στην ακόλουθη ιστοσελίδα υποστήριξης της Sony από τον υπολογιστή σας: 1**

Για πελάτες στην Ευρώπη: <https://www.sony.eu/support> Για πελάτες στη Λατινική Αμερική: <https://www.sony.com/am/support> Για πελάτες στις Η.Π.Α.: <https://www.sony.com/am/support> Για πελάτες στον Καναδά: <https://www.sony.com/am/support> Για πελάτες στην Κίνα: [https://service.sony.com.cn](https://service.sony.com.cn/) Για πελάτες σε άλλες χώρες/περιοχές: <https://www.sony-asia.com/support>

**Πληκτρολογήστε [Sound Organizer 2] στο πλαίσιο αναζήτησης για να εντοπίσετε τη σελίδα λήψης του Sound Organizer 2.**

**Ακολουθήστε τις διαδικασίες που περιγράφονται στη σελίδα λήψης και, στη συνέχεια, εγκαταστήστε το Sound Organizer 2.**

#### **Σημείωση**

**2**

**3**

Ίσως χρειαστεί να επανεκκινήσετε τον υπολογιστή μετά την εγκατάσταση του Sound Organizer 2.

<span id="page-124-0"></span>Συσκευή ψηφιακής εγγραφής ICD-TX660

# **Απαιτήσεις συστήματος**

Για να συνδέσετε τη συσκευή ψηφιακής εγγραφής σας σε έναν υπολογιστή ή να τη χρησιμοποιήσετε ως συσκευή αποθήκευσης USB, ο υπολογιστής πρέπει να πληροί τις εξής απαιτήσεις συστήματος. Για τη χρήση του Sound Organizer 2 στον υπολογιστή, βλ. [Απαιτήσεις συστήματος για το Sound Organizer 2](#page-122-0) .

# **Λειτουργικά συστήματα**

- Windows 10/Windows 8.1
- $\bullet$  macOS<sup>®</sup> (v10.14, v10.15, v11.0)

### **Σημείωση**

- Τα ακόλουθα δεν υποστηρίζονται:
	- Λειτουργικά συστήματα διαφορετικά από τα παραπάνω
	- Κάθε λειτουργικό σύστημα που έχετε εγκαταστήσει σε αυτοσχέδιο υπολογιστή
	- Αναβαθμισμένα λειτουργικά συστήματα
	- Περιβάλλοντα πολλαπλής εκκίνησης
	- Περιβάλλοντα πολλαπλών οθονών
- Για τις τελευταίες πληροφορίες σχετικά με τα υποστηριζόμενα λειτουργικά συστήματα, επισκεφθείτε την ιστοσελίδα υποστήριξής μας (βλ. [Ιστοσελίδες υποστήριξης πελατών](#page-131-0)).

# **Απαιτήσεις υλικού**

- Θύρα: Θύρα USB
- Οπτική μονάδα δίσκου: Για να δημιουργήσετε CD μουσικής, χρειάζεστε μονάδα CD-R/RW.

<span id="page-125-0"></span>Συσκευή ψηφιακής εγγραφής ICD-TX660

# **Τεχνικές προδιαγραφές**

## **Προδιαγραφές**

### **Χωρητικότητα (χωρητικότητα διαθέσιμη στον χρήστη) (\*1) (\*2)**

16 GB (περίπου 12,80 GB = 13.743.895.347 Byte)

### **Μέγιστος αριθμός εγγεγραμμένων αρχείων (για έναν φάκελο)**

199 αρχεία

### **Μέγιστος αριθμός αρχείων (\*3)**

5.000 αρχεία (συμπεριλαμβανομένων των φακέλων)

### **Χαρακτηριστικά συχνότητας**

- LPCM 44.1 kHz/16 bit (STEREO): 95 Hz 20.000 Hz
- MP3 192 kbps (STEREO): 95 Hz 18.000 Hz
- MP3 128 kbps (STEREO): 95 Hz 16.000 Hz
- MP3 48 kbps (MONO): 95 Hz 14.000 Hz

### **Συμβατές μορφές αρχείων**

#### **MP3 (\*4) (\*5)**

- Ταχύτητα μεταφοράς bit: 32 kbps 320 kbps (Υποστηρίζει μεταβλητή ταχύτητα μεταφοράς bit (VBR))
- Συχνότητες δειγματοληψίας: 16/22,05/24/32/44,1/48 kHz
- Επέκταση αρχείου: .mp3

### **WMA (\*4) (\*6)**

- Ταχύτητα μεταφοράς bit: 32 kbps 192 kbps (Υποστηρίζει μεταβλητή ταχύτητα μεταφοράς bit (VBR))
- Συχνότητες δειγματοληψίας: 44,1 kHz
- Επέκταση αρχείου: .wma

### **AAC-LC (\*4) (\*7)**

- Ταχύτητα μεταφοράς bit: 16 kbps 320 kbps (Υποστηρίζει μεταβλητή ταχύτητα μεταφοράς bit (VBR))
- Συχνότητες δειγματοληψίας: 11,025/12/16/22,05/24/32/44,1/48 kHz
- Επέκταση αρχείου: .m4a

#### **LPCM (\*4)**

- Ταχύτητα μεταφοράς bit κβαντισμού: 16 bit
- Συχνότητες δειγματοληψίας: 44,1 kHz

Επέκταση αρχείου: .wav

### **Ενσωματωμένο ηχείο**

Διάμετρος περίπου 10 mm

### **Υποδοχή εξόδου**

Ακουστικά (στερεοφωνικό μίνι βύσμα)

- Μέγιστο επίπεδο εξόδου: 5 mW + 5 mW ή περισσότερο Αντίσταση φορτίου: 16 Ω
- Συνιστώμενη αντίσταση φορτίου: 16 Ω 32 Ω

### **Σύνδεση USB**

Θύρα Type-C, συμβατή με USB υψηλής ταχύτητας

### **Έλεγχος ταχύτητας αναπαραγωγής (DPC)**

3,00 φορές - 0,25 φορές: LPCM/MP3/WMA/AAC-LC

### **Έξοδος ισχύος**

90 mW

### **Απαιτήσεις ισχύος**

Ενσωματωμένη επαναφορτιζόμενη μπαταρία ιόντων λιθίου: Συνεχές ρεύμα 3,7 V

### **Συνθήκες περιβάλλοντος**

- Θερμοκρασία λειτουργίας: 5 °C 35 °C
- Υγρασία λειτουργίας: 25% 75%
- Θερμοκρασία αποθήκευσης: -10 °C +45 °C
- Υγρασία αποθήκευσης: < 75%

### **Διαστάσεις (π/υ/β) (δεν περιλαμβάνονται τα μέρη που προεξέχουν και τα χειριστήρια)**

Περίπου 102,0 mm × 20,0 mm × 7,4 mm (Πλάτος/Ύψος/Βάθος)

### **Μάζα**

Περίπου 29 g

### **Παρεχόμενα εξαρτήματα**

#### Ανατρέξτε στο έγγραφο Οδηγίες λειτουργίας που παρέχεται με τη συσκευή ψηφιακής εγγραφής σας.

- \*1 Ένα ποσοστό της ενσωματωμένης μνήμης χρησιμοποιείται για τη διαχείριση των αρχείων.
- \*2 Ισχύει όταν η ενσωματωμένη μνήμη έχει μορφοποιηθεί από τη συσκευή ψηφιακής εγγραφής.
- \*3 Όταν υπάρχει μεγάλος αριθμός αποθηκευμένων αρχείων και φακέλων στη συσκευή ψηφιακής εγγραφής σας, μπορεί να χρειαστεί κάποιος χρόνος για να ενεργοποιηθεί την οθόνη μετά την ενεργοποίηση της συσκευής ψηφιακής εγγραφής σας.
- \*4 Δεν υποστηρίζονται όλοι οι κωδικοποιητές.
- \*5 Υποστηρίζεται επίσης η αναπαραγωγή αρχείων MP3 που έχουν εγγραφεί με τη συσκευή ψηφιακής εγγραφής.
- \*6 Το WMA έκδ.9 είναι συμβατό, ωστόσο τα συστήματα MBR (Multi Bit Rate), Lossless, Professional και Voice δεν υποστηρίζονται.
- \*7 Τα αρχεία που προστατεύονται από πνευματικά δικαιώματα δεν είναι διαθέσιμα για αναπαραγωγή.

#### Ο σχεδιασμός και οι προδιαγραφές υπόκεινται σε αλλαγή χωρίς προειδοποίηση.

Συσκευή ψηφιακής εγγραφής ICD-TX660

# **Μέγιστος χρόνος εγγραφής**

Παρακάτω παρουσιάζεται ο μέγιστος χρόνος εγγραφής (\*1) (\*2) ανά μνήμη, με ταξινόμηση κατά λειτουργία εγγραφής (σκηνή εγγραφής). Ο μέγιστος χρόνος εγγραφής παρέχεται κατ' εκτίμηση και με την προϋπόθεση ότι χρησιμοποιούνται όλοι οι φάκελοι στη μνήμη.

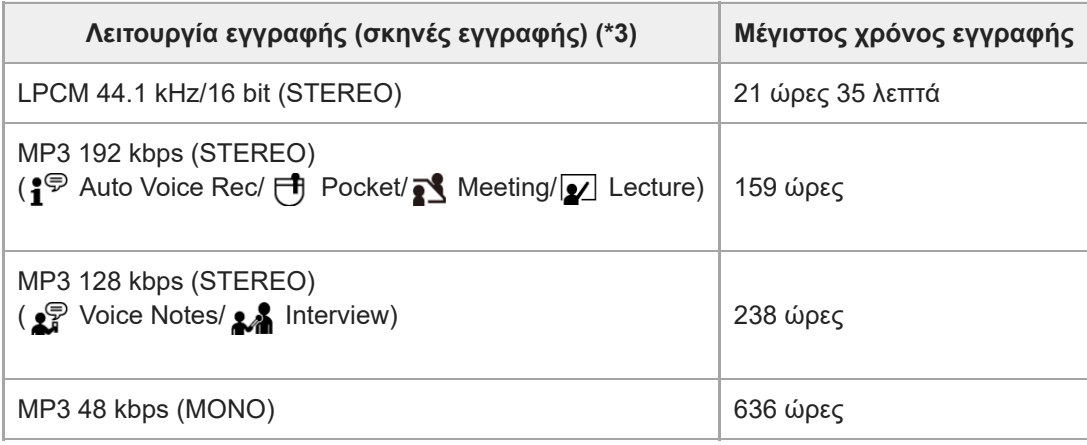

### **Μέγιστος χρόνος εγγραφής για κάθε αρχείο (\*4)**

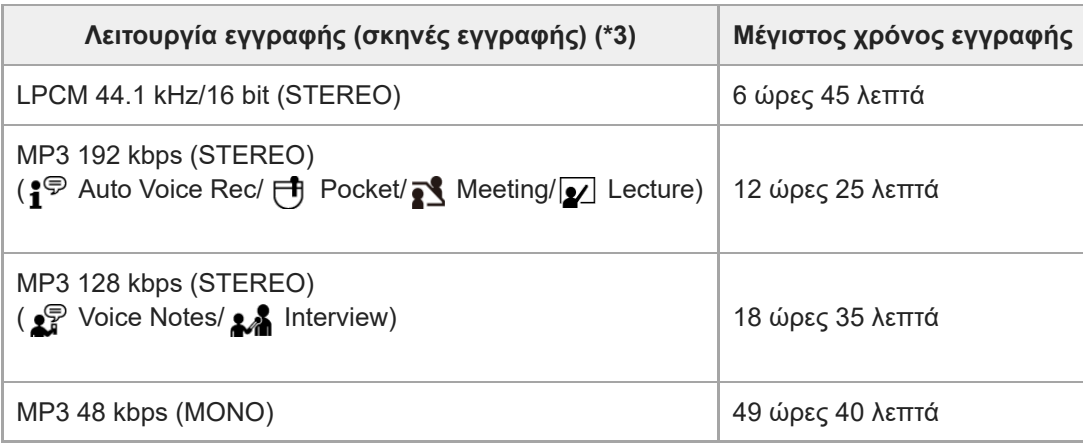

\*1 Για συνεχόμενη εγγραφή μεγάλης διάρκειας, απαιτείται ένας προσαρμογέας εναλλασσόμενου ρεύματος USB (διατίθεται στο εμπόριο). Για λεπτομέρειες σχετικά με τη διάρκεια ζωής της μπαταρίας, βλ. [Διάρκεια ζωής ενσωματωμένης επαναφορτιζόμενης μπαταρίας](#page-129-0).

\*2 Ο μέγιστος χρόνος εγγραφής σε αυτό το θέμα παρέχεται κατ' εκτίμηση.

\*3 Σκηνές εγγραφής που σχετίζονται με τη λειτουργία εγγραφής από προεπιλογή.

\*4 Αν το μέγεθος αρχείου φτάσει το μέγιστο όριο (4 GB για ένα αρχείο LPCM και 1 GB για ένα αρχείο MP3) κατά τη διάρκεια της εγγραφής, το αρχείο θα διαιρεθεί εξαιτίας των περιορισμών του συστήματος.

Συσκευή ψηφιακής εγγραφής ICD-TX660

## **Μέγιστος χρόνος αναπαραγωγής / αριθμός αρχείων μουσικής**

Παρακάτω παρουσιάζεται ο μέγιστος χρόνος αναπαραγωγής για αρχεία μουσικής και ο αριθμός αρχείων μουσικής (\*) που είναι αποθηκευμένα στην ενσωματωμένη μνήμη ανά ταχύτητα μεταφοράς bit.

- **Ταχύτητα μεταφοράς bit: 128 kbps** Χρόνος αναπαραγωγής: 238 ώρες Αριθμός αρχείων: 3.570 αρχεία
- **Ταχύτητα μεταφοράς bit: 256 kbps** Χρόνος αναπαραγωγής: 119 ώρες Αριθμός αρχείων: 1.785 αρχεία

\* Με την προϋπόθεση ότι μεταφέρονται αρχεία MP3 διάρκειας 4 λεπτών το καθένα από έναν υπολογιστή για αναπαραγωγή.

#### **Σημείωση**

Όταν υπάρχει μεγάλος αριθμός αποθηκευμένων αρχείων και φακέλων στη συσκευή ψηφιακής εγγραφής σας, μπορεί να χρειαστεί κάποιος χρόνος για να ενεργοποιηθεί η οθόνη μετά την ενεργοποίηση της συσκευής ψηφιακής εγγραφής σας.

<span id="page-129-0"></span>Συσκευή ψηφιακής εγγραφής ICD-TX660

# **Διάρκεια ζωής ενσωματωμένης επαναφορτιζόμενης μπαταρίας**

Παρακάτω παρατίθεται η διάρκεια ζωής της μπαταρίας (\*) για την ενσωματωμένη επαναφορτιζόμενη μπαταρία, σε κάθε μορφή αρχείου.

Η διάρκεια ζωής της μπαταρίας που παρέχεται εδώ είναι κατά προσέγγιση.

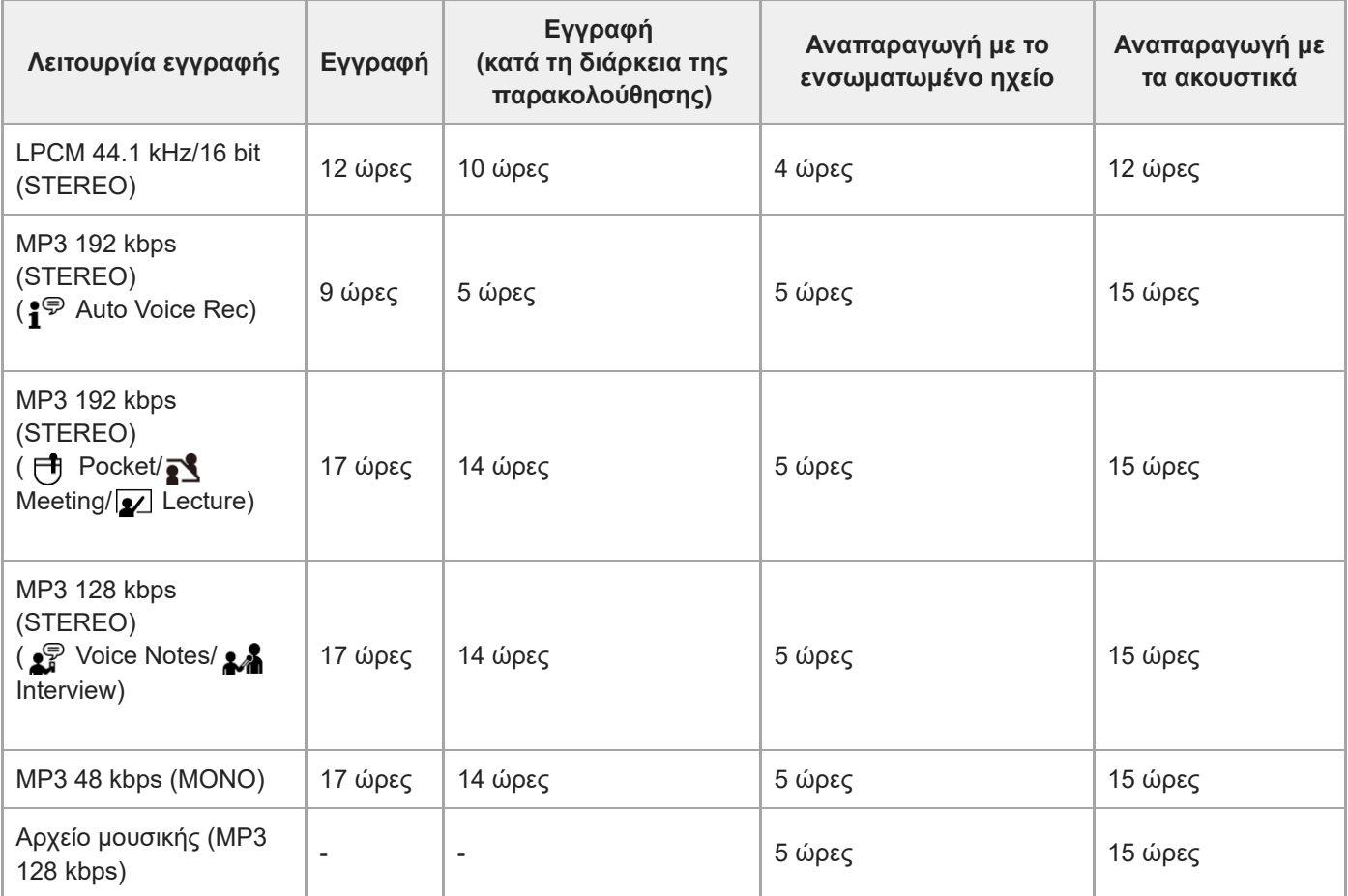

Μετρηθείσες τιμές που έχουν ληφθεί υπό τις συνθήκες μέτρησής μας. Η διάρκεια ζωής της μπαταρίας ενδέχεται να μειωθεί ανάλογα με τον τρόπο λειτουργίας της συσκευής ψηφιακής εγγραφής. \*

# **Διάρκεια φόρτισης μπαταρίας**

Μια πλήρως αποφορτισμένη μπαταρία χρειάζεται περίπου 1 ώρα για να φορτιστεί πλήρως.

Συσκευή ψηφιακής εγγραφής ICD-TX660

# **Εμπορικά σήματα**

- Οι επωνυμίες Microsoft, Windows και Windows Media είναι σήματα κατατεθέντα ή εμπορικά σήματα της Microsoft Corporation στις Ηνωμένες Πολιτείες της Αμερικής ή/και σε άλλες χώρες.
- Το macOS είναι εμπορικό σήμα της Apple Inc., καταχωρημένο στις Η.Π.Α. και σε άλλες χώρες.
- Οι ονομασίες USB Type-C® και USB-C® είναι εμπορικά σήματα κατατεθέντα του USB Implementers Forum.

Όλα τα λοιπά εμπορικά σήματα ή σήματα κατατεθέντα είναι εμπορικά σήματα ή σήματα κατατεθέντα των αντίστοιχων κατόχων τους. Επιπλέον, τα σήματα "™" και "®" δεν αναφέρονται σε όλες τις περιπτώσεις σε αυτόν τον Οδηγός βοήθειας.

<span id="page-131-0"></span>Συσκευή ψηφιακής εγγραφής ICD-TX660

# **Ιστοσελίδες υποστήριξης πελατών**

Επισκεφτείτε την ακόλουθη ιστοσελίδα υποστήριξης για να λάβετε πληροφορίες υποστήριξης για τη συσκευή ψηφιακής εγγραφής:

Για πελάτες στην Ευρώπη: <https://www.sony.eu/support> Για πελάτες στη Λατινική Αμερική: <https://www.sony.com/am/support> Για πελάτες στις Η.Π.Α.: <https://www.sony.com/am/support> Για πελάτες στον Καναδά: <https://www.sony.com/am/support> Για πελάτες στην Κίνα: [https://service.sony.com.cn](https://service.sony.com.cn/) Για πελάτες σε άλλες χώρες/περιοχές: <https://www.sony-asia.com/support>

Λάβετε υπόψη ότι τα εγγεγραμμένα αρχεία ενδέχεται να διαγραφούν κατά τις εργασίες συντήρησης ή επισκευής.

#### **SONY**

[Οδηγός βοήθειας](#page-0-0)

Συσκευή ψηφιακής εγγραφής ICD-TX660

# **Αντιμετώπιση προβλημάτων**

Πριν δώσετε τη συσκευή ψηφιακής εγγραφής σας για επισκευή, ελέγξτε τα ακόλουθα.

- Ελέγξτε τα στοιχεία που παρατίθενται στην ενότητα [Αντιμετώπιση προβλημάτων].
- Φορτίστε τη συσκευή ψηφιακής εγγραφής. Μερικά προβλήματα μπορεί να επιλυθούν όταν φορτίσετε την ενσωματωμένη επαναφορτιζόμενη μπαταρία της συσκευής ψηφιακής εγγραφής.
- Κάντε επανεκκίνηση της συσκευής ψηφιακής εγγραφής.
- Ελέγξτε τη βοήθεια του Sound Organizer 2. Για λεπτομέρειες σχετικά με τη λειτουργία του Sound Organizer 2, ανατρέξτε στη βοήθεια του Sound Organizer 2.

Αν εξακολουθεί να υπάρχει κάποιο πρόβλημα αφού έχετε κάνει αυτούς τους ελέγχους, συμβουλευτείτε τον πλησιέστερο αντιπρόσωπο της Sony. Επισκεφτείτε την ακόλουθη ιστοσελίδα υποστήριξης για να βρείτε τις τελευταίες πληροφορίες υποστήριξης για τη συσκευή ψηφιακής εγγραφής: Για πελάτες στην Ευρώπη: <https://www.sony.eu/support> Για πελάτες στη Λατινική Αμερική: <https://www.sony.com/am/support> Για πελάτες στις Η.Π.Α.: <https://www.sony.com/am/support> Για πελάτες στον Καναδά: <https://www.sony.com/am/support> Για πελάτες στην Κίνα: [https://service.sony.com.cn](https://service.sony.com.cn/) Για πελάτες σε άλλες χώρες/περιοχές: <https://www.sony-asia.com/support>

Λάβετε υπόψη ότι τα εγγεγραμμένα αρχεία ενδέχεται να διαγραφούν κατά τις εργασίες επισκευής.

#### **Σχετικό θέμα**

- [Φόρτιση της μπαταρίας με υπολογιστή](#page-27-0)
- [Χρήση/Φόρτιση της συσκευής ψηφιακής εγγραφής με τον προσαρμογέα εναλλασσόμενου ρεύματος USB](#page-29-0)
- [Επανεκκίνηση της συσκευής ψηφιακής εγγραφής](#page-133-0)
- [Ιστοσελίδες υποστήριξης πελατών](#page-131-0)
- [Ενότητες του παραθύρου Sound Organizer 2](#page-120-0)

<span id="page-133-0"></span>Συσκευή ψηφιακής εγγραφής ICD-TX660

# **Επανεκκίνηση της συσκευής ψηφιακής εγγραφής**

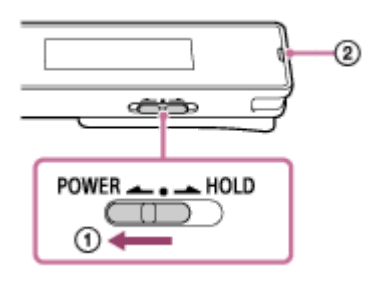

Όταν ένα πρόβλημα επιμένει αφού έχετε ελέγξει όλες τις διορθωτικές ενέργειες που παρατίθενται στην ενότητα [Αντιμετώπιση προβλημάτων], μπορεί να έχετε τη δυνατότητα να επιλύσετε το πρόβλημα εκτελώντας επανεκκίνηση της συσκευής ψηφιακής εγγραφής. Σύρετε τον διακόπτη POWER・HOLD στη θέση [POWER] και κρατήστε τον για τουλάχιστον 8 δευτερόλεπτα ( ①). Όταν σβήσει η οθόνη, ξεκινά η διαδικασία της επανεκκίνησης. Αφήστε τον διακόπτη POWER・HOLD. Όταν η συσκευή ψηφιακής εγγραφής βρίσκεται σε λειτουργία και της κάνετε επανεκκίνηση, τα δεδομένα που είναι αποθηκευμένα στη συσκευή ψηφιακής εγγραφής ή οι ρυθμίσεις της συσκευής μπορεί να διαγραφούν. Πριν την επανεκκίνηση, βεβαιωθείτε ότι η ένδειξη λειτουργίας (@) δεν είναι αναμμένη.

Συσκευή ψηφιακής εγγραφής ICD-TX660

# **Το εγγεγραμμένο αρχείο έχει θόρυβο και είναι δύσκολο να γίνει κατανοητό.**

Ο θόρυβος του περιβάλλοντος εγγράφεται μαζί με τις ανθρώπινες φωνές. Εάν εφαρμόσετε τη λειτουργία Clear Voice ([Clear Voice 1] ή [Clear Voice 2]) στον ήχο αναπαραγωγής, ο θόρυβος του περιβάλλοντος σε όλες τις ζώνες συχνοτήτων (θόρυβος από προβολείς ή κλιματιστικά, κτλ.) μειώνεται και οι ανθρώπινες φωνές γίνονται περισσότερο διακριτές, με αποτέλεσμα να τις ακούτε με μεγαλύτερη ευκρίνεια. Ωστόσο, όταν βρίσκεται σε εξέλιξη αναπαραγωγή στο ενσωματωμένο ηχείο ή αναπαραγωγή αρχείων στο [ Music], η λειτουργία Clear Voice είναι απενεργοποιημένη.

#### **Σχετικό θέμα**

[Μείωση του θορύβου στον ήχο αναπαραγωγής για να ακούγονται πιο καθαρές οι ανθρώπινες φωνές – λειτουργία](#page-58-0) Clear Voice

Συσκευή ψηφιακής εγγραφής ICD-TX660

# **Το εγγεγραμμένο αρχείο έχει θόρυβο και θέλετε να πραγματοποιήσετε εγγραφή με λιγότερο θόρυβο.**

- Αν εγγράφετε φωνές, συνιστάται η ρύθμιση της λειτουργίας Scene Select σε [Auto Voice Rec]. Αυτό επιτρέπει την εγγραφή στη βέλτιστη ευαισθησία ενώ μειώνεται ο στατικός θόρυβος του παρασκηνίου.
- Αν επιλέξετε το [NCF(Noise Cut)] ή [LCF(Low Cut)] της λειτουργίας Recording Filter, μπορείτε να μειώσετε τον θόρυβο στις εγγραφές.

#### **Σχετικό θέμα**

- [Μείωση θορύβου κατά τη διάρκεια της εγγραφής \(Recording Filter\)](#page-98-0)
- [Επιλογή σκηνής εγγραφής για μια δεδομένη κατάσταση](#page-45-0)

Συσκευή ψηφιακής εγγραφής ICD-TX660

# **Εγγράφεται ένας ήχος θροΐσματος.**

Εάν αγγίξετε κατά λάθος τη συσκευή ψηφιακής εγγραφής σας ή έρθει σε επαφή μαζί της κάποιο αντικείμενο κατά τη διάρκεια της εγγραφής, υπάρχει περίπτωση να εγγραφούν ήχοι θροΐσματος. Κρατήστε το χέρι σας μακριά από τη συσκευή ψηφιακής εγγραφής μέχρι να ολοκληρώσετε την εγγραφή.

Συσκευή ψηφιακής εγγραφής ICD-TX660

# **Εγγράφεται ένας κοφτός θόρυβος ή θόρυβος σπασίματος.**

Ενδέχεται να εγγραφεί ένας κοφτός θόρυβος ή θόρυβος σπασίματος όταν η συσκευή ψηφιακής εγγραφής βρίσκεται πολύ κοντά σε πηγή εναλλασσόμενου ρεύματος, λάμπα φθορισμού, υπολογιστή, κινητό τηλέφωνο ή smartphone κατά τη διάρκεια της εγγραφής ή της αναπαραγωγής.

Κρατήστε τη συσκευή ψηφιακής εγγραφής μακριά από αυτές τις συσκευές κατά την εγγραφή.

Συσκευή ψηφιακής εγγραφής ICD-TX660

# **Ακούτε θόρυβο όταν χρησιμοποιείτε τα ακουστικά (δεν παρέχονται) για την αναπαραγωγή.**

Το βύσμα των συνδεδεμένων ακουστικών είναι βρόμικο. Καθαρίστε το βύσμα.

Συσκευή ψηφιακής εγγραφής ICD-TX660

# **Ακούτε θόρυβο κατά τη διάρκεια της αναπαραγωγής ακόμη και όταν η λειτουργία Clear Voice είναι ενεργοποιημένη.**

Όταν βρίσκεται σε εξέλιξη αναπαραγωγή στο ενσωματωμένο ηχείο ή αναπαραγωγή αρχείων στο [ Music], η λειτουργία Clear Voice είναι απενεργοποιημένη.

Συσκευή ψηφιακής εγγραφής ICD-TX660

# **Η συσκευή ψηφιακής εγγραφής δεν ενεργοποιείται ή δεν γίνεται τίποτα όταν πατάτε οποιοδήποτε κουμπί.**

- Η ενσωματωμένη επαναφορτιζόμενη μπαταρία στη συσκευή ψηφιακής εγγραφής εξαντλείται. Φορτίστε την ενσωματωμένη επαναφορτιζόμενη μπαταρία.
- Η συσκευή ψηφιακής εγγραφής σας είναι απενεργοποιημένη. Σύρετε τον διακόπτη POWER・HOLD στη θέση [POWER] και κρατήστε τον μέχρι να ενεργοποιηθεί την οθόνη.
- Η συσκευή ψηφιακής εγγραφής σας είναι σε κατάσταση HOLD. Σύρετε τον διακόπτη POWER・HOLD προς την κεντρική κουκκίδα.

### **Σχετικό θέμα**

- [Φόρτιση της μπαταρίας με υπολογιστή](#page-27-0)
- [Χρήση/Φόρτιση της συσκευής ψηφιακής εγγραφής με τον προσαρμογέα εναλλασσόμενου ρεύματος USB](#page-29-0)
- [Ενεργοποίηση της συσκευής](#page-32-0)
- [Μέρη και χειριστήρια](#page-8-0)
- [Απενεργοποίηση της κατάστασης HOLD στη συσκευή ψηφιακής εγγραφής](#page-38-0)

Συσκευή ψηφιακής εγγραφής ICD-TX660

### **Η συσκευή ψηφιακής εγγραφής δεν απενεργοποιείται.**

Σύρετε και κρατήστε τον διακόπτη POWER・HOLD στη θέση [POWER] και κρατήστε τον μέχρι να εμφανιστεί η ένδειξη [Power Off] στην οθόνη.

### **Σχετικό θέμα**

- [Απενεργοποίηση της συσκευής](#page-33-0)
- [Μέρη και χειριστήρια](#page-8-0)

Συσκευή ψηφιακής εγγραφής ICD-TX660

## **Η συσκευή ψηφιακής εγγραφής απενεργοποιείται αυτόματα.**

- Όταν η συσκευή ψηφιακής εγγραφής σας δεν έχει χρησιμοποιηθεί για συγκεκριμένο χρονικό διάστημα, η λειτουργία Auto Power Off θα ενεργοποιηθεί και η συσκευή ψηφιακής εγγραφής θα απενεργοποιηθεί αυτόματα. (Από προεπιλογή, η λειτουργία Auto Power Off είναι ρυθμισμένη σε [10 Min].) Μπορείτε να αλλάξετε την τρέχουσα ρύθμιση από το μενού Settings.
- Όταν παρέλθει το χρονικό διάστημα το οποίο έχει προσδιοριστεί για τον χρονοδιακόπτη αυτόματου σβησίματος, η συσκευή ψηφιακής εγγραφής σας απενεργοποιείται αυτόματα. (Από προεπιλογή, ο χρονοδιακόπτης αυτόματου σβησίματος είναι ρυθμισμένος σε [OFF].)

#### **Σχετικό θέμα**

- [Χρήση του χρονοδιακόπτη αυτόματου σβησίματος \(Sleep Timer\)](#page-106-0)
- [Ρύθμιση του χρονικού διαστήματος για την αυτόματη απενεργοποίηση της συσκευής ψηφιακής εγγραφής \(Auto](#page-107-0) Power Off)

Συσκευή ψηφιακής εγγραφής ICD-TX660

# **Η διάρκεια της μπαταρίας της συσκευής ψηφιακής εγγραφής είναι μικρή.**

- Το [Screen Off Timer] είναι ρυθμισμένο σε [No Auto Screen Off]. Μπορείτε να εξοικονομήσετε ενέργεια μπαταρίας επιλέγοντας τον χρόνο που απαιτείται από την τελευταία λειτουργία της συσκευής ψηφιακής εγγραφής μέχρι την απενεργοποίηση της οθόνης ([15 Sec], [30 Sec], [1 Min], [3 Min], ή [5 Min]).
- Οι τιμές διάρκειας ζωής της μπαταρίας που παρατίθενται σε αυτόν τον Οδηγός βοήθειας είναι μετρηθείσες τιμές που έχουν ληφθεί υπό τις συνθήκες μέτρησής μας και μπορεί να μειωθούν ανάλογα με τη χρήση της συσκευής ψηφιακής εγγραφής σας.
- Η συσκευή ψηφιακής εγγραφής εξακολουθεί να καταναλώνει μια μικρή ποσότητα ενέργειας της μπαταρίας ακόμη και όταν δεν υπάρχει κάποια λειτουργία σε εξέλιξη. Αν δεν σκοπεύετε να χρησιμοποιήσετε τη συσκευή ψηφιακής εγγραφής για εκτεταμένη χρονική περίοδο, συνιστάται να την απενεργοποιήσετε. Συνιστάται επίσης να ορίσετε το [Auto Power Off] σε μικρότερο χρονικό διάστημα. Αυτό βοηθά στην εξοικονόμηση ενέργειας της μπαταρίας σε περίπτωση που ξεχάσετε να απενεργοποιήσετε τη συσκευή ψηφιακής εγγραφής.
- Όταν αρχίζετε τη φόρτιση της ενσωματωμένης επαναφορτιζόμενης μπαταρίας της συσκευής ψηφιακής εγγραφής σας, εμφανίζεται αμέσως η ένδειξη της μπαταρίας στην οθόνη. Αυτό, ωστόσο, δεν υποδεικνύει ότι η μπαταρία είναι πλήρως φορτισμένη. Όταν η μπαταρία έχει αποφορτιστεί, απαιτείται περίπου 1 ώρα για την πλήρη φόρτισή της.
- Όταν δεν έχετε χρησιμοποιήσει τη συσκευή ψηφιακής εγγραφής σας για μεγάλο χρονικό διάστημα, επαναλάβετε τη φόρτιση και αποφόρτιση της μπαταρίας αρκετές φορές (χρησιμοποιώντας τη συσκευή ψηφιακής εγγραφής σας) πολλές φορές.
- Όταν χρησιμοποιείτε τη συσκευή ψηφιακής εγγραφής σας σε θερμοκρασίες κάτω των 5 °C, η μπαταρία αποφορτίζεται γρήγορα. Αυτό οφείλεται στα χαρακτηριστικά της μπαταρίας και δεν συνιστά δυσλειτουργία.
- Η ενσωματωμένη επαναφορτιζόμενη μπαταρία έχει φθαρεί. Η επαναφορτιζόμενη μπαταρία έχει τη δυνατότητα φόρτισης περίπου 500 φορές, αλλά ο αριθμός των επαναφορτίσεων διαφέρει ανάλογα με τη χρήση της συσκευής ψηφιακής εγγραφής σας. Εάν η πλήρως φορτισμένη μπαταρία αποφορτιστεί στον μισό από τον κανονικό χρόνο, αυτό υποδεικνύει ότι η μπαταρία έχει φθαρεί. Συμβουλευτείτε την πλησιέστερη αντιπροσωπεία της Sony.

### **Σχετικό θέμα**

- [Απενεργοποίηση της συσκευής](#page-33-0)
- [Ρύθμιση του χρονικού διαστήματος για την αυτόματη απενεργοποίηση της συσκευής ψηφιακής εγγραφής \(Auto](#page-107-0) Power Off)
- [Χρήση του χρονοδιακόπτη απενεργοποίησης οθόνης](#page-34-0)
- [Διάρκεια ζωής ενσωματωμένης επαναφορτιζόμενης μπαταρίας](#page-129-0)
Συσκευή ψηφιακής εγγραφής ICD-TX660

# **Δεν μπορείτε να φορτίσετε την μπαταρία συνδέοντας τη συσκευή ψηφιακής εγγραφής με τον υπολογιστή σας.**

- Ο σύνδεσμος φόρτισης καλωδίων διαφορετικών από το παρεχόμενο καλώδιο USB Type-C μπορεί να μην ταιριάζει στην υποδοχή. Χρησιμοποιήστε το παρεχόμενο καλώδιο USB Type-C.
- Όταν η συσκευή ψηφιακής εγγραφής σας συνδέεται σε έναν απενεργοποιημένο υπολογιστή, η μπαταρία δεν φορτίζεται. Όταν ο υπολογιστής βρίσκεται σε λειτουργία εξοικονόμησης ενέργειας (αναμονή ή αναστολή λειτουργίας), επίσης δεν πραγματοποιείται φόρτιση.
- Αποσυνδέστε τη συσκευή ψηφιακής εγγραφής σας από τον υπολογιστή και συνδέστε τον ξανά.
- Το καλώδιο USB Type-C δεν έχει συνδεθεί σωστά.
- Ελέγξτε τις απαιτήσεις συστήματος της συσκευής ψηφιακής εγγραφής σας.
- Φορτίστε την μπαταρία σε θερμοκρασία 5 °C 35 °C.
- Εάν χρησιμοποιείτε καλώδιο USB Type-C (του εμπορίου), χρησιμοποιήστε έναν από τα συμβατά καλώδια USB, τα οποία έχουν σχεδιαστεί για μεταφορά δεδομένων και διαθέτουν αντίσταση 56 k ohm.
- Όταν ένας διανομέας USB ή ένα καλώδιο επέκτασης USB (διατίθεται στο εμπόριο) χρησιμοποιείται για τη σύνδεση τροφοδοσίας, συνδέστε το παρεχόμενο καλώδιο USB Type-C στη συσκευή ψηφιακής εγγραφής σας και, στη συνέχεια, συνδέστε το καλώδιο απευθείας στον διανομέα USB ή το καλώδιο επέκτασης USB.

#### **Σχετικό θέμα**

- [Φόρτιση της μπαταρίας με υπολογιστή](#page-27-0)
- [Απαιτήσεις συστήματος](#page-124-0)

Συσκευή ψηφιακής εγγραφής ICD-TX660

# **Η ένδειξη φόρτισης δεν εμφανίζεται στην οθόνη ή εξαφανίζεται στη μέση της φόρτισης.**

Το παρεχόμενο καλώδιο USB Type-C δεν έχει συνδεθεί σωστά στη θύρα USB της συσκευής ψηφιακής εγγραφής σας.

Συσκευή ψηφιακής εγγραφής ICD-TX660

# **Αναβοσβήνει η ένδειξη σφάλματος φόρτισης εκεί όπου θα έπρεπε να εμφανίζεται η ένδειξη μπαταρίας.**

• Αν εμφανιστεί το τ–ις εικονίδιο θερμομέτρου) και αναβοσβήνει αντί της ένδειξης μπαταρίας, η θερμοκρασία περιβάλλοντος είναι εκτός εύρους για τη φόρτιση της μπαταρίας. Φορτίστε την μπαταρία σε θερμοκρασία 5 °C - 35 °C.

Συσκευή ψηφιακής εγγραφής ICD-TX660

## **Η συσκευή ψηφιακής εγγραφής δεν λειτουργεί σωστά.**

Ίσως μορφοποιήσατε την ενσωματωμένη μνήμη της συσκευής ψηφιακής εγγραφής σας με υπολογιστή. Πρέπει να χρησιμοποιείτε τη συσκευή ψηφιακής εγγραφής για τη μορφοποίηση.

#### **Σχετικό θέμα**

[Μορφοποίηση της μνήμης \(Format\)](#page-109-0)

Συσκευή ψηφιακής εγγραφής ICD-TX660

## **Η λειτουργία της συσκευής ψηφιακής εγγραφής γίνεται πιο αργή.**

Όταν υπάρχουν πολλά αποθηκευμένα αρχεία και φάκελοι στη συσκευή ψηφιακής εγγραφής σας, η λειτουργία της γίνεται πιο αργή. Όταν ο συνολικός αριθμός των αρχείων και των φακέλων που είναι αποθηκευμένα στη συσκευή ψηφιακής εγγραφής είναι πολύ μεγάλος, η επεξεργασία μιας εγγραφής από τη συσκευή ψηφιακής εγγραφής μπορεί να διαρκέσει κάποιο χρονικό διάστημα, ανεξάρτητα από τη διάρκεια της εγγραφής.

Συσκευή ψηφιακής εγγραφής ICD-TX660

# **Δεν ανάβει η ένδειξη λειτουργίας.**

Το [LED] είναι ρυθμισμένο σε [OFF]. Ρυθμίστε το [LED] σε [ON].

#### **Σχετικό θέμα**

[Ενεργοποίηση ή απενεργοποίηση της ένδειξης λειτουργίας \(LED\)](#page-99-0)

Συσκευή ψηφιακής εγγραφής ICD-TX660

# **Δεν είναι δυνατή η εγγραφή ενός αρχείου.**

Ο χρόνος εγγραφής που απομένει δεν επαρκεί.

### **Σχετικό θέμα**

[Έλεγχος του χρόνου εγγραφής που απομένει \(Available Rec. Time\)](#page-110-0)

Συσκευή ψηφιακής εγγραφής ICD-TX660

### **Η εγγραφή διακόπτεται.**

Η λειτουργία VOR είναι ενεργοποιημένη. Για να απενεργοποιήσετε τη λειτουργία VOR, ρυθμίστε το [VOR] σε [OFF].

### **Σχετικό θέμα**

[Αυτόματη εγγραφή ανάλογα με την ένταση του ήχου εισόδου – λειτουργία VOR](#page-52-0)

Συσκευή ψηφιακής εγγραφής ICD-TX660

## **Η λειτουργία VOR δεν λειτουργεί.**

Η επίδραση της λειτουργίας VOR εξαρτάται από τις συνθήκες του γύρω περιβάλλοντος. Αλλάξτε το επίπεδο ευαισθησίας των ενσωματωμένων μικροφώνων ανάλογα με τις συνθήκες σας. Για να ορίσετε το επίπεδο ευαισθησίας [των ενσωματωμένων μικροφώνων, βλ. Επιλογή επιπέδου ευαισθησίας των ενσωματωμένων μικροφώνων \(Mic](#page-96-0) Sensitivity).

Εάν μια αναμενόμενη εγγραφή δεν πραγματοποιηθεί με το τροποποιημένο επίπεδο ευαισθησίας των ενσωματωμένων μικροφώνων ή πριν πραγματοποιήσετε μια σημαντική εγγραφή, επιλέξτε [OFF] για το [VOR] στο μενού OPTION.

#### **Σχετικό θέμα**

[Αυτόματη εγγραφή ανάλογα με την ένταση του ήχου εισόδου – λειτουργία VOR](#page-52-0)

Συσκευή ψηφιακής εγγραφής ICD-TX660

### **Οι ήχοι εισόδου είναι παραμορφωμένοι.**

Η είσοδος περιλαμβάνει ήχους υπερβολικά μεγάλης έντασης. Εάν οι ήχοι εισόδου είναι παραμορφωμένοι, συνιστάται να απομακρύνετε τη συσκευή ψηφιακής εγγραφής σας από την πηγή του ήχου ή να χαμηλώσετε το επίπεδο ευαισθησίας των ενσωματωμένων μικροφώνων.

Συσκευή ψηφιακής εγγραφής ICD-TX660

### **Η ένταση ήχου αναπαραγωγής είναι χαμηλή.**

- Το ενσωματωμένο ηχείο παρέχεται κυρίως για τον έλεγχο των εγγεγραμμένων αρχείων ήχου. Εάν διαπιστώσετε ότι η ένταση του ήχου δεν είναι αρκετά δυνατή ή δυσκολεύεστε να κατανοήσετε αυτά που ακούτε, χρησιμοποιήστε ακουστικά (δεν παρέχονται) ή ενεργά ηχεία (δεν παρέχονται).
- Η ένταση ήχου της εγγραφής μπορεί να ήταν χαμηλή. Ελέγξτε το επίπεδο ευαισθησίας των ενσωματωμένων μικροφώνων ή τη ρύθμιση Scene Select για να διαπιστώσετε εάν ήταν κατάλληλα για τις συνθήκες εγγραφής κατά τη διάρκεια της εκτέλεσης της εγγραφής.

#### **Σχετικό θέμα**

- [Επιλογή επιπέδου ευαισθησίας των ενσωματωμένων μικροφώνων \(Mic Sensitivity\)](#page-96-0)
- [Επιλογή σκηνής εγγραφής για μια δεδομένη κατάσταση](#page-45-0)
- [Συμβουλές για καλύτερη εγγραφή](#page-47-0)

Συσκευή ψηφιακής εγγραφής ICD-TX660

### **Δεν ακούγεται ήχος από το ενσωματωμένο ηχείο.**

- Υπάρχουν συνδεδεμένα ακουστικά στη συσκευή ψηφιακής εγγραφής σας. Αποσυνδέστε τα ακουστικά.
- Το [Speaker Output] έχει ρυθμιστεί σε [OFF (Mute)] στο μενού HOME. Αλλάξτε το σε [ON].

#### **Σχετικό θέμα**

[Ενεργοποίηση ή απενεργοποίηση της εξόδου ηχείων \(Speaker Output\)](#page-105-0)

Συσκευή ψηφιακής εγγραφής ICD-TX660

# **Ακούγεται ήχος από το ενσωματωμένο ηχείο ακόμη και όταν υπάρχουν συνδεδεμένα ακουστικά (δεν παρέχονται).**

Όταν η σύνδεση των ακουστικών είναι χαλαρή, μπορεί να ακούγεται ήχος και από το ενσωματωμένο ηχείο. Αποσυνδέστε και συνδέστε ξανά τα ακουστικά.

Συσκευή ψηφιακής εγγραφής ICD-TX660

# **Η λειτουργία Equalizer δεν αλλάζει την ποιότητα ήχου.**

Κατά τη διάρκεια της αναπαραγωγής με το ενσωματωμένο ηχείο, η λειτουργία Equalizer δεν λειτουργεί.

Συσκευή ψηφιακής εγγραφής ICD-TX660

### **Η ταχύτητα αναπαραγωγής είναι πολύ γρήγορη ή πολύ αργή.**

Η ρύθμιση DPC(Speed Control) έχει οριστεί σε [ON] και έχετε αλλάξει την ταχύτητα αναπαραγωγής. Θέστε τη ρύθμιση DPC(Speed Control) σε [OFF] ή αλλάξτε την ταχύτητα αναπαραγωγής σε κανονική.

#### **Σχετικό θέμα**

[Ρύθμιση της ταχύτητας αναπαραγωγής – λειτουργία DPC\(Speed Control\)](#page-59-0)

Συσκευή ψηφιακής εγγραφής ICD-TX660

### **Δεν μπορείτε να μεταβείτε στο επόμενο ή στο προηγούμενο αρχείο.**

- Η συσκευή ψηφιακής εγγραφής σας βρίσκεται σε λειτουργία μεταπήδησης χρόνου. Πατήστε JUMP για να μεταβείτε στην κανονική λειτουργία αναπαραγωγής.
- Δεν μπορείτε να μεταβείτε στο επόμενο ή στο προηγούμενο αρχείο όταν είναι ενεργή η λειτουργία επανάληψης A-B.

#### **Σχετικό θέμα**

[Γρήγορος εντοπισμός του επιθυμητού μέρους μιας εγγραφής \(Time Jump\)](#page-67-0)

Συσκευή ψηφιακής εγγραφής ICD-TX660

### **Δεν μπορείτε να χρησιμοποιήσετε επανάληψη A-B.**

Κατά τη διάρκεια της λειτουργίας μεταπήδησης χρόνου, δεν μπορείτε να χρησιμοποιήσετε την επανάληψη Α-Β.

### **Σχετικό θέμα**

[Γρήγορος εντοπισμός του επιθυμητού μέρους μιας εγγραφής \(Time Jump\)](#page-67-0)

Συσκευή ψηφιακής εγγραφής ICD-TX660

### **Δεν μπορείτε να κάνετε μεταπήδηση χρόνου.**

- Η συσκευή ψηφιακής εγγραφής σας βρίσκεται σε λειτουργία κανονικής αναπαραγωγής. Πατήστε JUMP για να μεταβείτε στη λειτουργία μεταπήδησης χρόνου.
- Δεν μπορείτε να χρησιμοποιήσετε τη λειτουργία μεταπήδησης χρόνου όταν είναι ενεργή η λειτουργία επανάληψης A-B.

#### **Σχετικό θέμα**

[Γρήγορος εντοπισμός του επιθυμητού μέρους μιας εγγραφής \(Time Jump\)](#page-67-0)

Συσκευή ψηφιακής εγγραφής ICD-TX660

# **Η μεταπήδηση χρόνου ±10% δεν ταιριάζει με την τιμή του χρόνου του αρχείου διαιρούμενου με το 10.**

- Εφόσον η μικρότερη μονάδα στην οθόνη του μετρητή είναι 1 δευτερόλεπτο, όταν ένα αρχείο διαιρεθεί με το 10, ο χρόνος μπορεί να "χάνει" κατά λιγότερο από ένα κλάσμα του 1 δευτερολέπτου.
- Ανάλογα με τον τύπο του κωδικοποιητή (όπως είναι ένα αρχείο μεταβλητής ταχύτητας μεταφοράς bit (VBR)), οι 10 διαιρεμένες θέσεις μπορεί να μην είναι ίδιες με τον συνολικό χρόνο αναπαραγωγής διαιρεμένο σε 10 ίσα μέρη.

**Σχετικό θέμα**

[Γρήγορος εντοπισμός του επιθυμητού μέρους μιας εγγραφής \(Time Jump\)](#page-67-0)

Συσκευή ψηφιακής εγγραφής ICD-TX660

### **Δεν είναι δυνατή η διαίρεση ενός αρχείου.**

- Χρειάζεστε συγκεκριμένο ελεύθερο χώρο στην ενσωματωμένη μνήμη για να διαιρέσετε ένα αρχείο.
- Λόγω των περιορισμών που ισχύουν στο σύστημα, ίσως να μην μπορέσετε να διαιρέσετε ένα αρχείο στην αρχή ή στο τέλος του.
- Δεν είναι δυνατή η διαίρεση αρχείων που δεν έχουν εγγραφεί με τη συσκευή ψηφιακής εγγραφής (π.χ. αρχείο που έχει μεταφερθεί από υπολογιστή).
- Όταν βρίσκεται σε εξέλιξη η αναπαραγωγή ενός αρχείου, δεν μπορείτε να διαιρέσετε το αρχείο.

#### **Σχετικό θέμα**

[Διαγραφή αρχείου](#page-71-0)

Συσκευή ψηφιακής εγγραφής ICD-TX660

# **Δεν είναι δυνατή η μετακίνηση ενός αρχείου.**

Δεν μπορείτε να μετακινήσετε αρχεία από το [ Music] σε άλλο φάκελο της ενσωματωμένης μνήμης.

Συσκευή ψηφιακής εγγραφής ICD-TX660

# **Δεν είναι δυνατή η αντιγραφή ενός αρχείου σε διαφορετικό φάκελο.**

Δεν μπορείτε να αντιγράψετε αρχεία από το [ Music] σε άλλο φάκελο της ενσωματωμένης μνήμης.

Συσκευή ψηφιακής εγγραφής ICD-TX660

# **Δεν ανιχνεύονται οι ενδείξεις κομματιού.**

Η συσκευή ψηφιακής εγγραφής σας μπορεί να μην ανιχνεύσει τις ενδείξεις κομματιού που έχουν προστεθεί από μοντέλο συσκευής ψηφιακής εγγραφής διαφορετικό από το ICD-TX660. Χρησιμοποιήστε το Sound Organizer 2 για να αντιγράψετε αυτό το αρχείο στη συσκευή ψηφιακής εγγραφής σας.

Συσκευή ψηφιακής εγγραφής ICD-TX660

## **Ο φάκελος ή το αρχείο που δημιουργήσατε δεν εμφανίζεται.**

Εάν έχετε δημιουργήσει έναν φάκελο ή ένα αρχείο στον υπολογιστή σας, η συσκευή ψηφιακής εγγραφής μπορεί να [μην καταφέρει να το εντοπίσει ανάλογα με τη θέση όπου το δημιουργήσατε. Για περισσότερες πληροφορίες, βλ. Δομή](#page-113-0) φακέλων και αρχείων.

Συσκευή ψηφιακής εγγραφής ICD-TX660

### **Η οθόνη σβήνει πολύ σύντομα.**

Μπορείτε να αλλάξετε τη ρύθμιση του χρονοδιακόπτη απενεργοποίησης της οθόνης ούτως ώστε να μένει ενεργή η οθόνη για μεγαλύτερο διάστημα. Όταν το [Screen Off Timer] είναι ρυθμισμένο σε [No Auto Screen Off], η μπαταρία αποφορτίζεται γρήγορα.

#### **Σχετικό θέμα**

[Χρήση του χρονοδιακόπτη απενεργοποίησης οθόνης](#page-34-0)

Συσκευή ψηφιακής εγγραφής ICD-TX660

# **Ο χρόνος εγγραφής που απομένει και εμφανίζεται στην οθόνη είναι μικρότερος από τον χρόνο που εμφανίζεται στον υπολογιστή.**

Δεδομένου ότι ο χρόνος εγγραφής στην οθόνη υπολογίζεται μέσω της αφαίρεσης της χωρητικότητας μνήμης που απαιτείται για τις λειτουργίες του συστήματος από την εναπομένουσα χωρητικότητα της ενσωματωμένης μνήμης, ενδεχομένως να μην συμφωνεί με τον χρόνο που εμφανίζει το Sound Organizer 2 στον υπολογιστή.

#### **SONY**

[Οδηγός βοήθειας](#page-0-0)

Συσκευή ψηφιακής εγγραφής ICD-TX660

# **Εμφανίζεται το μήνυμα [Memory Full] και δεν είναι δυνατή η έναρξη της εγγραφής.**

Η μνήμη είναι πλήρης. Διαγράψτε τα περιττά αρχεία ή αντιγράψτε ορισμένα αρχεία σε έναν υπολογιστή και διαγράψτε τα.

#### **Σχετικό θέμα**

[Διαγραφή αρχείου](#page-71-0)

Συσκευή ψηφιακής εγγραφής ICD-TX660

# **Εμφανίζεται το μήνυμα [File Full] και δεν είναι δυνατός ο χειρισμός της συσκευής ψηφιακής εγγραφής.**

Όταν ο συνολικός αριθμός των φακέλων και των αρχείων που είναι αποθηκευμένα στην ενσωματωμένη μνήμη υπερβαίνει τα 5.000, δεν υπάρχει δυνατότητα για περαιτέρω εγγραφές ή αντιγραφές αρχείων. Διαγράψτε τα περιττά αρχεία ή αντιγράψτε ορισμένα αρχεία σε έναν υπολογιστή και, στη συνέχεια, διαγράψτε τα.

#### **Σχετικό θέμα**

[Διαγραφή αρχείου](#page-71-0)

Συσκευή ψηφιακής εγγραφής ICD-TX660

### **Ένα όνομα αρχείου ή φακέλου εμφανίζεται με μη αναγνώσιμους χαρακτήρες.**

Ορισμένοι χαρακτήρες που χρησιμοποιείτε στην Explorer των Windows ή στο Finder του Mac δεν υποστηρίζονται από τη συσκευή ψηφιακής εγγραφής. Τα ονόματα αρχείων και φακέλων που περιέχουν τέτοιους χαρακτήρες εμφανίζονται με μη αναγνώσιμους χαρακτήρες στη συσκευή ψηφιακής εγγραφής.

Συσκευή ψηφιακής εγγραφής ICD-TX660

### **Η αντιγραφή ενός αρχείου διαρκεί κάποιο διάστημα.**

Αν το μέγεθος του αρχείου είναι μεγάλο, για την ολοκλήρωση της αντιγραφής θα χρειαστεί αρκετός χρόνος. Περιμένετε μέχρι να ολοκληρωθεί η αντιγραφή.

Συσκευή ψηφιακής εγγραφής ICD-TX660

# **Η συσκευή ψηφιακής εγγραφής δεν εντοπίζεται από τον υπολογιστή και δεν μπορείτε να μεταφέρετε αρχεία/φακέλους από τον υπολογιστή.**

Αποσυνδέστε τη συσκευή ψηφιακής εγγραφής σας από τον υπολογιστή και συνδέστε τον ξανά.

- Εάν η συσκευή ψηφιακής εγγραφής σας συνδέεται στον υπολογιστή μέσω διανομέα USB ή καλωδίου επέκτασης USB σε συνδυασμό με το παρεχόμενο καλώδιο USB Type-C, χρησιμοποιήστε μόνο το παρεχόμενο καλώδιο USB Type-C για τη σύνδεση.
- Εάν χρησιμοποιείτε υπολογιστή που δεν πληροί τις απαιτήσεις συστήματος που περιγράφονται σε αυτόν τον Οδηγός βοήθειας, η επιτυχημένη λειτουργία δεν είναι εγγυημένη.
- Η συσκευή ψηφιακής εγγραφής σας μπορεί να μην ανιχνευθεί από τον υπολογιστή, ανάλογα με τη θύρα USB. Δοκιμάστε μια άλλη θύρα USB του υπολογιστή.
- Εάν χρησιμοποιείτε καλώδιο USB Type-C (του εμπορίου), χρησιμοποιήστε έναν από τα συμβατά καλώδια USB, τα οποία έχουν σχεδιαστεί για μεταφορά δεδομένων και διαθέτουν αντίσταση 56 k ohm. Μην χρησιμοποιείτε καλώδια USB Type-C που έχουν σχεδιαστεί αποκλειστικά για φόρτιση και δεν παρέχουν τη δυνατότητα επικοινωνίας δεδομένων.

#### **Σχετικό θέμα**

- [Αποσύνδεση της συσκευής ψηφιακής εγγραφής από τον υπολογιστή](#page-28-0)
- [Σύνδεση της συσκευής ψηφιακής εγγραφής με έναν υπολογιστή](#page-112-0)
- [Απαιτήσεις συστήματος](#page-124-0)
- [Απαιτήσεις συστήματος για το Sound Organizer 2](#page-122-0)

Συσκευή ψηφιακής εγγραφής ICD-TX660

# **Το αρχείο που μεταφέρατε από τον υπολογιστή δεν εμφανίζεται στη συσκευή ψηφιακής εγγραφής και δεν είναι δυνατή η αναπαραγωγή του αρχείου.**

Η συσκευή ψηφιακής εγγραφής έχει τη δυνατότητα εμφάνισης έως και 8 επιπέδων εντός του φακέλου.

- Η συσκευή ψηφιακής εγγραφής σας υποστηρίζει τις μορφές LPCM (.wav), MP3 (.mp3), WMA (.wma) και AAC-LC (.m4a). Τα αρχεία άλλων μορφών μπορεί να μην ανιχνευθούν από τη συσκευή ψηφιακής εγγραφής. Δείτε τις τεχνικές προδιαγραφές της συσκευής ψηφιακής εγγραφής σας.
- Η συσκευή ψηφιακής εγγραφής σας έχει τη δυνατότητα ανίχνευσης έως και 5.000 φακέλων και αρχείων συνολικά. Διαγράψτε τα περιττά αρχεία και τους φακέλους ή αντιγράψτε ορισμένα αρχεία σε έναν υπολογιστή και διαγράψτε τα.
- Εάν έχετε δημιουργήσει έναν φάκελο ή ένα αρχείο στον υπολογιστή σας, η συσκευή ψηφιακής εγγραφής μπορεί να [μην καταφέρει να το εντοπίσει ανάλογα με τη θέση όπου το δημιουργήσατε. Για περισσότερες πληροφορίες, βλ. Δομή](#page-113-0) φακέλων και αρχείων.

#### **Σχετικό θέμα**

[Τεχνικές προδιαγραφές](#page-125-0)

Συσκευή ψηφιακής εγγραφής ICD-TX660

## **Ο υπολογιστής δεν ξεκινά να λειτουργεί.**

Αν πραγματοποιήσετε εκκίνηση του υπολογιστή ενώ η συσκευή ψηφιακής εγγραφής είναι συνδεδεμένη στον υπολογιστή, ο υπολογιστής ενδέχεται να "κολλήσει" ή να μην ξεκινήσει σωστά. Αποσυνδέστε τη συσκευή ψηφιακής εγγραφής από τον υπολογιστή και πραγματοποιήστε ξανά την εκκίνηση.

#### **Σχετικό θέμα**

[Αποσύνδεση της συσκευής ψηφιακής εγγραφής από τον υπολογιστή](#page-28-0)

Συσκευή ψηφιακής εγγραφής ICD-TX660

### **Δεν μπορείτε να εγκαταστήσετε το Sound Organizer 2.**

- Η χωρητικότητα του τοπικού δίσκου του υπολογιστή δεν επαρκεί. Ελέγξτε τη χωρητικότητα του τοπικού δίσκου.
- Δεν μπορείτε να εγκαταστήσετε το Sound Organizer 2 σε υπολογιστή με λειτουργικό σύστημα που δεν υποστηρίζεται από το λογισμικό. Εγκαταστήστε το λογισμικό σε υπολογιστή με υποστηριζόμενο λειτουργικό σύστημα.
- Έχετε συνδεθεί στα Windows 8.1 ή Windows 10 με λογαριασμό επισκέπτη. Βεβαιωθείτε ότι έχετε συνδεθεί χρησιμοποιώντας όνομα χρήστη που διαθέτει δικαιώματα διαχειριστή για τον υπολογιστή.

#### **Σχετικό θέμα**

[Απαιτήσεις συστήματος για το Sound Organizer 2](#page-122-0)

Συσκευή ψηφιακής εγγραφής ICD-TX660

## **Η συσκευή ψηφιακής εγγραφής δεν εντοπίζεται από το Sound Organizer 2.**

- Βεβαιωθείτε ότι το λογισμικό έχει εγκατασταθεί επιτυχώς και, στη συνέχεια, ελέγξτε τις συνδέσεις με τη συσκευή ψηφιακής εγγραφής σας ως εξής:
	- Εάν η συσκευή ψηφιακής εγγραφής σας συνδέεται στον υπολογιστή μέσω διανομέα USB ή καλωδίου επέκτασης USB σε συνδυασμό με το παρεχόμενο καλώδιο USB Type-C, χρησιμοποιήστε μόνο το παρεχόμενο καλώδιο USB Type-C για τη σύνδεση.
	- Δοκιμάστε μια άλλη θύρα USB του υπολογιστή.
- Ο υπολογιστής μπορεί να βρίσκεται σε λειτουργία αναστολής/αδρανοποίησης. Αλλάξτε τις ρυθμίσεις εξοικονόμησης ενέργειας για να διατηρήσετε τον υπολογιστή σε κανονική λειτουργία.
- Αποθηκεύστε στον υπολογιστή ένα αντίγραφο ασφαλείας των δεδομένων που είναι αποθηκευμένα στην ενσωματωμένη μνήμη της συσκευής ψηφιακής εγγραφής και, στη συνέχεια, πραγματοποιήστε μορφοποίηση της ενσωματωμένης μνήμης με τη συσκευή ψηφιακής εγγραφής.

#### **Σχετικό θέμα**

[Μορφοποίηση της μνήμης \(Format\)](#page-109-0)

Συσκευή ψηφιακής εγγραφής ICD-TX660

# **Η ένταση ήχου αναπαραγωγής του υπολογιστή είναι χαμηλή ή δεν ακούγεται ήχος από τον υπολογιστή.**

Ο υπολογιστής δεν διαθέτει κάρτα ήχου.

- Ο υπολογιστής δεν διαθέτει ενσωματωμένα ηχεία ή δεν έχουν συνδεθεί εξωτερικά ηχεία.
- Η ένταση ήχου του υπολογιστή είναι απενεργοποιημένη.
- Αυξήστε την ένταση στον υπολογιστή. (Ανατρέξτε στο εγχειρίδιο οδηγιών του υπολογιστή.)
- Μπορείτε να αλλάξετε την ένταση των αρχείων WAV και να τα αποθηκεύσετε χρησιμοποιώντας τη λειτουργία Increase Volume του Microsoft Sound Recorder.
Συσκευή ψηφιακής εγγραφής ICD-TX660

# **Δεν είναι δυνατή η αναπαραγωγή ή επεξεργασία των αποθηκευμένων αρχείων.**

Το Sound Organizer 2 έχει τη δυνατότητα αναπαραγωγής μόνο των αρχείων με υποστηριζόμενη μορφή. Ανάλογα με τη μορφή αρχείου, δεν μπορείτε να χρησιμοποιήσετε κάποιες δυνατότητες επεξεργασίας του λογισμικού. Ανατρέξτε στα αρχεία βοήθειας του Sound Organizer 2.

#### **Σχετικό θέμα**

[Ενότητες του παραθύρου Sound Organizer 2](#page-120-0)

Συσκευή ψηφιακής εγγραφής ICD-TX660

# **Ο μετρητής ή το ρυθμιστικό δεν λειτουργούν σωστά ή ακούτε θόρυβο.**

- Ενδεχομένως να επιχειρείτε αναπαραγωγή ενός από τα διαιρεμένα αρχεία. Αποθηκεύστε το αρχείο στον υπολογιστή (\*) και, στη συνέχεια, μεταφέρετέ το στη συσκευή ψηφιακής εγγραφής. Τα δεδομένα του αρχείου θα βελτιστοποιηθούν.
	- \* Επιλέξτε μία από τις μορφές αρχείου που υποστηρίζει η συσκευή ψηφιακής εγγραφής σας για να αποθηκεύσετε το αρχείο.

#### **Σχετικό θέμα**

[Τεχνικές προδιαγραφές](#page-125-0)

Συσκευή ψηφιακής εγγραφής ICD-TX660

# **Η λειτουργία της συσκευής ψηφιακής εγγραφής γίνεται πιο αργή.**

Όταν υπάρχουν πολλά αποθηκευμένα αρχεία και φάκελοι στη συσκευή ψηφιακής εγγραφής σας, η λειτουργία της γίνεται πιο αργή. Όταν ο συνολικός αριθμός των αρχείων και των φακέλων που είναι αποθηκευμένα στη συσκευή ψηφιακής εγγραφής είναι πολύ μεγάλος, η επεξεργασία μιας εγγραφής από τη συσκευή ψηφιακής εγγραφής μπορεί να διαρκέσει κάποιο χρονικό διάστημα, ανεξάρτητα από τη διάρκεια της εγγραφής.

Συσκευή ψηφιακής εγγραφής ICD-TX660

# **Ο υπολογιστής παγώνει κατά τη διάρκεια της αποθήκευσης, προσθήκης ή διαγραφής ενός αρχείου.**

Για την αντιγραφή ή διαγραφή μεγάλων αρχείων χρειάζεται περισσότερος χρόνος. Περιμένετε μέχρι να ολοκληρωθεί η αντιγραφή ή η διαγραφή. Αφού ολοκληρωθούν οι λειτουργίες, η οθόνη λειτουργεί κανονικά.

Συσκευή ψηφιακής εγγραφής ICD-TX660

# **Το Sound Organizer 2 παγώνει κατά την εκκίνηση.**

- Όταν ο υπολογιστής έχει πρόσβαση στη συσκευή ψηφιακής εγγραφής σας, μην αποσυνδέετε το καλώδιο. Σε περίπτωση αποσύνδεσης μπορεί να προκληθεί αστάθεια στις λειτουργίες του υπολογιστή ή καταστροφή των δεδομένων που είναι αποθηκευμένα στη συσκευή ψηφιακής εγγραφής σας.
- Μπορεί να υπάρχει διένεξη ανάμεσα στο Sound Organizer 2 και κάποιο άλλο πρόγραμμα οδήγησης ή εφαρμογή.

Συσκευή ψηφιακής εγγραφής ICD-TX660

# **Λίστα μηνυμάτων**

#### **HOLD… Slide HOLD Switch to Activate.**

Όλα τα κουμπιά είναι απενεργοποιημένα επειδή η συσκευή ψηφιακής εγγραφής βρίσκεται σε κατάσταση HOLD για την αποφυγή ακούσιων ενεργειών. Σύρετε τον διακόπτη POWER・HOLD προς το κέντρο για να αποδεσμεύσετε τη συσκευή ψηφιακής εγγραφής από την κατάσταση HOLD.

(Βλ. [Απενεργοποίηση της κατάστασης HOLD στη συσκευή ψηφιακής εγγραφής](#page-38-0).)

#### **Low Battery Level**

Δεν μπορείτε να μορφοποιήσετε τη μνήμη ή να διαγράψετε όλα τα αρχεία σε έναν φάκελο επειδή η ισχύς της μπαταρίας δεν επαρκεί. Φορτίστε την ενσωματωμένη επαναφορτιζόμενη μπαταρία της συσκευής ψηφιακής εγγραφής σας. (Βλ. [Φόρτιση της μπαταρίας με υπολογιστή](#page-27-0).)

#### **Charge Battery**

Η μπαταρία έχει εξαντληθεί. Φορτίστε την ενσωματωμένη επαναφορτιζόμενη μπαταρία της συσκευής ψηφιακής εγγραφής σας. (Βλ. [Φόρτιση της μπαταρίας με υπολογιστή](#page-27-0).)

#### **Memory Full**

Η χωρητικότητα που απομένει στην ενσωματωμένη μνήμη δεν επαρκεί. Διαγράψτε ορισμένα αρχεία και επαναλάβετε την εγγραφή.

(Βλ. [Διαγραφή αρχείου.](#page-71-0))

## **File Full**

Έχει συμπληρωθεί το όριο για το άθροισμα αρχείων και φακέλων ή τον συνολικό αριθμό. Δεν μπορείτε να δημιουργήσετε περισσότερα αρχεία. Διαγράψτε ορισμένα αρχεία και δημιουργήστε ξανά το αρχείο. (Βλ. [Διαγραφή αρχείου.](#page-71-0))

#### **Setting Limit Reached**

Το όνομα φακέλου που επιλέξατε χρησιμοποιείται ήδη. Αλλάξτε το όνομα φακέλου. (Βλ. [Αλλαγή ονόματος φακέλου](#page-90-0).)

#### **Track Marks are Full**

Έχει συμπληρωθεί το όριο του αριθμού ενδείξεων κομματιού. Δεν μπορείτε να προσθέσετε άλλες ενδείξεις κομματιού. Διαγράψτε ορισμένες ενδείξεις κομματιού που δεν χρειάζεστε. (Βλ. [Διαγραφή ένδειξης κομματιού](#page-83-0).)

#### **Built-In Memory Needs to be Formatted**

- Η ενσωματωμένη μνήμη έχει μορφοποιηθεί από υπολογιστή. Η συσκευή ψηφιακής εγγραφής σας δεν μπορεί να δημιουργήσει το απαραίτητο αρχείο διαχείρισης για τις λειτουργίες. Πρέπει να χρησιμοποιείτε τη συσκευή ψηφιακής εγγραφής και όχι υπολογιστή για τη μορφοποίηση της ενσωματωμένης μνήμης. (Βλ. [Μορφοποίηση της μνήμης \(Format\)](#page-109-0).)
- Η ενσωματωμένη μνήμη δεν περιέχει τον φάκελο REC\_FILE. Η διαδικασία μορφοποίησης της ενσωματωμένης μνήμης δημιουργεί αυτόματα τον φάκελο REC\_FILE. (Βλ. [Μορφοποίηση της μνήμης \(Format\)](#page-109-0).)

#### **Process Error**

Σύρετε τον διακόπτη POWER・HOLD της συσκευής ψηφιακής εγγραφής σας στη θέση [POWER] και κρατήστε τον για τουλάχιστον 8 δευτερόλεπτα για να επανεκκινηθεί η συσκευή ψηφιακής εγγραφής σας. Αν αυτό δεν έχει

αποτέλεσμα, δημιουργήστε ένα αντίγραφο ασφαλείας των απαραίτητων δεδομένων σας και, στη συνέχεια, μορφοποιήσετε την ενσωματωμένη μνήμη.

(Βλ. [Επανεκκίνηση της συσκευής ψηφιακής εγγραφής.](#page-133-0)) (Βλ. [Μορφοποίηση της μνήμης \(Format\)](#page-109-0).)

- Εντοπίστηκε σφάλμα συστήματος αρχείων στην ενσωματωμένη μνήμη. Μπορεί να έχει μορφοποιηθεί από υπολογιστή. Χρησιμοποιήστε τη συσκευή ψηφιακής εγγραφής σας για να μορφοποιήσετε την ενσωματωμένη μνήμη. (Βλ. [Μορφοποίηση της μνήμης \(Format\)](#page-109-0).)
- Εάν οι παραπάνω ενέργειες δεν έχουν αποτέλεσμα, συμβουλευτείτε την πλησιέστερη αντιπροσωπεία της Sony.

#### **No File**

Ο φάκελος που επιλέξατε δεν περιέχει αρχεία. Δεν υπάρχει αρχείο από αντιγραφή ή μετακίνηση.

#### **No Track Marks**

Το αρχείο που επιλέξατε δεν περιέχει ενδείξεις κομματιού που μπορείτε να διαγράψετε. Η επιλογή [At All Track Marks] για το [Divide] με το μενού OPTION επίσης δεν λειτουργεί.

## **Cannot Add Additional Folders**

- Το άθροισμα των αρχείων και φακέλων έχει φτάσει στο προβλεπόμενο όριο. Δεν μπορείτε να δημιουργήσετε περισσότερους φακέλους. Διαγράψτε ορισμένα αρχεία ή φακέλους και δημιουργήστε ξανά τον φάκελο. (Βλ. [Διαγραφή αρχείου](#page-71-0).) (Βλ. [Διαγραφή φακέλου](#page-75-0).)
- Έχει συμπληρωθεί το όριο του αύξοντος αριθμού στο όνομα φακέλου. Διαγράψτε τους περιττούς φακέλους και δημιουργήστε ξανά τον φάκελο. (Βλ. [Διαγραφή φακέλου](#page-75-0).)

#### **Could Not Create Folder**

Εντοπίστηκε σφάλμα συστήματος αρχείων στην ενσωματωμένη μνήμη. Μπορεί να έχει μορφοποιηθεί από υπολογιστή. Χρησιμοποιήστε τη συσκευή ψηφιακής εγγραφής σας για να μορφοποιήσετε την ενσωματωμένη μνήμη. (Βλ. [Μορφοποίηση της μνήμης \(Format\).](#page-109-0))

#### **Could Not Delete Folder**

Εντοπίστηκε σφάλμα συστήματος αρχείων στην ενσωματωμένη μνήμη. Μπορεί να έχει μορφοποιηθεί από υπολογιστή. Χρησιμοποιήστε τη συσκευή ψηφιακής εγγραφής σας για να μορφοποιήσετε την ενσωματωμένη μνήμη. (Βλ. [Μορφοποίηση της μνήμης \(Format\).](#page-109-0))

#### **File Protected**

Το αρχείο που επιλέξατε είναι προστατευμένο ή [μόνο για ανάγνωση]. Δεν είναι δυνατή η διαγραφή του αρχείου. Χρησιμοποιήστε τη συσκευή ψηφιακής εγγραφής σας για να αφαιρέσετε την προστασία από το αρχείο ή έναν υπολογιστή για να καταργήσετε την ιδιότητα "μόνο για ανάγνωση". (Βλ. [Προστασία αρχείου.](#page-92-0))

#### **Protected Files Not Deleted**

Το αρχείο που επιλέξατε είναι προστατευμένο ή [μόνο για ανάγνωση]. Χρησιμοποιήστε τη συσκευή ψηφιακής εγγραφής σας για να αφαιρέσετε την προστασία από το αρχείο ή έναν υπολογιστή για να καταργήσετε την ιδιότητα "μόνο για ανάγνωση" και, στη συνέχεια, διαγράψτε ξανά το αρχείο. (Βλ. [Προστασία αρχείου.](#page-92-0))

#### **Some Data Not Deleted**

Εάν ο επιλεγμένος φάκελος περιέχει υποφακέλους, οι υποφάκελοι και τα αρχεία τους δεν θα διαγραφούν.

#### **Unknown Data**

Αυτά τα δεδομένα δεν βρίσκονται σε μορφή αρχείου που υποστηρίζεται από τη συσκευή ψηφιακής εγγραφής σας. Η συσκευή ψηφιακής εγγραφής υποστηρίζει αρχεία μορφής LPCM (.wav)/MP3 (.mp3)/WMA (.wma)/AAC-LC (.m4a). (Βλ. [Τεχνικές προδιαγραφές.](#page-125-0))

- Δεν είναι δυνατή η αναπαραγωγή αρχείων που προστατεύονται από πνευματικά δικαιώματα.
- Το αρχείο που επιλέξατε είναι κατεστραμμένο. Δεν είναι δυνατή η αναπαραγωγή ή η επεξεργασία του.

#### **File in Format That Does Not Allow Editing**

- Δεν μπορείτε να διαιρέσετε το αρχείο που επεξεργαστήκατε χρησιμοποιώντας εφαρμογή διαφορετική από το Sound Organizer 2.
- Αυτά τα δεδομένα δεν βρίσκονται σε μορφή αρχείου που υποστηρίζεται από τη συσκευή ψηφιακής εγγραφής σας. Η συσκευή ψηφιακής εγγραφής υποστηρίζει αρχεία μορφής LPCM(.wav)/MP3 (.mp3)/WMA(.wma)/AAC-LC(.m4a). (Βλ. [Τεχνικές προδιαγραφές.](#page-125-0))

#### **Invalid Operation**

- Εντοπίστηκε σφάλμα συστήματος αρχείων στην ενσωματωμένη μνήμη. Μπορεί να έχει μορφοποιηθεί από υπολογιστή. Χρησιμοποιήστε τη συσκευή ψηφιακής εγγραφής σας για να μορφοποιήσετε την ενσωματωμένη μνήμη. (Βλ. [Μορφοποίηση της μνήμης \(Format\)](#page-109-0).)
- Η ενσωματωμένη μνήμη έχει κατεστραμμένη περιοχή. Δεν είναι δυνατή η εγγραφή δεδομένων στη μνήμη. Πρέπει να επιδιορθώσετε τη συσκευή ψηφιακής εγγραφής σας.
- Η χωρητικότητα που απομένει στην ενσωματωμένη μνήμη δεν επαρκεί. Δεν μπορείτε να μετονομάστε φακέλους ή αρχεία. Διαγράψτε τα περιττά αρχεία ή φακέλους και επαναλάβετε την ενέργεια. (Βλ. [Διαγραφή φακέλου](#page-75-0).) (Βλ. [Διαγραφή αρχείου](#page-71-0).)
- Έχει συμπληρωθεί το όριο του αύξοντος αριθμού στο όνομα φακέλου ή αρχείου. Διαγράψτε τα περιττά αρχεία ή φακέλους και επαναλάβετε την ενέργεια.

(Βλ. [Διαγραφή φακέλου](#page-75-0).) (Βλ. [Διαγραφή αρχείου](#page-71-0).)

- Το όνομα του αρχείου υπερβαίνει τον μέγιστο αριθμό χαρακτήρων. Δεν μπορείτε να διαιρέσετε το αρχείο. Συντομεύστε το όνομα του αρχείου.
- Υπάρχει μια ένδειξη κομματιού ακριβώς πριν ή μετά το σημείο όπου θέλετε να διαιρέσετε το αρχείο. Η επιλογή [At All Track Marks] για το [Divide] με το μενού OPTION δεν λειτουργεί.
- Υπάρχει μια ένδειξη κομματιού κοντά στην αρχή ή το τέλος του αρχείου. Η επιλογή [At All Track Marks] για το [Divide] με το μενού OPTION δεν λειτουργεί.
- Δεν μπορείτε να διαιρέσετε το αρχείο σε σημείο κοντά στην αρχή ή στο τέλος του αρχείου.
- Υπάρχει ένα αρχείο με το ίδιο όνομα που διαθέτει ενδείξεις κομματιού. Δεν μπορείτε να μετακινήσετε, να αντιγράψετε ή να διαιρέσετε το αρχείο.

#### **New File**

Το αρχείο εγγραφής έχει φτάσει στο μέγιστο όριο μεγέθους (4 GB για αρχείο LPCM και 1 GB για αρχείο MP3). Το αρχείο θα διαιρεθεί αυτόματα και η εγγραφή θα συνεχιστεί ως νέο αρχείο.

#### **Cannot Divide - Exceeds Max Number of Files in Folder**

Το άθροισμα των αρχείων σε έναν φάκελο ή ο συνολικός αριθμός αρχείων θα υπερβεί το προβλεπόμενο όριο. Δεν μπορείτε να διαιρέσετε το αρχείο. Διαγράψτε τα περιττά αρχεία και διαιρέστε ξανά το αρχείο. (Βλ. [Διαγραφή αρχείου.](#page-71-0))

#### **Same File Name Exists**

Υπάρχει ήδη ένα αρχείο με το ίδιο όνομα. Δεν μπορείτε να δημιουργήσετε περισσότερα από ένα αρχείο με το ίδιο όνομα.

#### **Operation Invalid While Playing**

Επιλέξατε ένα στοιχείο στο μενού OPTION ή Settings που δεν είναι διαθέσιμο για εκτέλεση κατά τη διάρκεια της αναπαραγωγής. Σταματήστε την αναπαραγωγή και επιλέξτε ξανά το στοιχείο.

## **Operation Invalid While Recording**

Επιλέξατε ένα στοιχείο στο μενού OPTION ή Settings που δεν είναι διαθέσιμο για εκτέλεση κατά τη διάρκεια της εγγραφής ήχου. Σταματήστε την εγγραφή και επιλέξτε ξανά το στοιχείο.

## **Speaker Output is OFF**

Το [Speaker Output] έχει ρυθμιστεί σε [OFF (Mute)] στο μενού HOME. Δεν μπορείτε να προσαρμόσετε την ένταση. Αλλάξτε το σε [ON] ή συνδέστε ακουστικά στη συσκευή ψηφιακής εγγραφής σας και, στη συνέχεια, προσπαθήστε ξανά. (Βλ. [Ενεργοποίηση ή απενεργοποίηση της εξόδου ηχείων \(Speaker Output\).](#page-105-0))

Συσκευή ψηφιακής εγγραφής ICD-TX660

# **Περιορισμοί συστήματος**

Εξαιτίας κάποιων περιορισμών στη συσκευή ψηφιακής εγγραφής σας, μπορεί να αντιμετωπίσετε τα παρακάτω ζητήματα χωρίς αυτό να σημαίνει ότι αποτελούν δυσλειτουργίες.

## **Τα αρχεία μουσικής δεν εμφανίζονται με τη σειρά που περιμένετε ή δεν είναι δυνατή η αναπαραγωγή τους με αυτή τη σειρά.**

Τα αρχεία μουσικής που μεταφέρατε από έναν υπολογιστή στη συσκευή ψηφιακής εγγραφής σας, ταξινομούνται με βάση τον αριθμό κομματιού στα μετα-δεδομένα ή το όνομα αρχείου.

#### **Ένα αρχείο εγγραφής διαιρείται αυτόματα.**

Εάν το μέγεθος του αρχείου υπερβεί το μέγιστο όριο (4 GB για αρχείο LPCM και 1 GB για αρχείο MP3) κατά τη διάρκεια της εγγραφής, το αρχείο θα διαιρεθεί και ένα τμήμα της εγγραφής μπορεί να χαθεί γύρω από το σημείο της διαίρεσης.

#### **Όλοι οι χαρακτήρες εμφανίζονται με κεφαλαία.**

Ανάλογα με τον συνδυασμό χαρακτήρων, το όνομα φακέλου που πληκτρολογήσατε σε έναν υπολογιστή μπορεί να εμφανιστεί με κεφαλαία στη συσκευή ψηφιακής εγγραφής σας.

## **Εμφανίζονται μη αναγνώσιμοι χαρακτήρες ή η ένδειξη (τετράγωνο) στο όνομα φακέλου, τίτλου, καλλιτέχνη ή ονόματος αρχείου.**

Έχετε χρησιμοποιήσει χαρακτήρες που δεν μπορεί να εμφανίσει η συσκευή ψηφιακής εγγραφής σας. Μη χρησιμοποιείτε χαρακτήρες 2-byte.

## **Το τμήμα επανάληψης A-B που καθορίσατε δεν βρίσκεται εκεί που περιμένατε.**

Αυτό μπορεί να συμβεί σε ορισμένα αρχεία.

#### **Ο χρόνος εγγραφής που απομένει μειώνεται όταν διαιρείτε ένα αρχείο.**

Η συσκευή ψηφιακής εγγραφής χρησιμοποιεί ένα ποσοστό του χώρου αποθήκευσης μνήμης για τη διαχείριση των διαιρεμένων αρχείων, με αποτέλεσμα τη μείωση του χρόνου εγγραφής που απομένει.